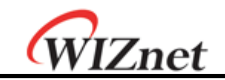

# **iEthernet W5200 Datasheet**

**Version 1.3.0**

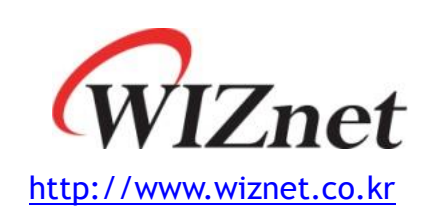

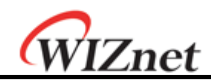

## W5200

The W5200 chip is a Hardwired TCP/IP embedded Ethernet controller that enables easier internet connection for embedded systems using SPI (Serial Peripheral Interface). W5200 suits best for users who need Internet connectivity for application that uses a single chip to implement TCP/IP Stack, 10/100 Ethernet MAC and PHY.

The W5200 is composed of a fully hardwired market-proven TCP/IP stack and an integrated Ethernet MAC & PHY. Hardwired TCP/IP stack supports TCP, UDP, IPv4, ICMP, ARP, IGMP, and PPPoE, which has been proven in various applications for many years. W5200 uses a 32Kbytes internal buffer as its data communication memory. By using W5200, users can implement the Ethernet application they need by using a simple socket program instead of handling a complex Ethernet Controller.

SPI (Serial Peripheral Interface) is provided for easy integration with the external MCU.

Using the only 4 pins of SPI to connect with MCU, it is possible to design for small form factor system with the MCU's I/O pin limit.

In order to reduce power consumption of the system, W5200 provides WOL (Wake on LAN) and power down mode. To wake up during WOL, W5200 should be received magic packet, which is the Raw Ethernet packet.

## Features

- Support Hardwired TCP/IP Protocols : TCP, UDP, ICMP, IPv4 ARP, IGMP, PPPoE, Ethernet
- Supports 8 independent sockets simultaneously
- Very small 48 Pin QFN Package
- Support Power down mode
- Support Wake on LAN
- Support High Speed Serial Peripheral Interface(SPI MODE 0, 3)
- Internal 32Kbytes Memory for Tx/Rx Buffers
- 10BaseT/100BaseTX Ethernet PHY embedded
- Support Auto Negotiation (Full and half duplex, 10 and 100-based)
- Support Auto MDI/MDIX
- Support ADSL connection (with support PPPoE Protocol with PAP/CHAP Authentication mode)
- Not support IP Fragmentation
- 3.3V operation with 5V I/O signal tolerance
- Lead-Free Package
- Multi-function LED outputs (Full/Half duplex, Link, Speed)

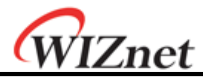

## Target Applications

The W5200 is well suited for many embedded applications, including:

- Home Network Devices: Set-Top Boxes, PVRs, Digital Media Adapters
- Serial-to-Ethernet: Access Controls, LED displays, Wireless AP relays, etc.
- Parallel-to-Ethernet: POS / Mini Printers, Copiers
- USB-to-Ethernet: Storage Devices, Network Printers
- GPIO-to-Ethernet: Home Network Sensors
- Security Systems: DVRs, Network Cameras, Kiosks
- Factory and Building Automations
- Medical Monitoring Equipments
- Embedded Servers

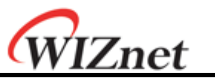

## Block Diagram

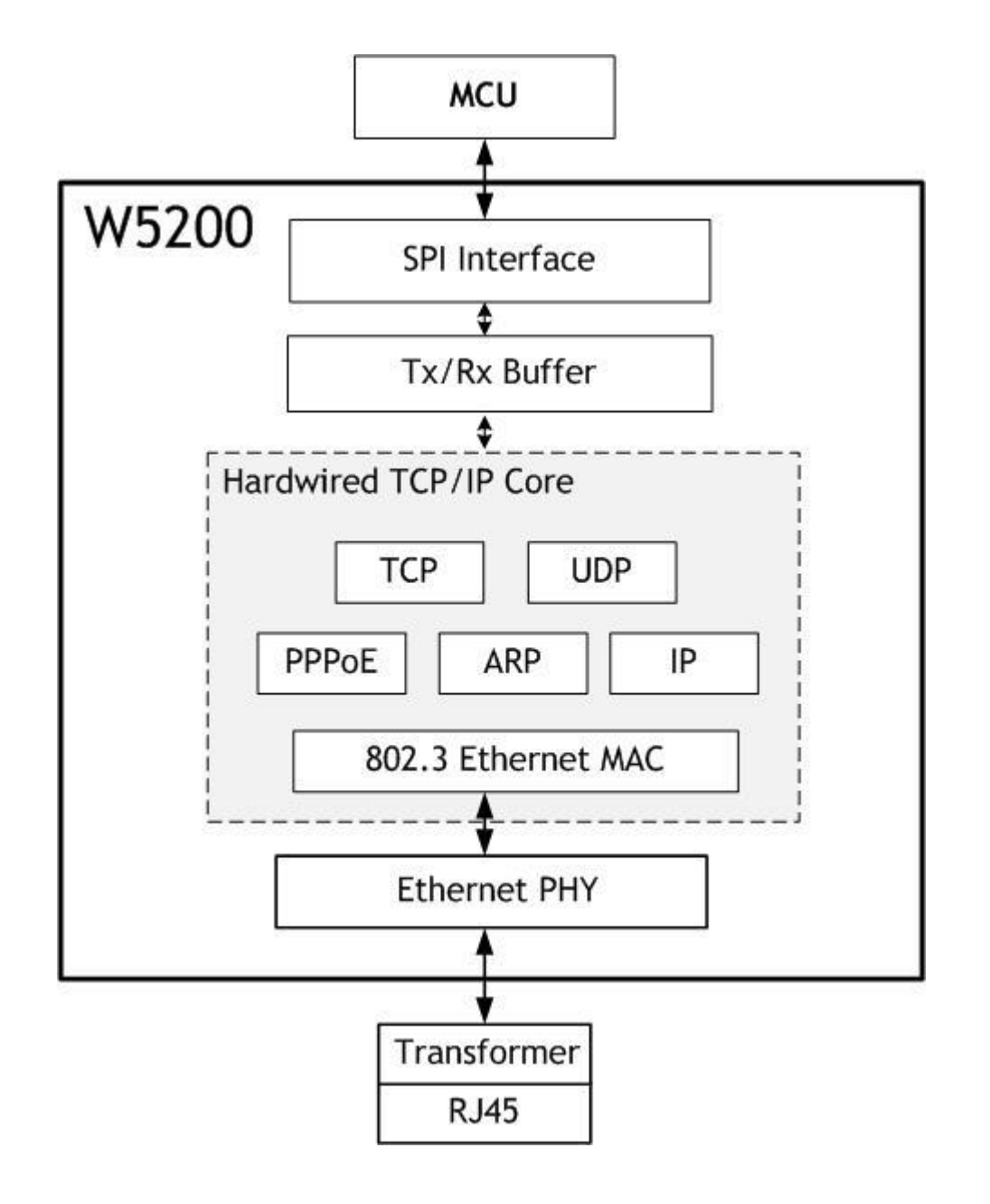

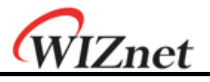

## **Table of Contents**

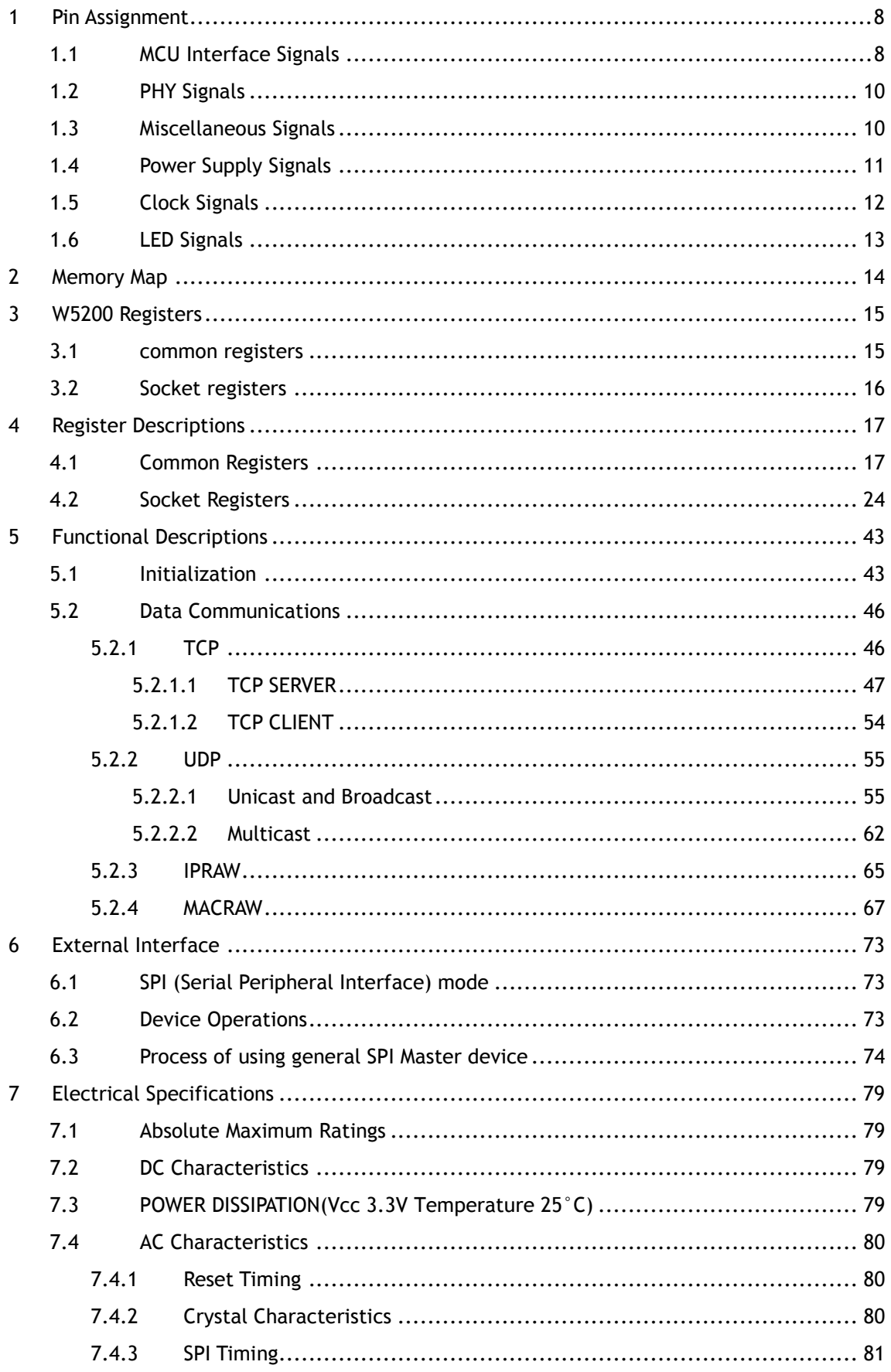

# *iEthernet W5200*

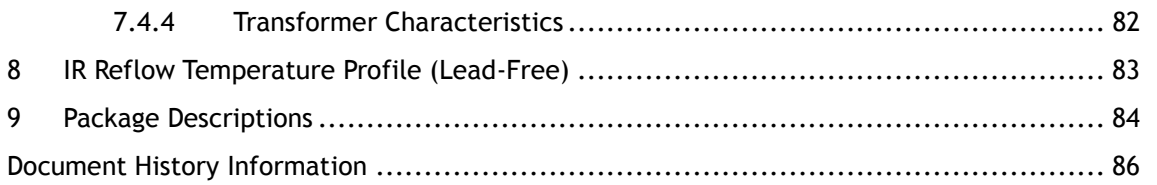

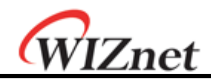

## Table of Figure

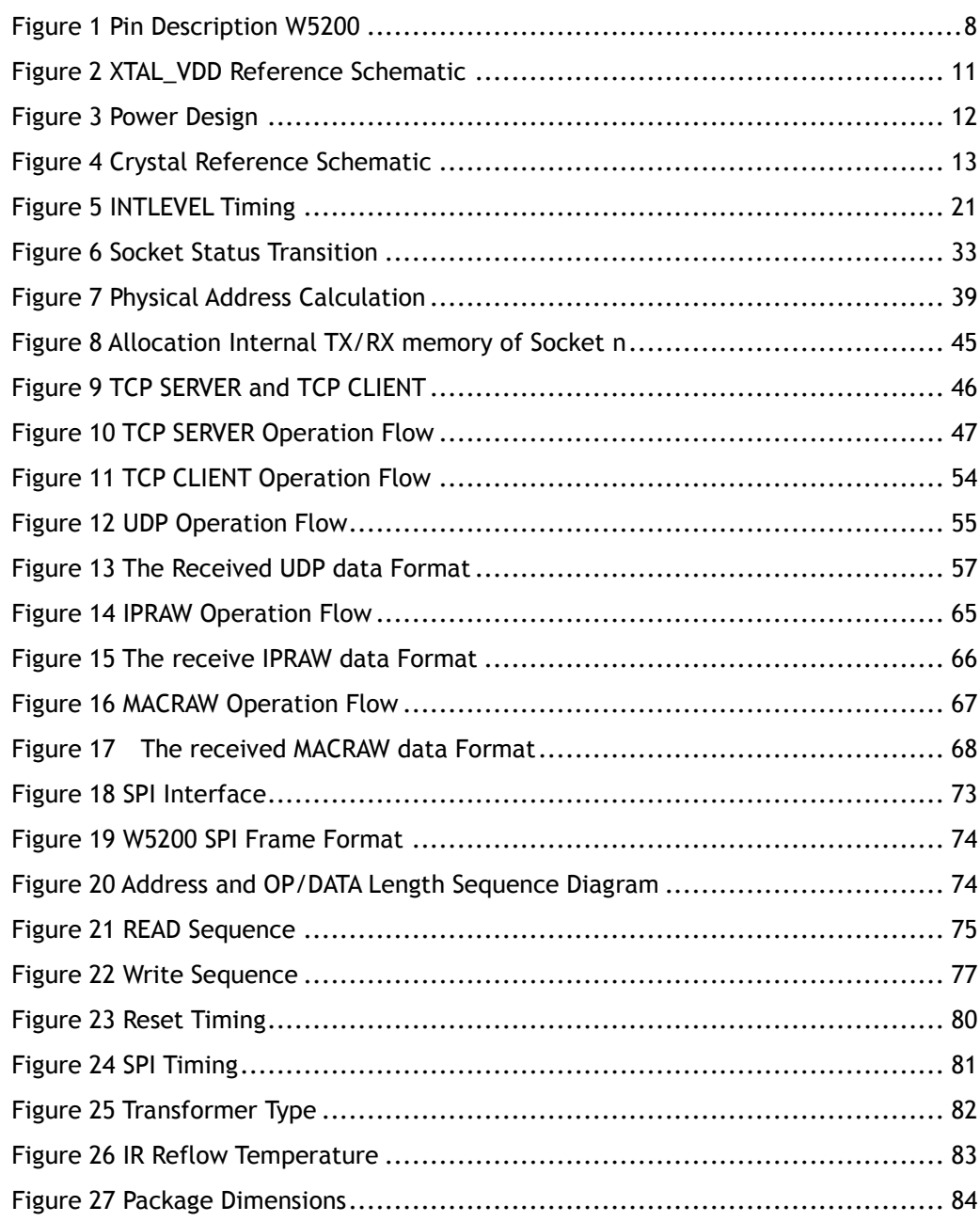

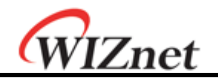

*iEthernet W5200*

## <span id="page-7-0"></span>1 Pin Assignment

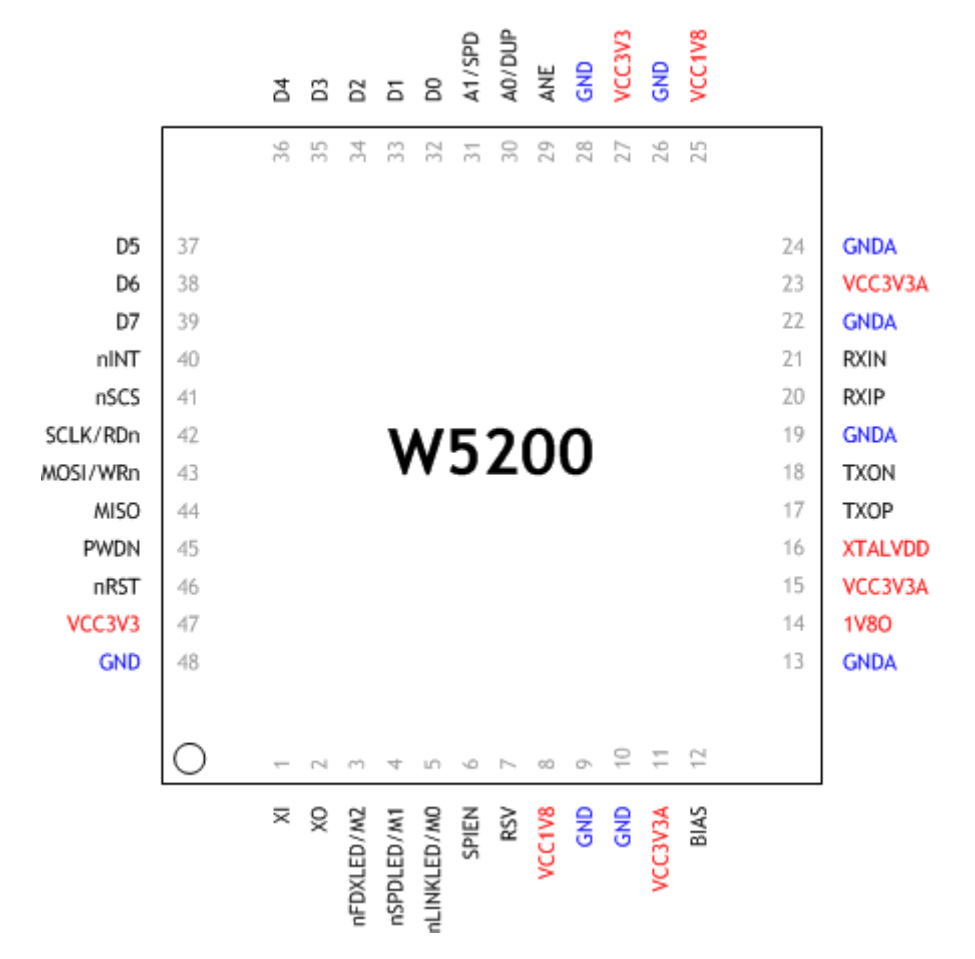

#### **Figure 1 Pin Description W5200**

<span id="page-7-1"></span>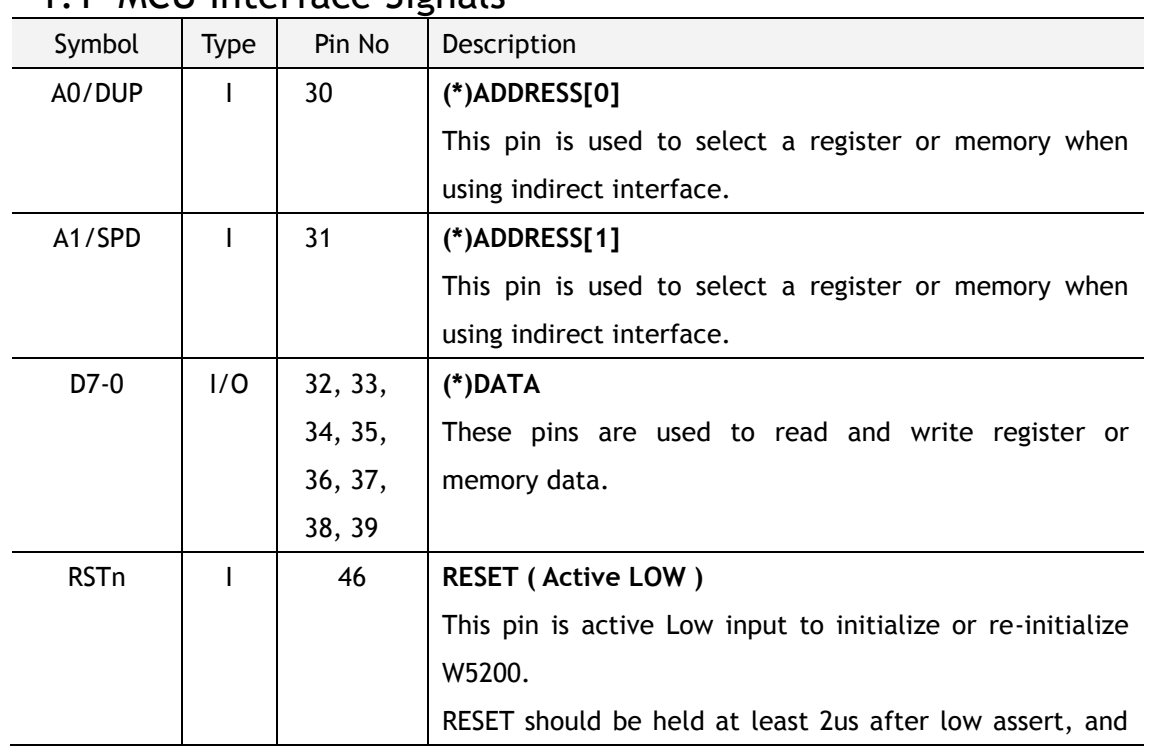

#### <span id="page-7-2"></span>1.1 MCU Interface Signals

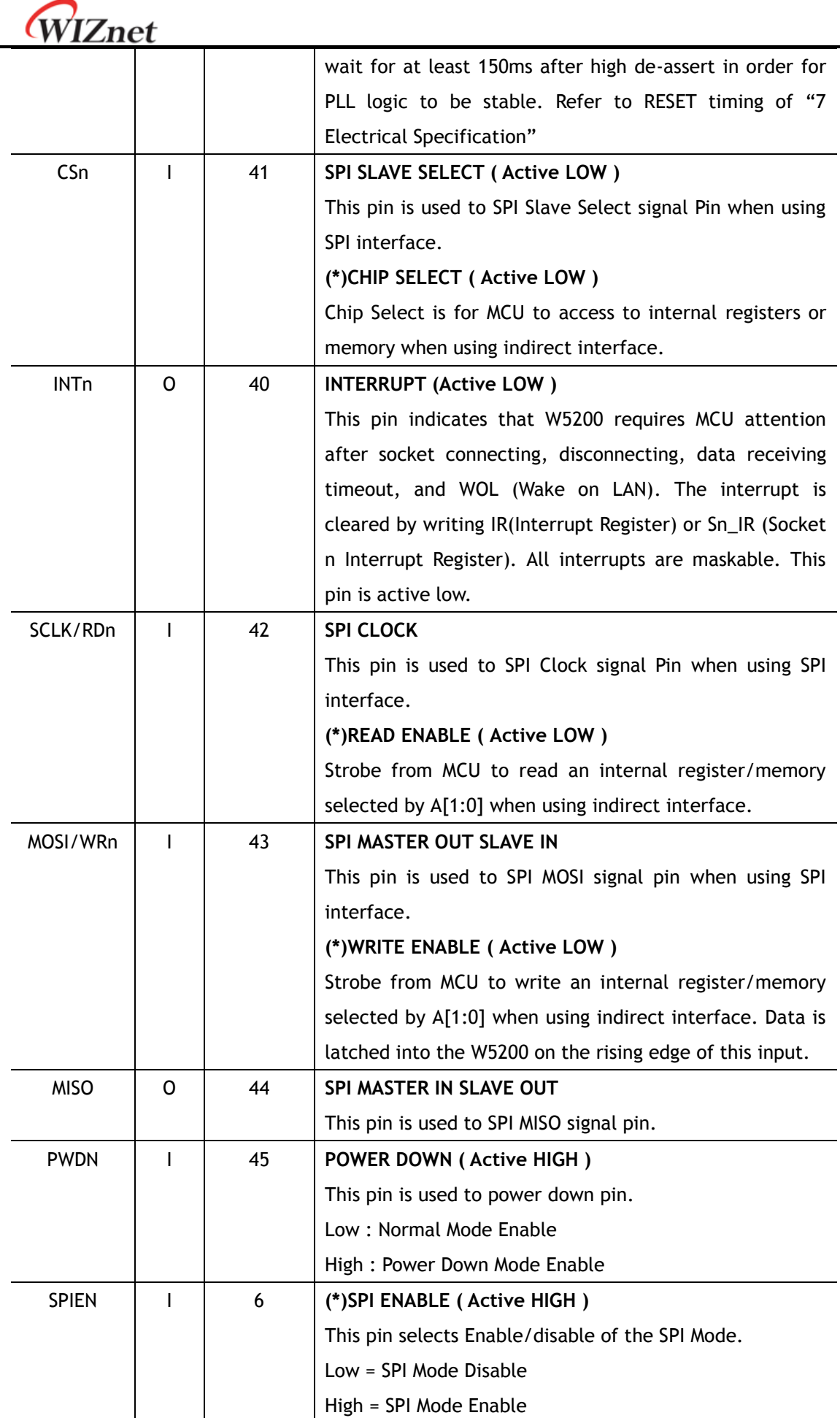

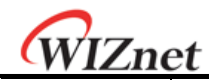

If you don't use SPI mode, in other words, if you want to use indirect mode, then you tied this signal to '0'. This function activate only when reset period.

(\*) These pins are related with indirect interface mode. If you need details, Please refer to the W5200\_AN\_Indirect.pdf file.

## <span id="page-9-0"></span>1.2 PHY Signals

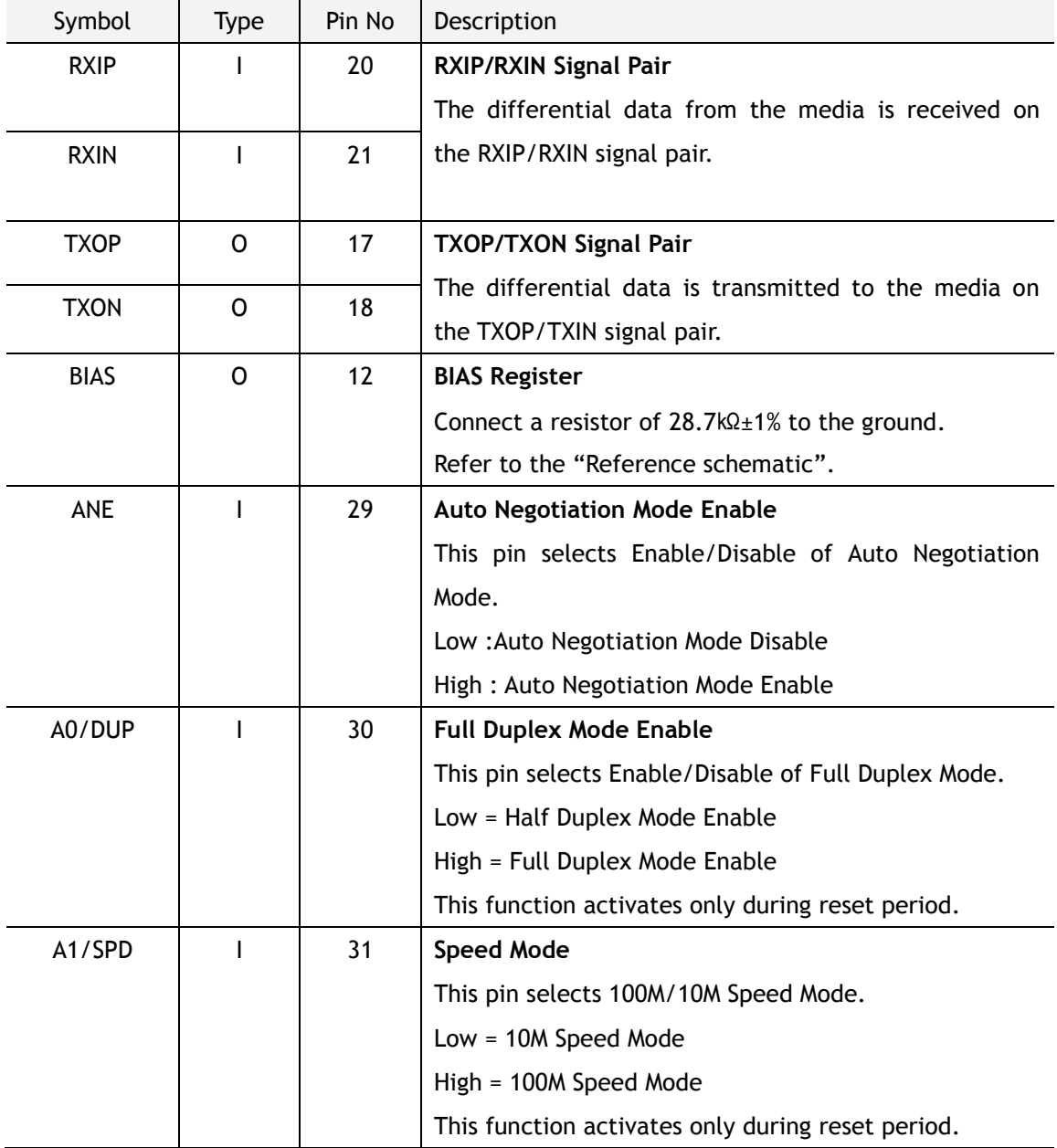

## <span id="page-9-1"></span>1.3 Miscellaneous Signals

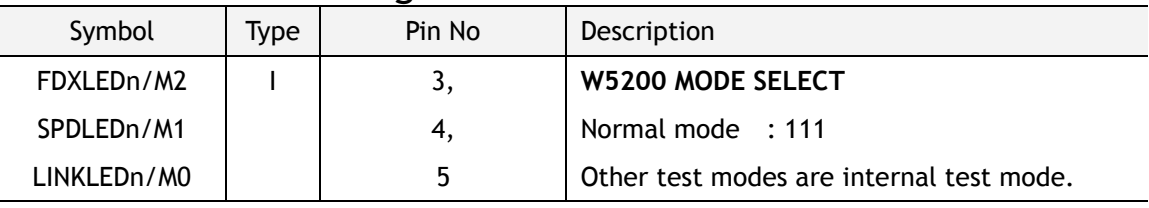

© Copyright 2013 WIZnet Co.,Ltd. All rights reserved.

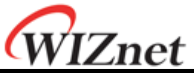

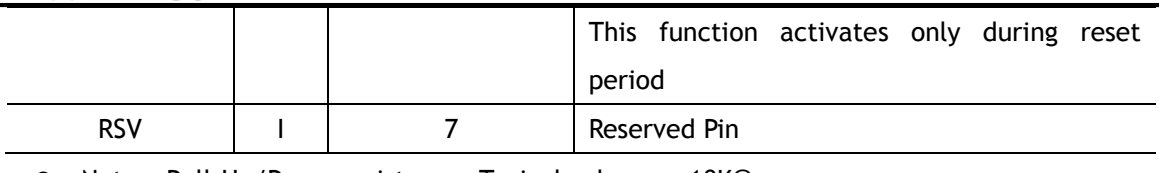

 $\bullet$  Notes: Pull-Up/Down resistor = Typical value are 10KΩ.

<span id="page-10-1"></span>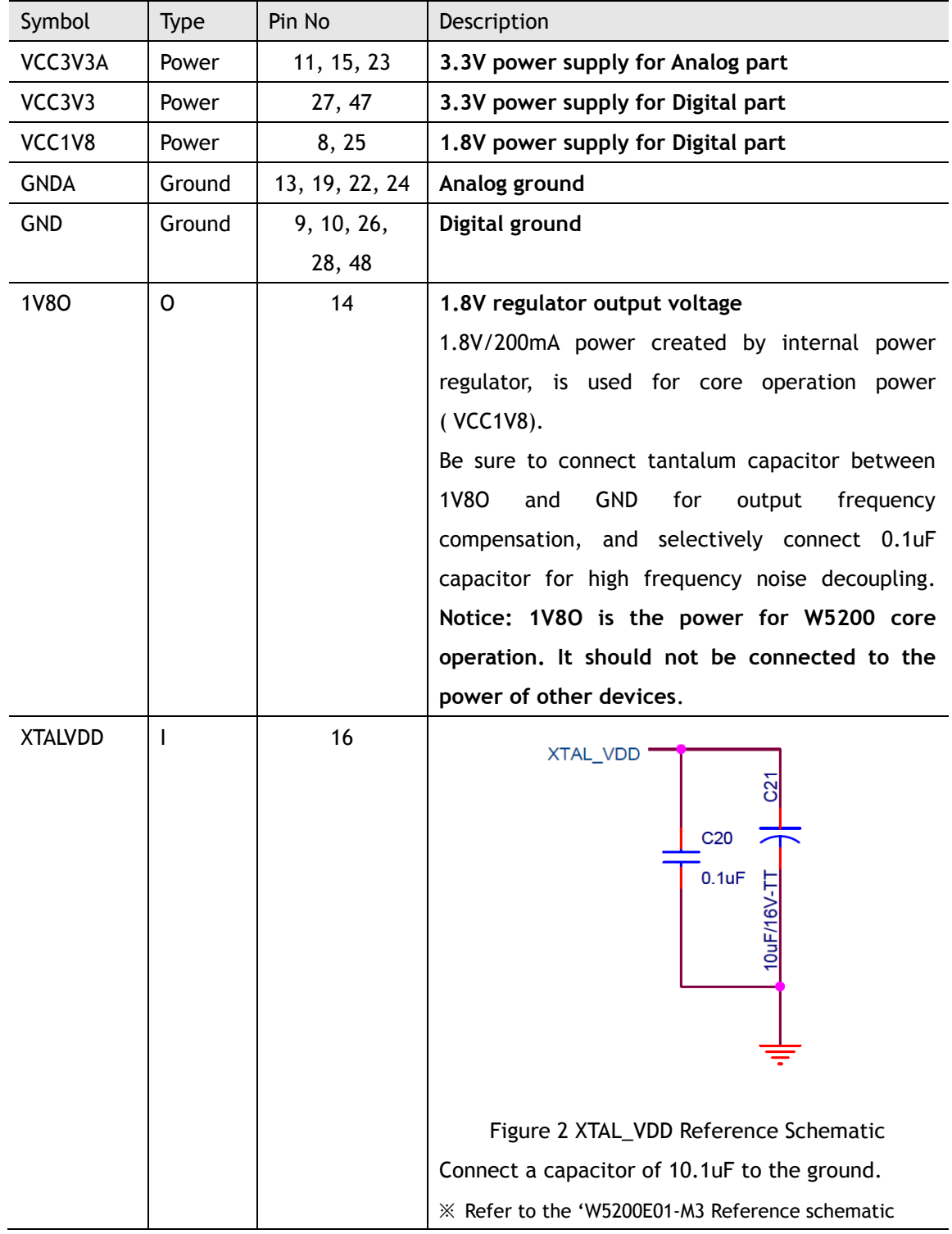

## <span id="page-10-0"></span>1.4 Power Supply Signals

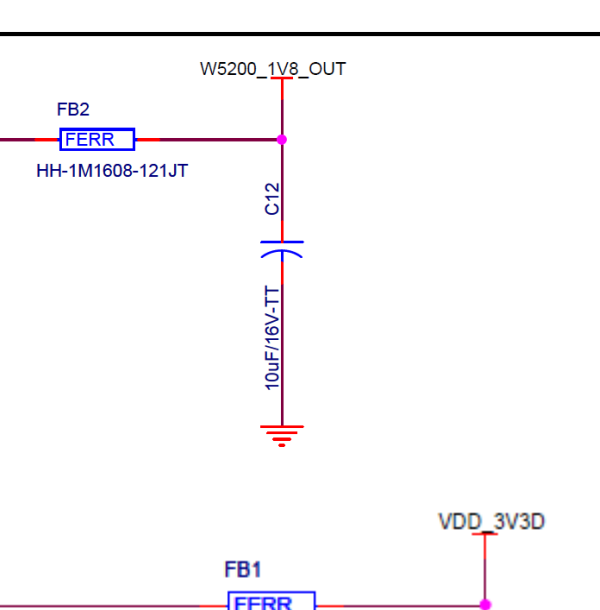

*iEthernet W5200*

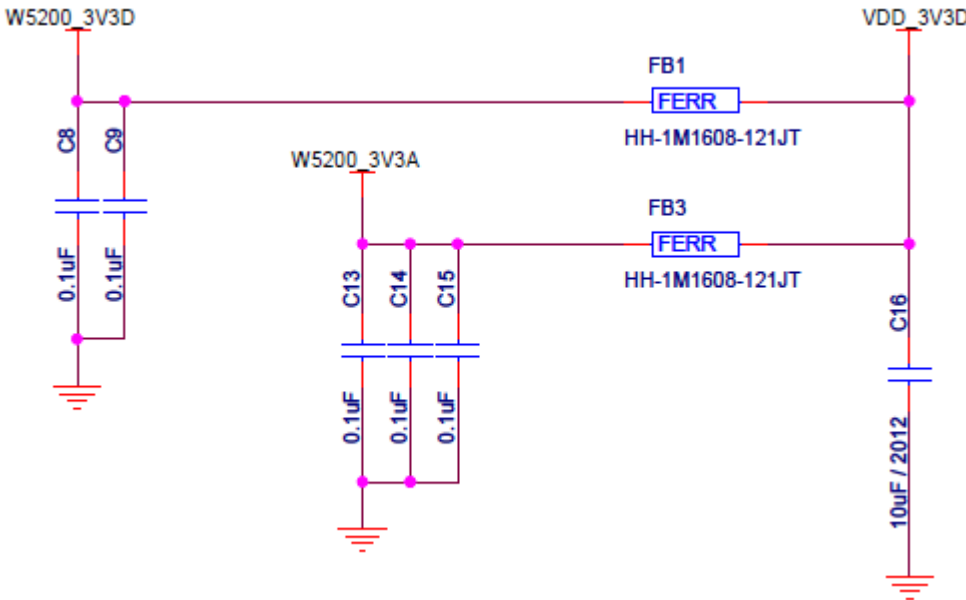

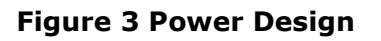

<span id="page-11-1"></span>Recommend for power design.

WIZnet

W5200\_1V8D

 $C10$  $\overline{5}$ 

 $0.1$ uF

č

 $0 \mu F/16V-TT$ 

- **1. Locate decoupling capacitor as close as possible to W5200.**
- **2. Use ground plane as wide as possible.**
- **3. If ground plane width is adequate, having a separate analog ground plane and digital ground plane is good practice.**
- **4. If ground plane is not wide, design analog and digital ground planes as a single ground plane, rather than separate them.**

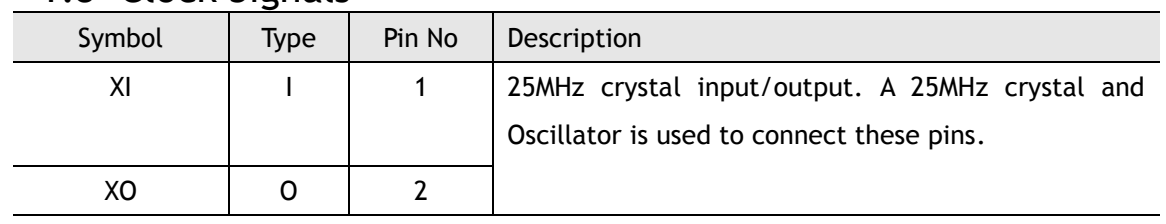

#### <span id="page-11-0"></span>1.5 Clock Signals

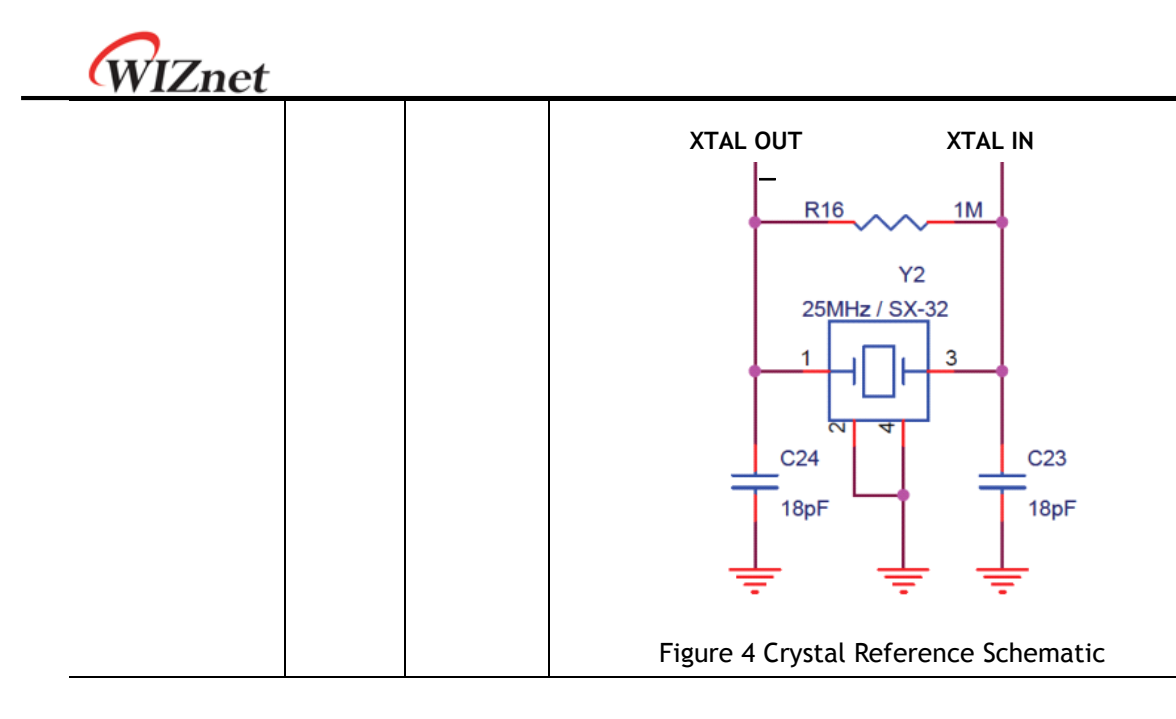

### <span id="page-12-1"></span><span id="page-12-0"></span>1.6 LED Signals

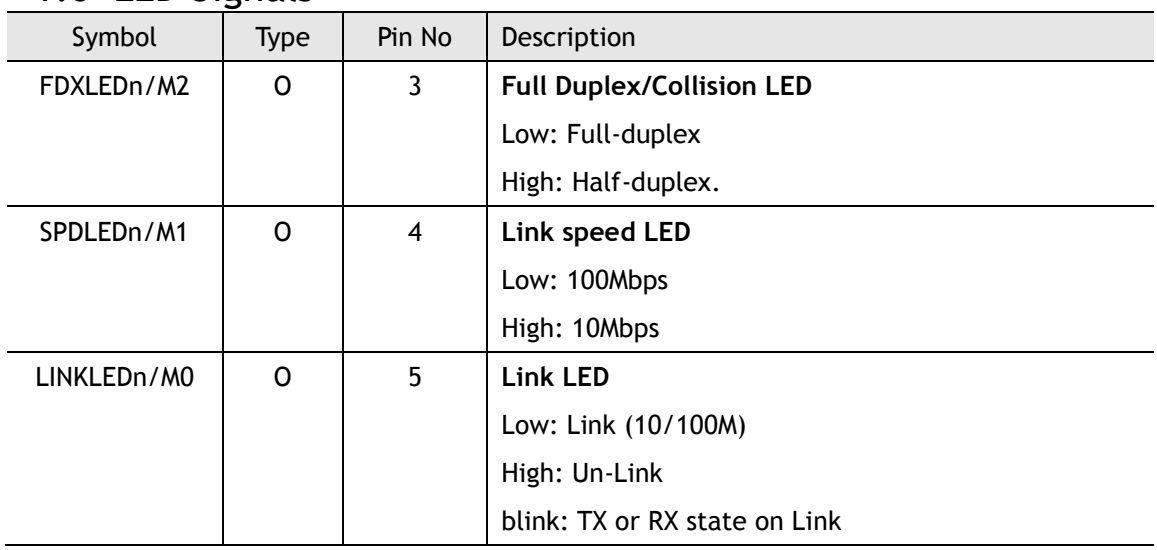

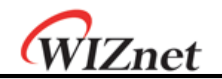

## <span id="page-13-0"></span>2 Memory Map

W5200 is composed of Common Register, Socket Register, TX Memory, and RX Memory as shown below.

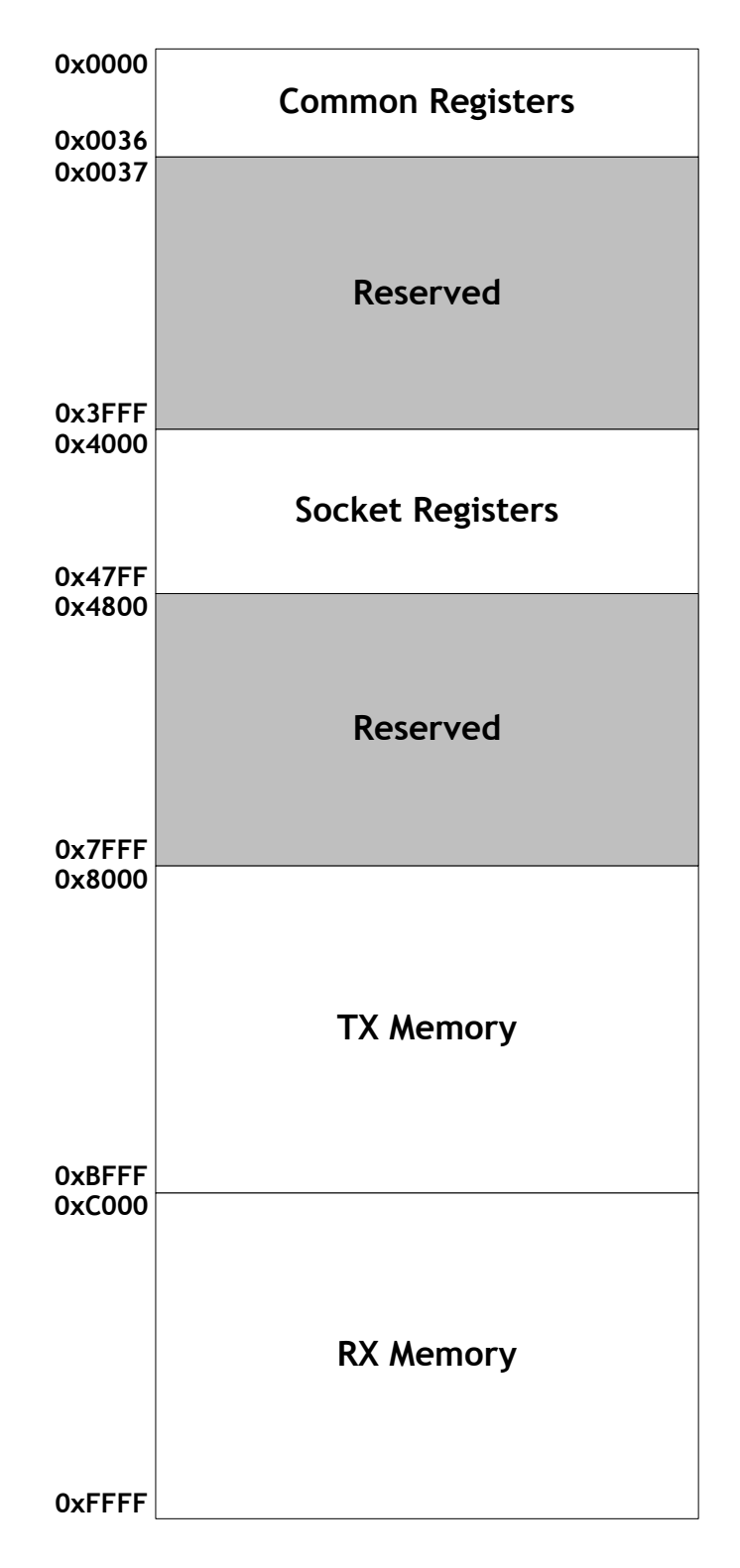

#### **W5200 Memory Map**

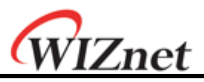

## <span id="page-14-0"></span>3 W5200 Registers

## <span id="page-14-1"></span>3.1 common registers

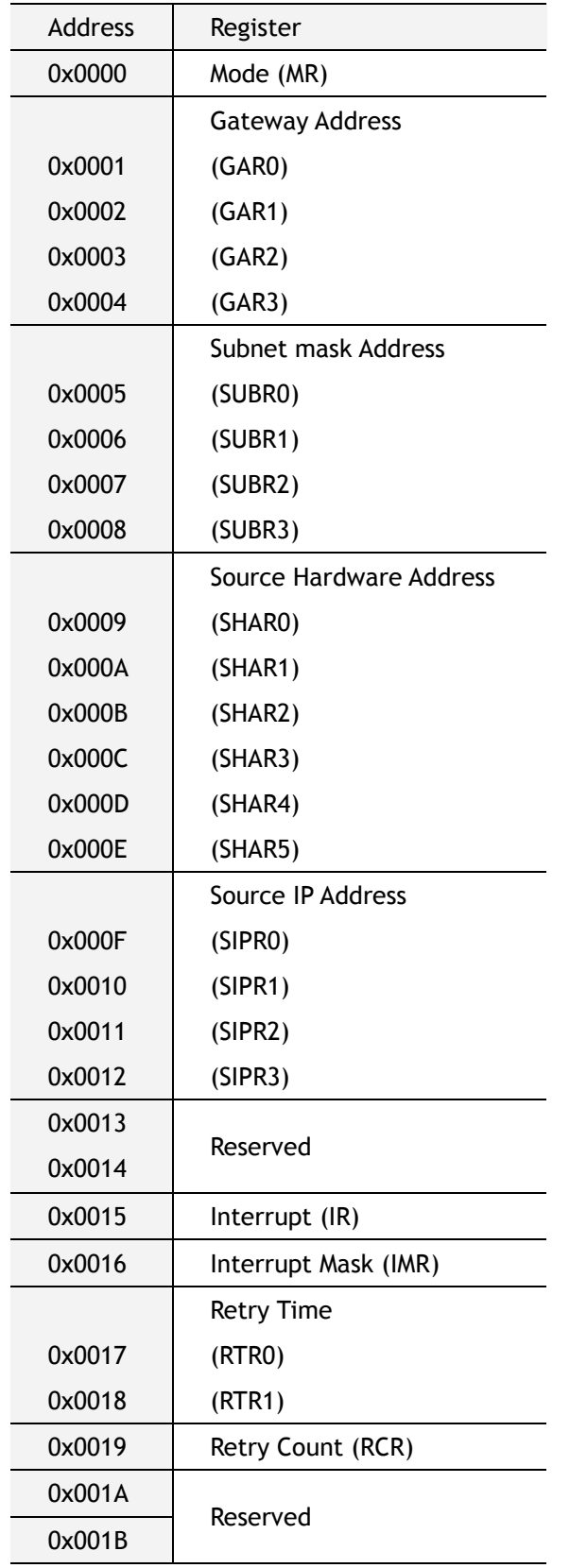

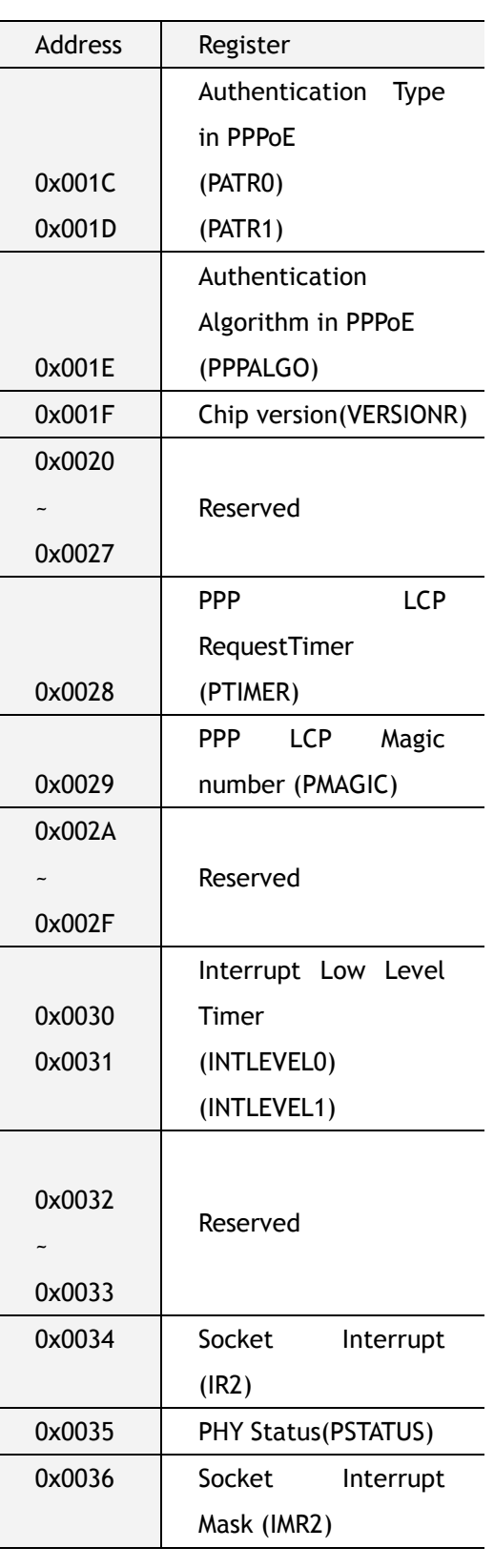

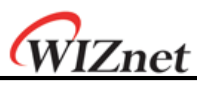

#### <span id="page-15-0"></span>3.2 Socket registers

Note : n is socket number ( 0, 1, 2, 3, 4, 5, 6, 7 )

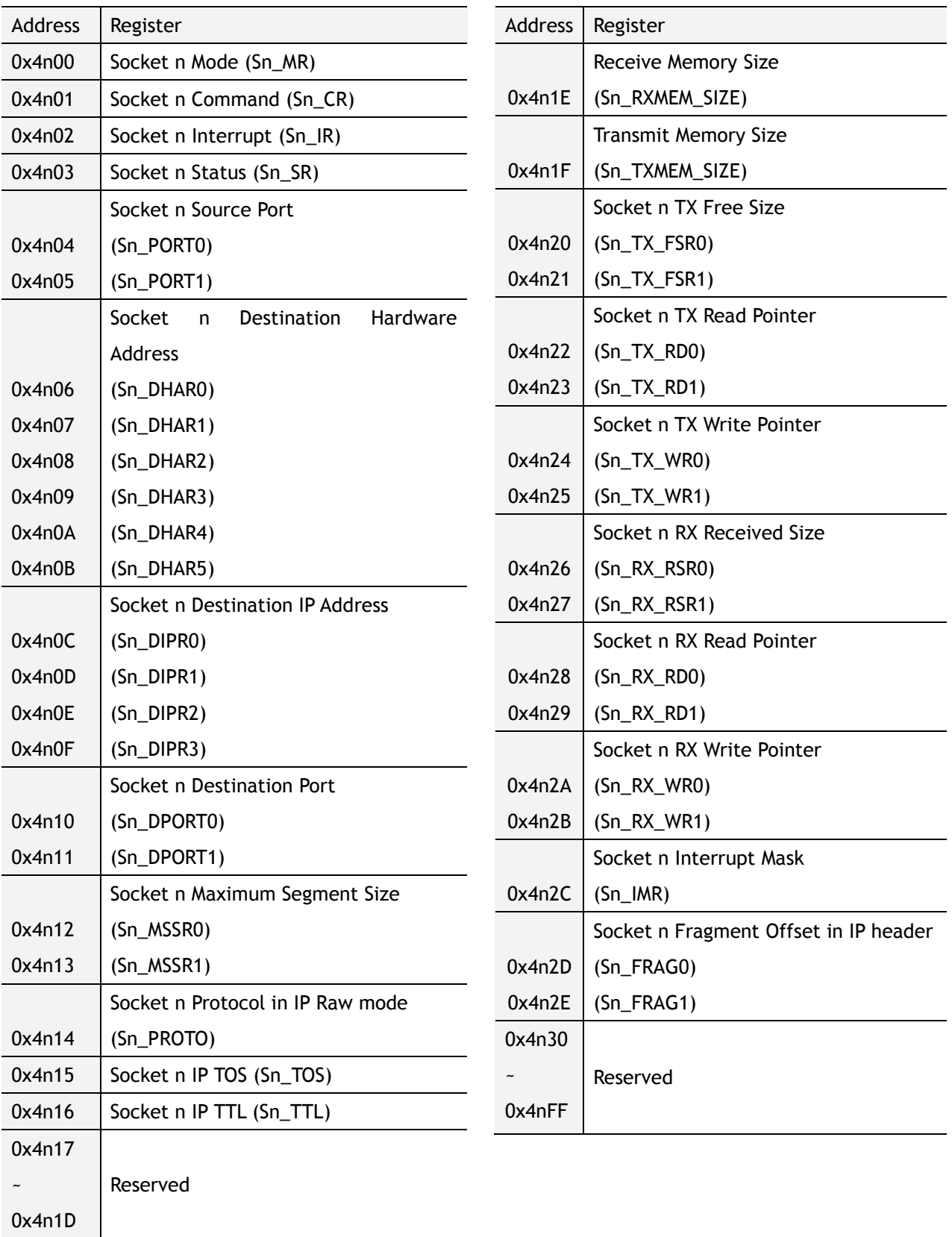

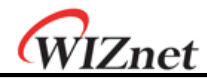

## <span id="page-16-0"></span>4 Register Descriptions

### <span id="page-16-1"></span>4.1 Common Registers

#### **MR (Mode Register) [R/W] [0x0000] [0x00]**

This register is used for S/W reset, ping block mode and PPPoE mode.

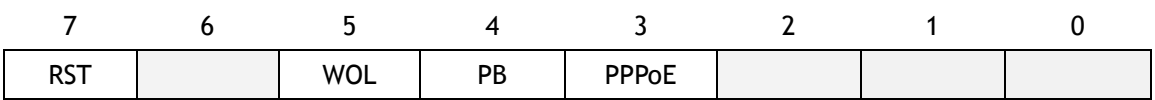

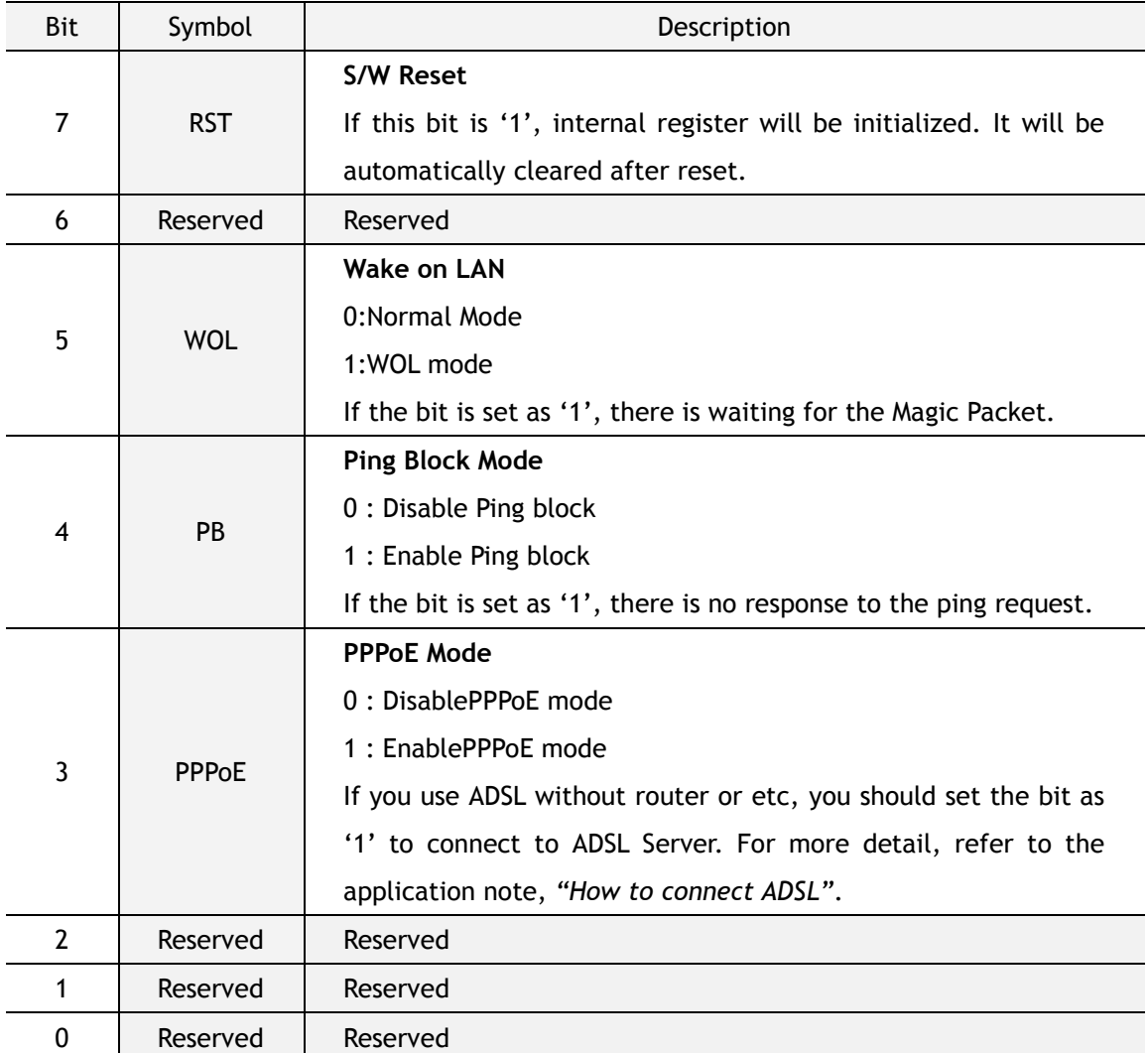

#### **GAR (Gateway IP Address Register) [R/W] [0x0001 – 0x0004] [0x00]**

This Register sets up the default gateway address.

Ex) In case of "192.168.0.1"

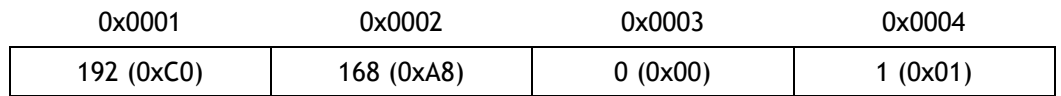

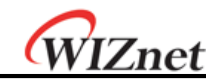

#### **SUBR (Subnet Mask Register) [R/W] [0x0005 – 0x0008] [0x00]**

This register sets up the subnet mask address.

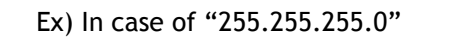

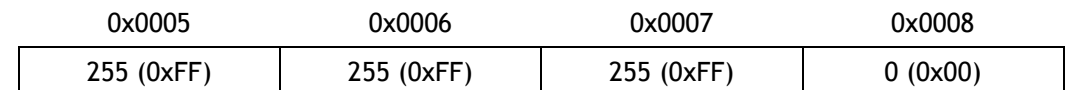

**SHAR (Source Hardware Address Register) [R/W] [0x0009 – 0x000E] [0x00]**

This register sets up the Source Hardware address.

Ex) In case of "00.08.DC.01.02.03"

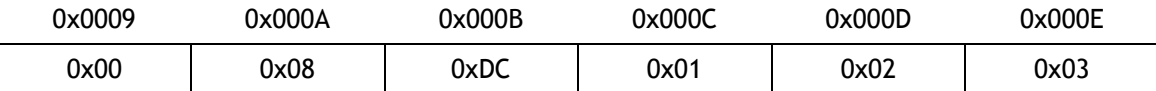

**SIPR (Source IP Address Register) [R/W] [0x000F – 0x0012] [0x00]**

This register sets up the Source IP address.

Ex) In case of "192.168.0.2"

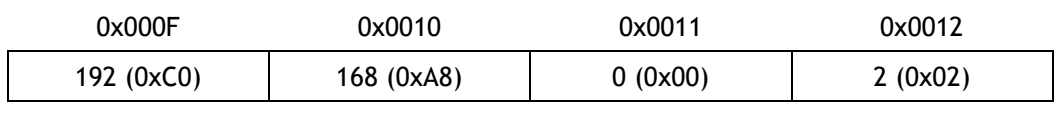

#### **IR (Interrupt Register) [R] [0x0015] [0x00]**

This register is accessed by the host processor to know the cause of interrupt. Any interruption can be masked in the Interrupt Mask Register (IMR2). The INTn signal retain low as long as any masked signal is set, and will not go high until all masked bits in this Register have been cleared.

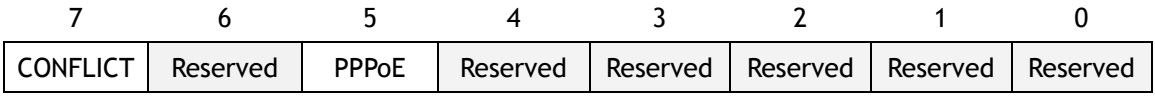

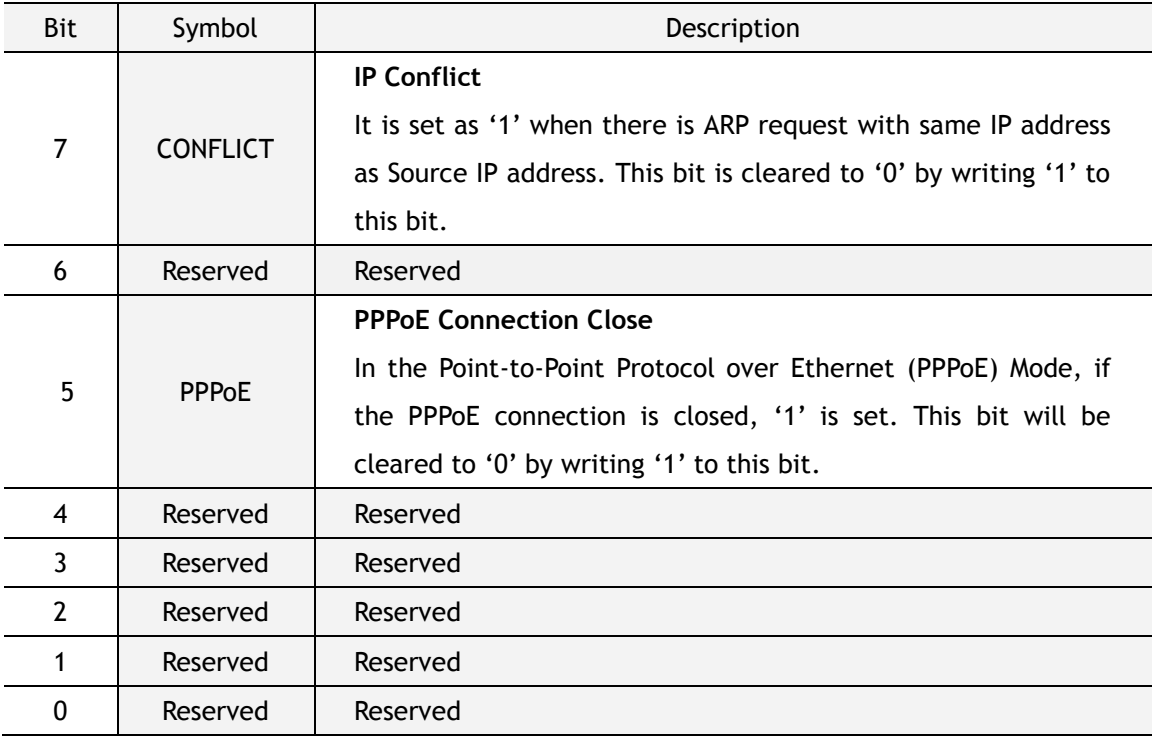

© Copyright 2013 WIZnet Co.,Ltd. All rights reserved.

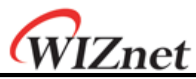

#### **IMR(Interrupt Mask Register)[R/W][0x0016][0x00]**

The Interrupt Mask Register is used to mask interrupts. Each interrupt mask bit corresponds to a bit in the Interrupt Register2 (IR2). If an interrupt mask bit is set, an interruption will be issued whenever the corresponding bit in the IR2 is set. If any bit in the IMR is set as '0' an interrupt will not occur though the bit.

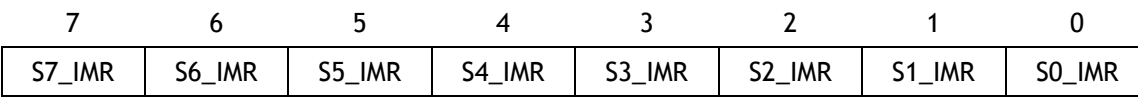

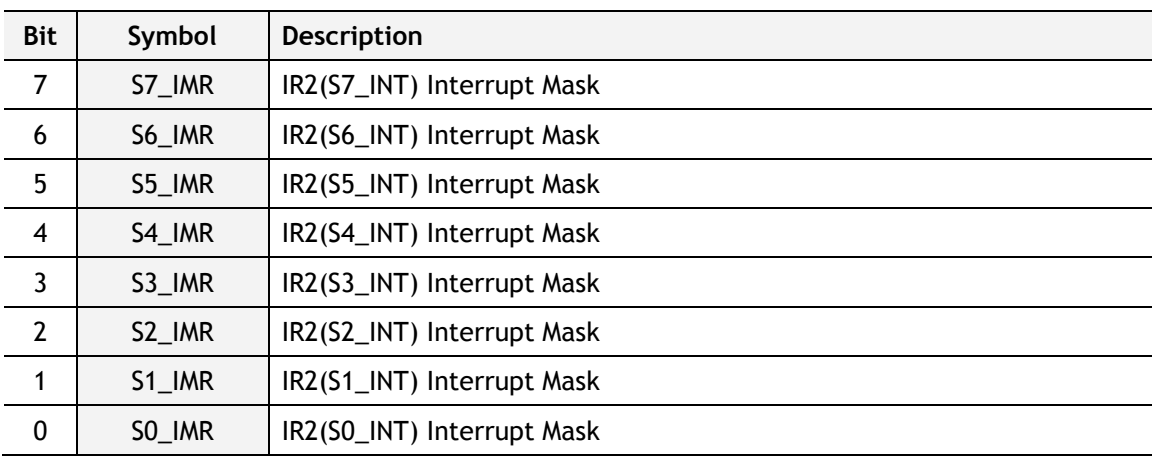

#### **RTR (Retry Time-value Register) [R/W] [0x0017 – 0x0018] [0x07D0]**

It configures the retransmission timeout-period. The standard unit of RTR is 100us. RTR is initialized with 2000(0x07D0) and has 200ms timeout-period.

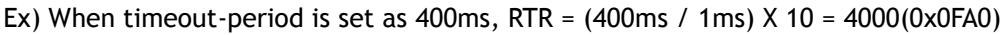

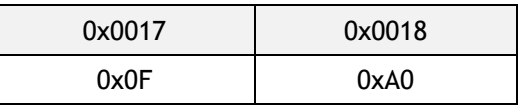

Re-transmission will occur if there is no response from the remote peer to the commands of CONNECT, DISCON, CLOSE, SEND, SEND\_MAC and SEND\_KEEP, or the response is delayed.

#### **RCR (Retry Count Register) [R/W] [0x0019] [0x08]**

It configures the number of retransmission times. When retransmission occurs as many as 'RCR+1' times, Timeout interrupt is set ('TIMEOUT' bit of Sn\_IR is set as '1').

In case of using TCP communication, the value of Sn\_SR (Socket n Status Register) is changed to 'SOCK\_CLOSED' and Sn\_IR(Socket n Status Register) (TIMEOUT) turns into '1'. In case of not using TCP communication, only Sn\_IR(TIMEOUT) turns into '1'.

**Ex)** RCR = 0x0007

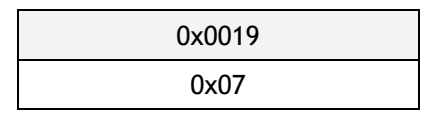

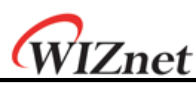

The timeout of W5200 can be configurable with RTR and RCR. W5200's timeout has Address Resolution Protocol (ARP) and TCP retransmission timeout.

At the ARP (Refer to RFC 826, [http://www.ietf.org/rfc.html\)](http://www.ietf.org/rfc.html) retransmission timeout, W5200 automatically sends ARP-request to the peer's IP address in order to acquire MAC address information (used for communication of IP, UDP, or TCP). As waiting for ARP-response from the peer, if there is no response during the time set in RTR, Timeout occurs and ARP-request is retransmitted. It is repeated as many as 'RCR + 1' times.

Even after ARP-request retransmissions are repeated 'RCR  $+$  1' times, if there is no ARPresponse, the final timeout occurs and Sn\_IR(TIMEOUT) becomes '1'.

The value of final timeout (ARP<sub>TO</sub>) of ARP-request is as below.

#### **ARPTO =(RTR X 0.1ms ) X ( RCR + 1 )**

At the TCP packet retransmission timeout, W5200 transmits TCP packets (SYN, FIN, RST, DATA packets) and waits for the acknowledgement (ACK) during the time set in RTR and RCR. If there is no ACK from the peer, Timeout occurs and TCP packets (sent earlier) are retransmitted. The retransmissions are repeated as many as 'RCR + 1' times. Even after TCP packet retransmissions are repeated 'RCR +1' times, if there is no ACK from the peer, final timeout occurs and Sn\_SR is changed to 'SOCK\_CLOSED" at the same time with Sn\_IR(TIMEOUT) = '1'

$$
\mathsf{TCP_{TO}} = (\sum_{N=0}^{M} (RTR X 2^N) + ((RCR-M) X RTR_{MAX}) ) X 0.1ms
$$
  
\nN : Retransmission count, 0 < = N < = M  
\nM : Minimum value when RTR X 2<sup>(M+1)</sup> > 65535 and 0 < = M < = RCR  
\nRTR<sub>MAX</sub>: RTR X 2<sup>M</sup>

**Ex)** When RTR =  $2000(0x07D0)$ , RCR =  $8(0x0008)$ ,

 $ARP<sub>TO</sub> = 2000 X 0.1ms X 9 = 1800ms = 1.8s$ 

 $TCP<sub>TO</sub> = (0x07D0 + 0x0FA0 + 0x1FA0 + 0x3E80 + 0x7D00 + 0xFA00 + 0xFA00 + 0xFA00 + 0xFA00) \times 0.1ms$ 

- $= (2000 + 4000 + 8000 + 16000 + 32000 + ((8 4) X 64000)) X 0.1 \text{ms}$
- $= 318000 \times 0.1 \text{ms} = 31.8 \text{s}$

The value of final timeout ( $TCP<sub>To</sub>$ ) of TCP packet retransmission can be calculated as below,

#### **PATR (Authentication Type in PPPoE mode) [R] [0x001C-0x001D] [0x0000]**

This register notifies authentication method that has been agreed at the connection with PPPoE Server. W5200 supports two types of Authentication method - PAP and CHAP.

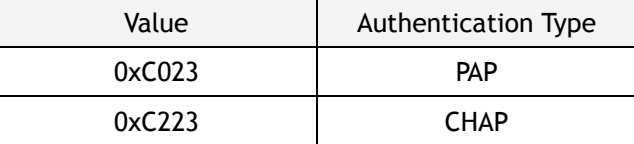

© Copyright 2013 WIZnet Co.,Ltd. All rights reserved.

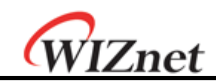

#### **PPPALGO(Authentication Algorithm in PPPoE mode)[R][0x001E][0x00]**

This register notifies authentication algorithm in PPPoE mode. For detailed information, please refer to PPPoE application note.

#### **VERSIONR (W5200 Chip Version Register)[R][0x001F][0x03]**

This register is the W5200 chip version register.

#### **PTIMER (PPP Link Control Protocol Request Timer Register) [R/W] [0x0028]**

This register indicates the duration for sending LCP Echo Request. Value 1 is about 25ms.

Ex) in case that PTIMER is 200,

 $200 * 25$ (ms) =  $5000$ (ms) =  $5$  seconds

#### **PMAGIC (PPP Link Control Protocol Magic number Register) [R/W] [0x0029][0x00]**

This register is used in Magic number option during LCP negotiation. Refer to the application note, *"How to connect ADSL"*.

#### **INTLEVEL (Interrupt Low Level Timer Register)[R/W][0x0030 – 0x0031][0x0000]**

It sets Interrupt Assert wait time  $(I_{AWT})$ . It configures INTn Low Assert waiting time until the next interrupt.

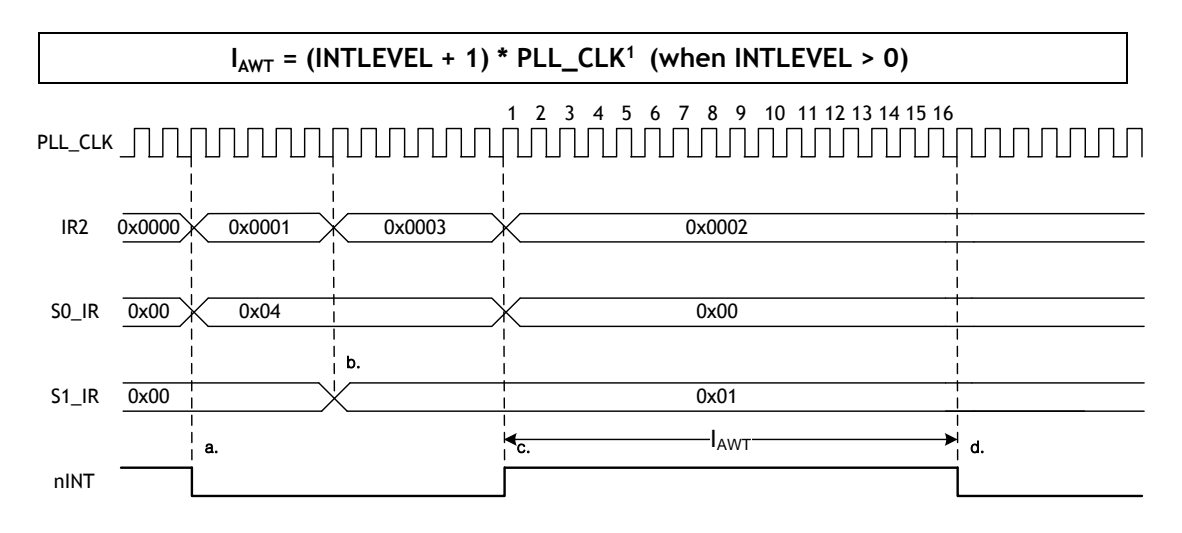

#### **Figure 5 INTLEVEL Timing**

- <span id="page-20-0"></span>a. At SOCKET 0, Receive Timeout Interrupt occurs  $(SQ_R)(R(3) = '1')$  and corresponding IR2 bit is set as '1' ( $IR(SO_R) = '1'$ ). INTn signal is asserted low.
- b. At SOCKET 1, Connected Interrupt occurs (S1\_IR(0) = '1') and corresponding IR2 bit set as '1'  $(IR2(S1_I/R) = '1').$
- c. The Host clears  $SO_R(SO_R) = 0 \times 000$  and corresponding IR2 bit is automatically cleared

#### <sup>1</sup> PLL\_CLK is 125MHz

 $\overline{a}$ 

© Copyright 2013 WIZnet Co.,Ltd. All rights reserved.

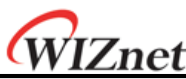

 $(IR2(S0_I) = '0')$ . INTn signal becomes High.

d. S0\_IR is cleared. As IR2 is not 0x00, INTn should be asserted low right after 1PLL\_CLK. However, as INTLEVEL is 0x000F, the interrupt about IR is processed after IAWT(16 PLL\_CLK).

#### **IR2(W5200 SOCKET Interrupt Register)[R/W][0x0034][0x00]**

IR2 is the Register to notify W5200 SOCKET interrupt to the Host. If any interrupt occurs, the related bit of IR2 is set as '1'. When related Mask Bit is '1', INTn signal is asserted low. INTn keeps low until all bits of Sn\_IR becomes '0'. If all bits of Sn\_IR become '0', it becomes high automatically.

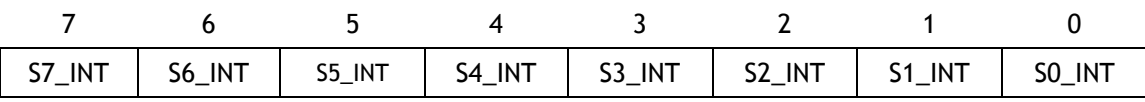

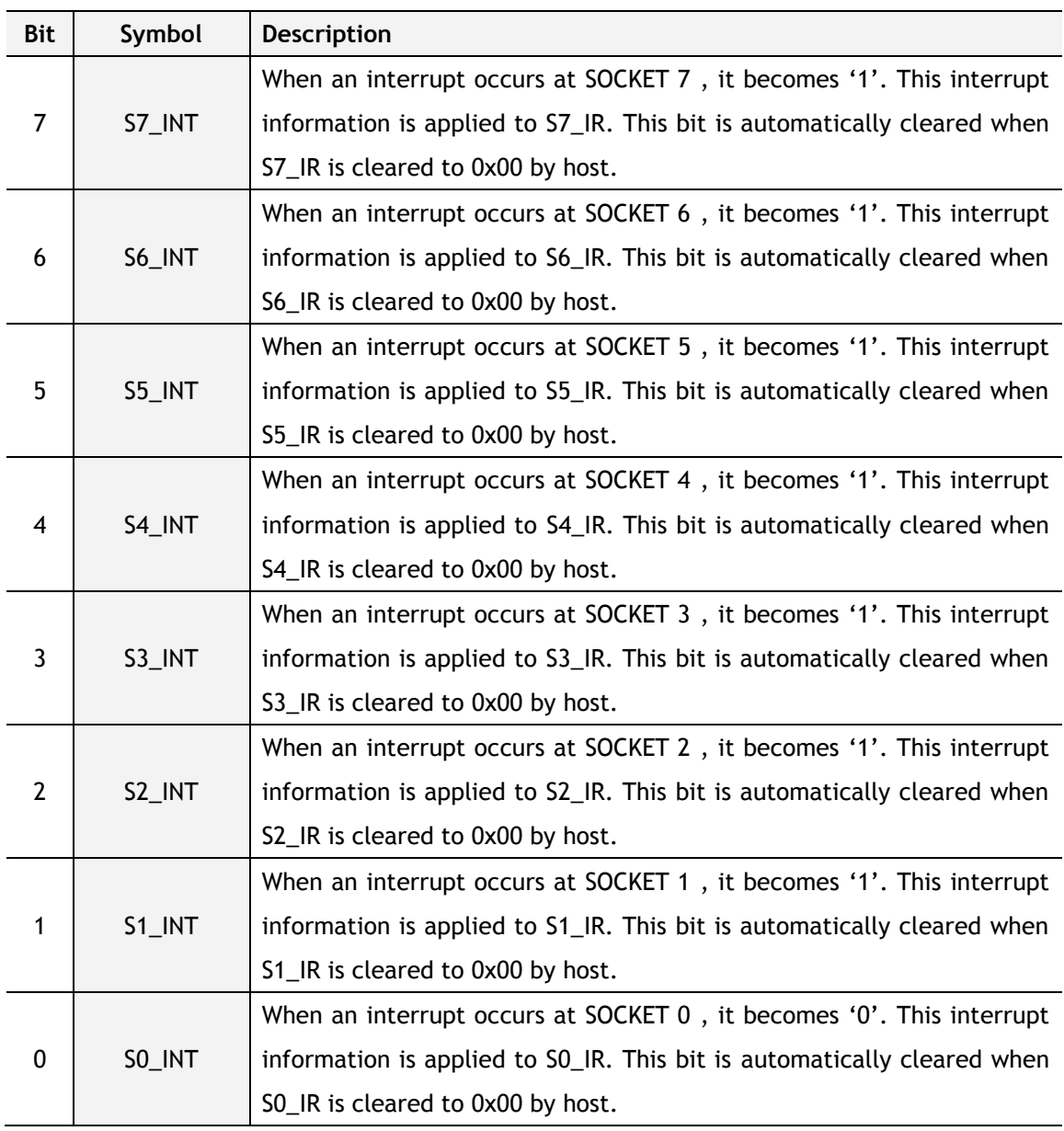

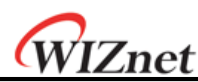

#### **PHYSTATUS(W5200 PHY status Register)[R/W][0x0035][0x00]**

PHYSTATUS is the Register to indicate W5200 status of PHY.

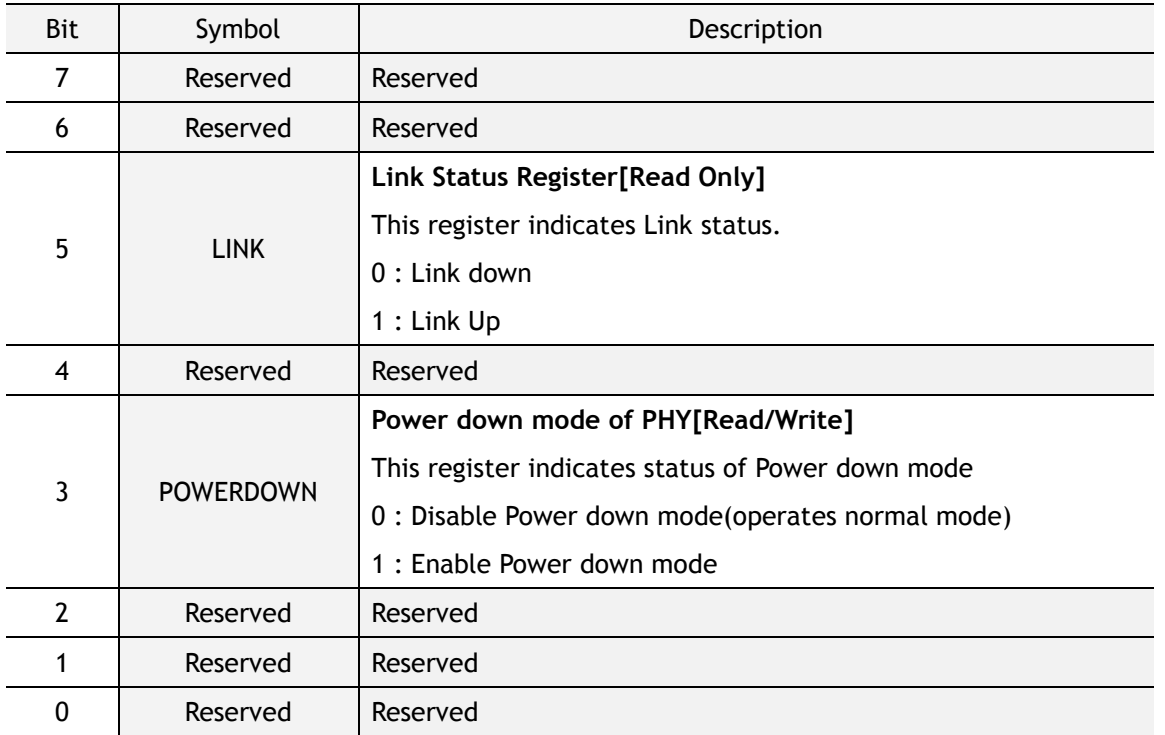

#### **IMR2 (Socket Interrupt Mask Register2) [R/W] [0x0036] [0x00]**

The IMR2(Socket Interrupt Mask Register) is used to mask interrupts. Each interrupt mask bit corresponds to a bit in the Interrupt Register (IR). If an interrupt mask bit is set, an interrupt will be issued whenever the corresponding bit in the IR is set. If any bit in the IMR2 is set as '0', an interrupt will not occur though the bit in the IR is set.

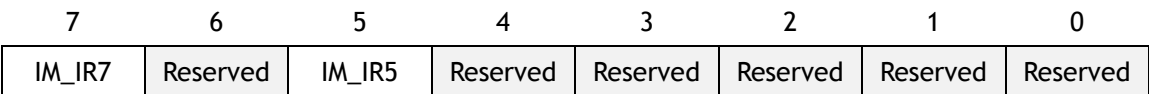

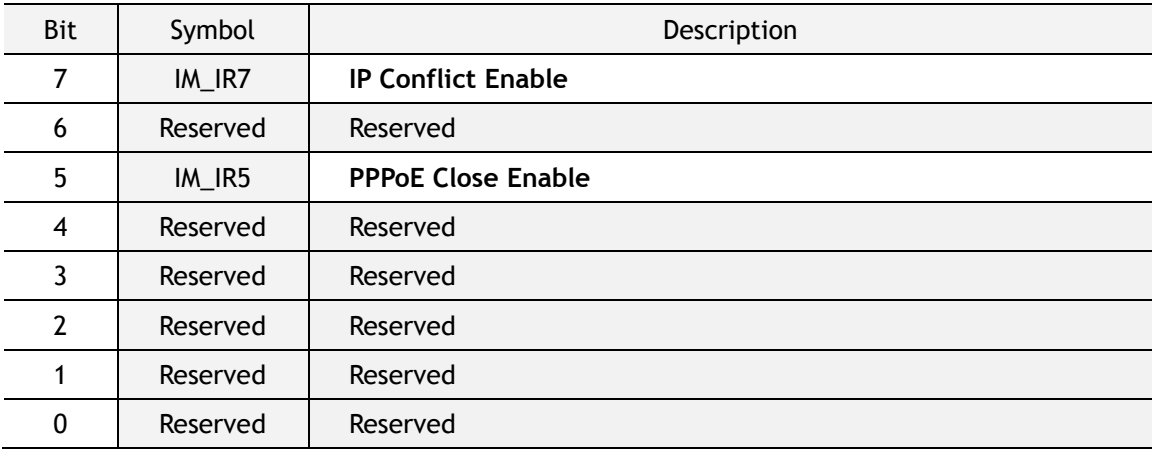

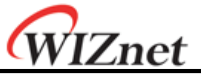

#### <span id="page-23-0"></span>4.2 Socket Registers

**S***n* **<sup>2</sup>\_MR (Socket n Mode Register) [R/W] [0x4000+0x0n00] [0x00]<sup>3</sup>**

This register sets up socket option or protocol type for each socket.

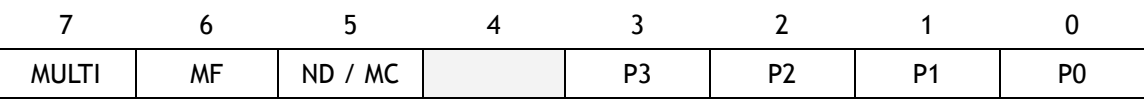

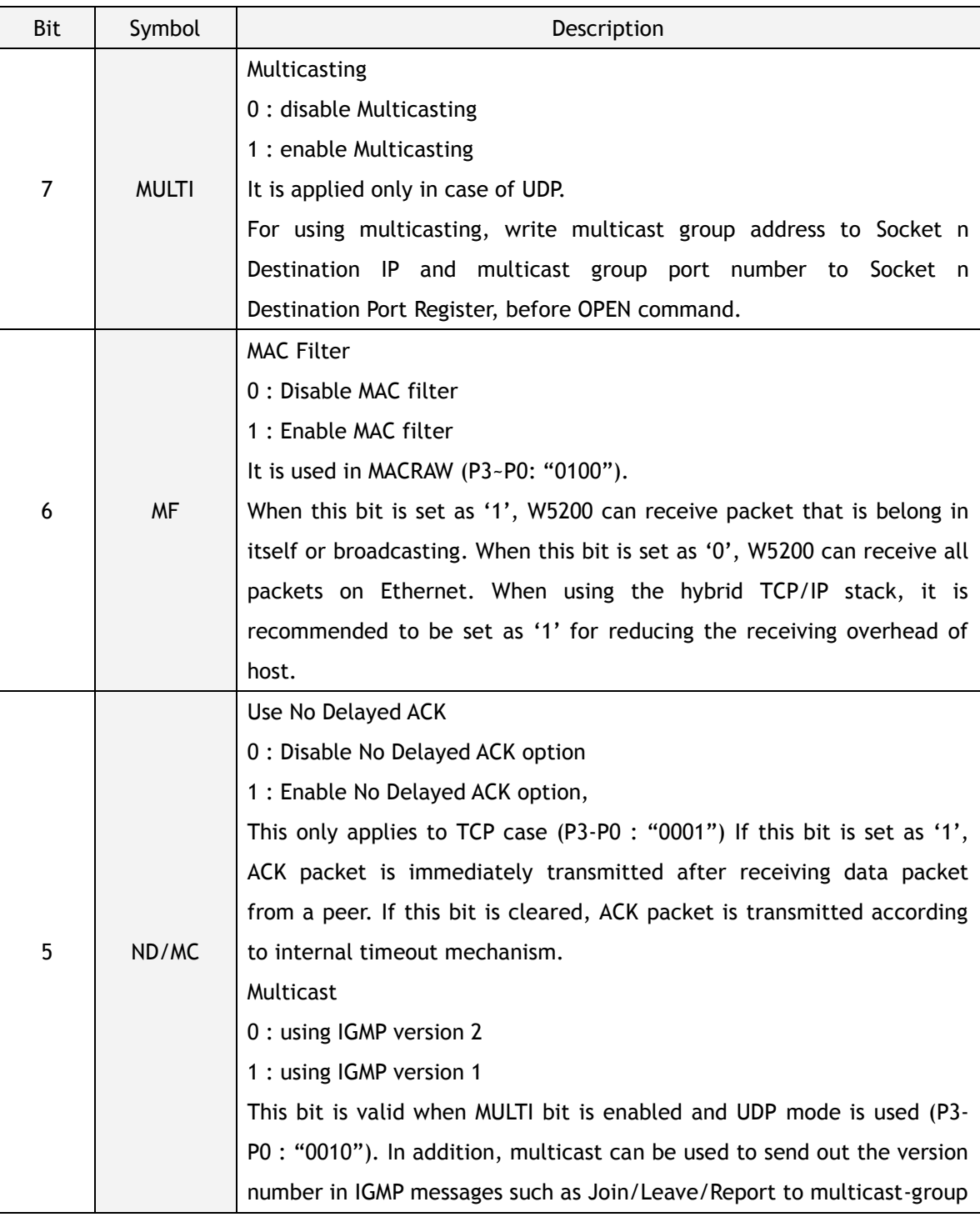

<sup>2</sup>*n* is Socket n-thumber (0, 1, 2, 3, 4, 5, 6, 7).

 $\overline{a}$ 

<sup>3</sup>[Read/Write] [address of socket 0, address of socket 1, address of socket 2, address of socket 3,address of socket 4, address of socket 5, address of socket 6, address of socket 7] [Reset value]

<sup>©</sup> Copyright 2013 WIZnet Co.,Ltd. All rights reserved.

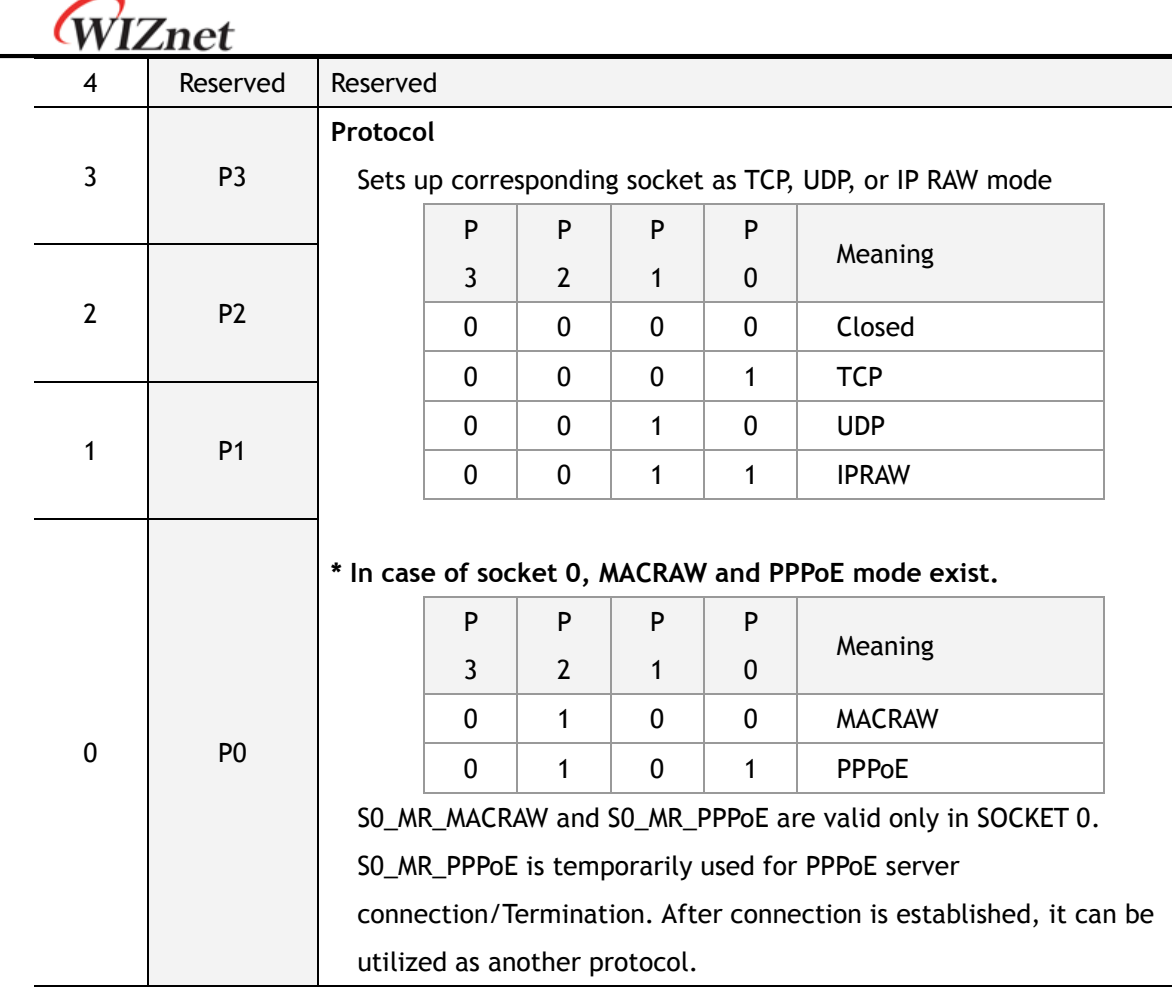

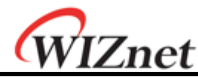

#### **S***n***\_CR (Socket n Command Register) [R/W] [0x4001+0x0n00] [0x00]**

This is used to set the command for Socket n such as OPEN, CLOSE, CONNECT, LISTEN, SEND, and RECEIVE. After W5200 identifies the command, the Sn\_CR register is automatically cleared to 0x00. Even though Sn\_CR is cleared to 0x00, the command is still being processed. To verify whether the command is completed or not, please check the Sn\_IR or Sn\_SR registers.

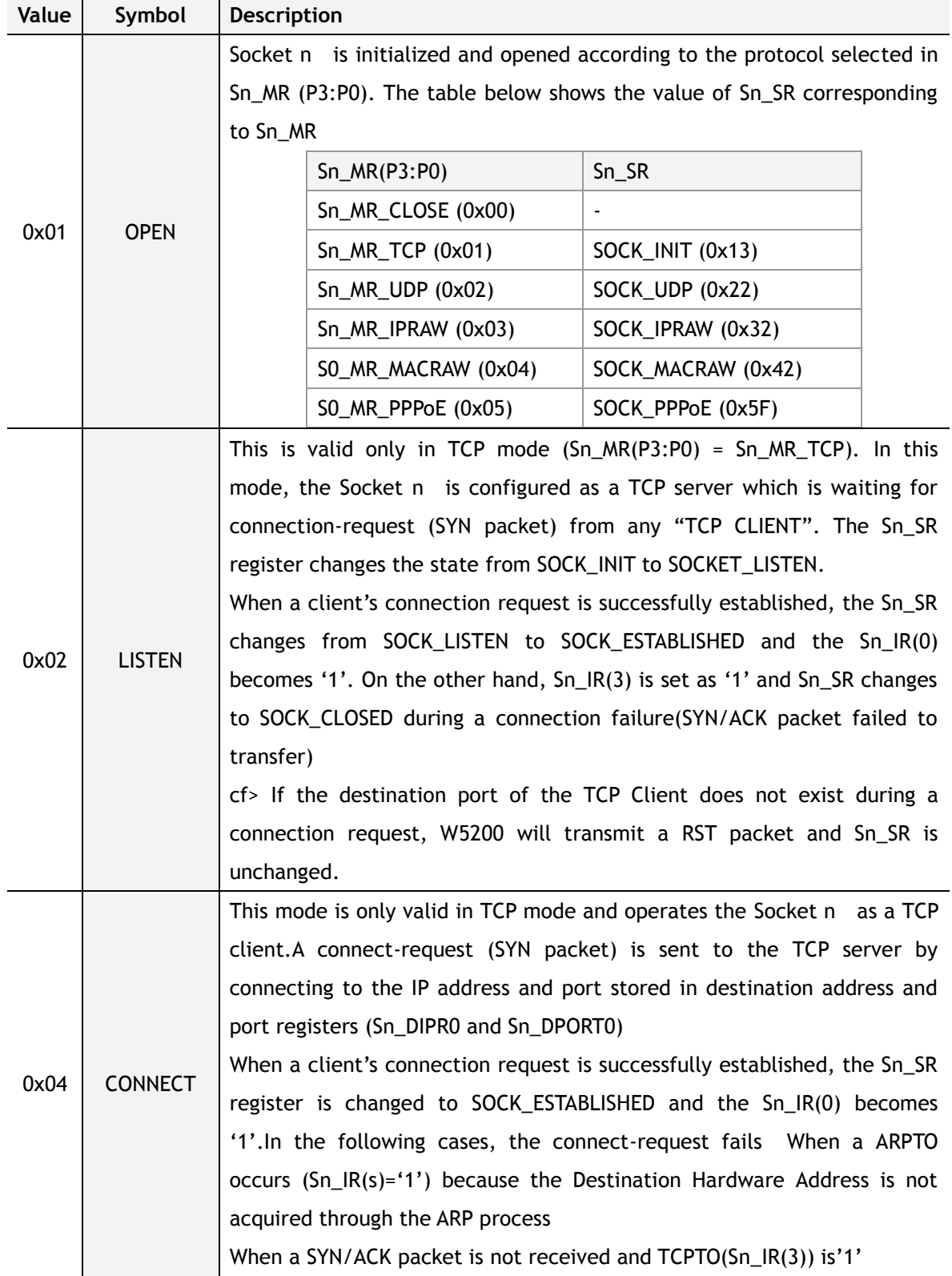

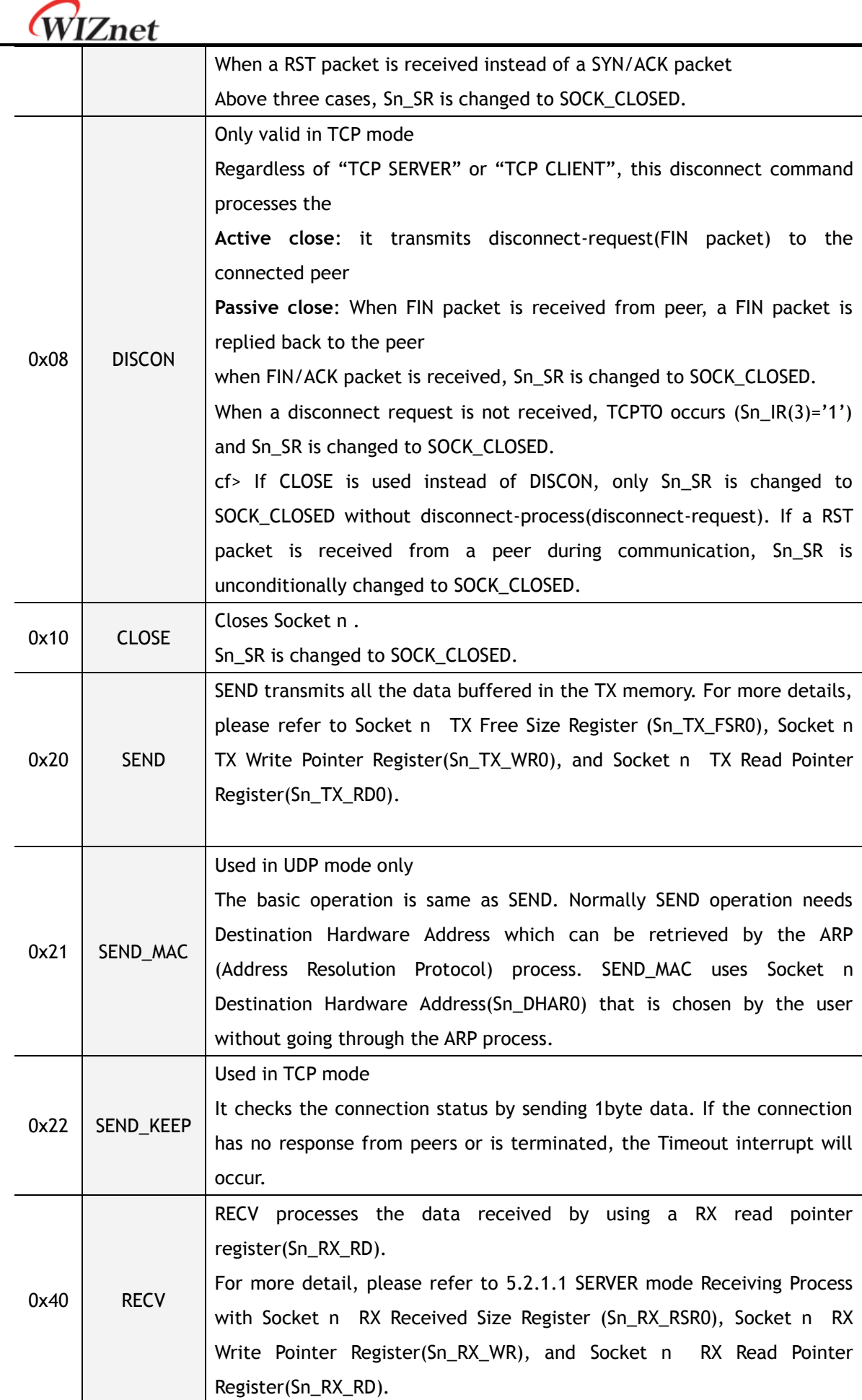

© Copyright 2013 WIZnet Co.,Ltd. All rights reserved.

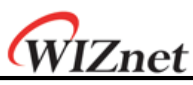

Below commands are only valid for SOCKET 0 and S0\_MR(P3:P0) = S0\_MR\_PPPoE. For more detail refer to the "How to use ADSL".

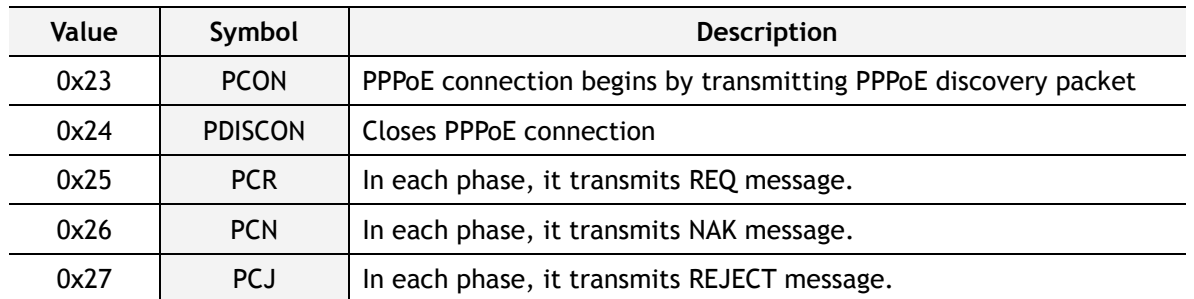

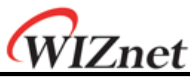

**S***n***\_IR (Socket n Interrupt Register) [R] [0x4002+0x0n00] [0x00]**

Sn\_IR register provides information such as the type of interrupt (establishment, termination, receiving data, timeout) used in Socket n. When an interrupt occurs and the mask bit of Sn\_IMR is '1', the interrupt bit of Sn\_IR becomes '1'.

In order to clear the Sn\_IR bit, the host should write the bit as '1'. When all the bits of Sn\_IR is cleared ('0'), IR(*n*) is automatically cleared.

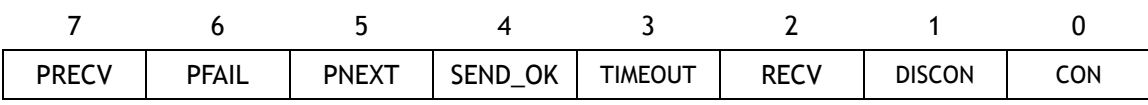

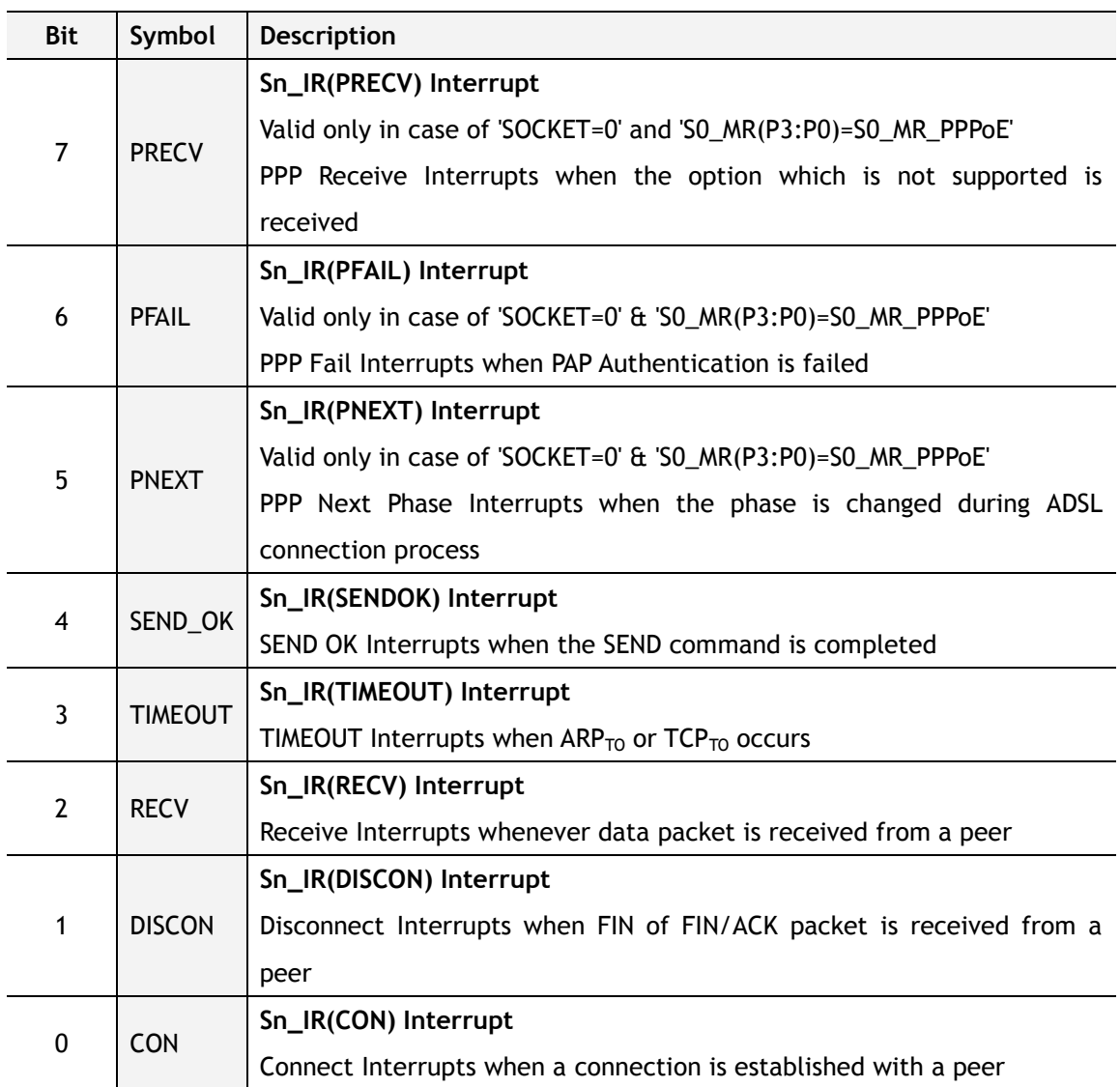

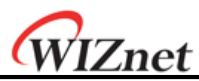

#### **S***n***\_SR (Socket n Status Register) [R] [0x4003+0x0n00] [0x00]**

This register provides the status of Socket *n* . SOCKET status are changed when using the Sn\_CR register or during packet transmission/reception. The table below describes the different states of Socket n *.*

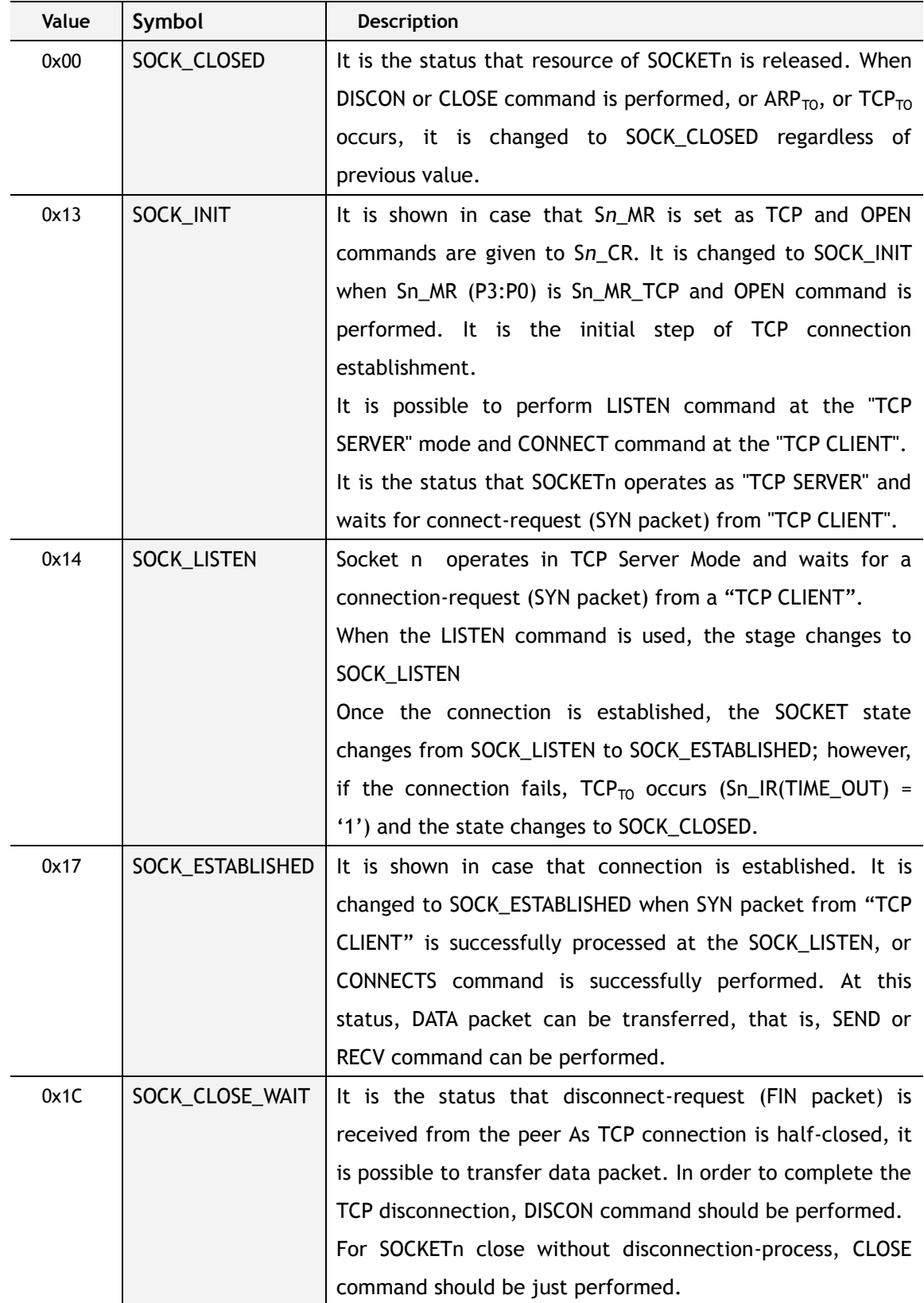

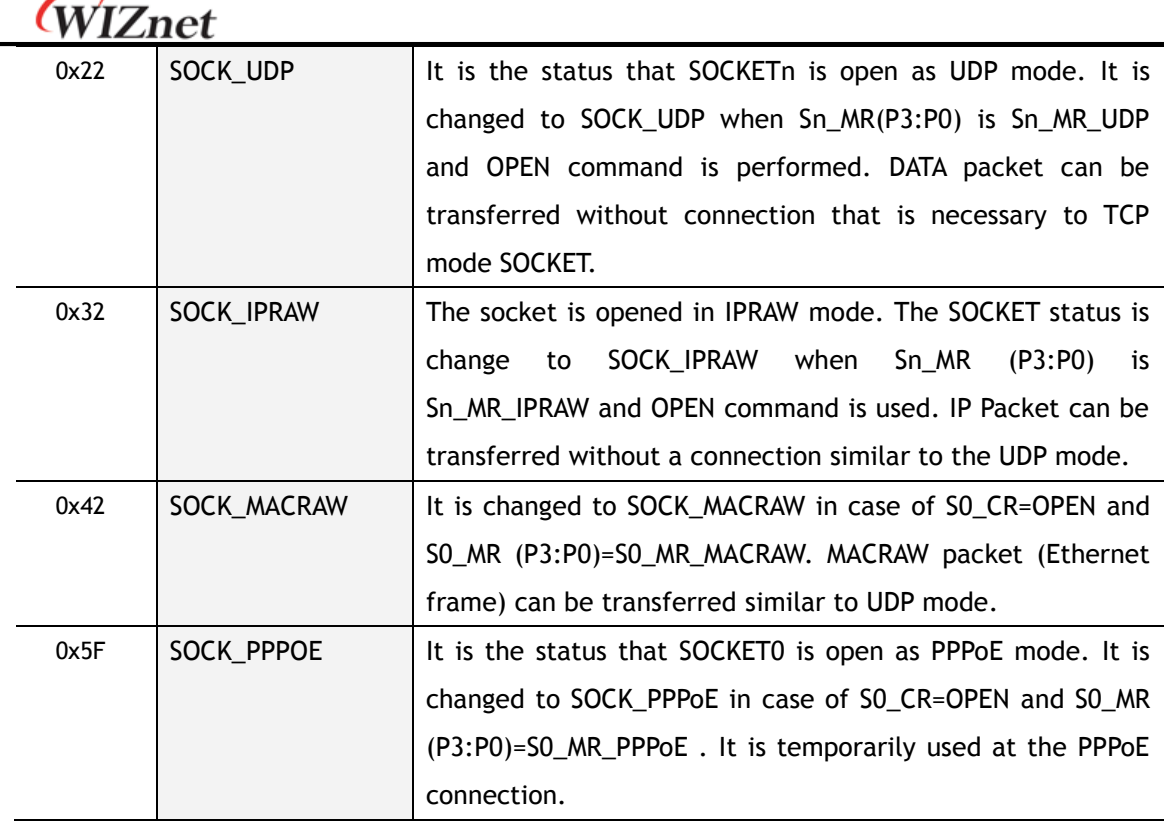

Below is shown during changing the status.

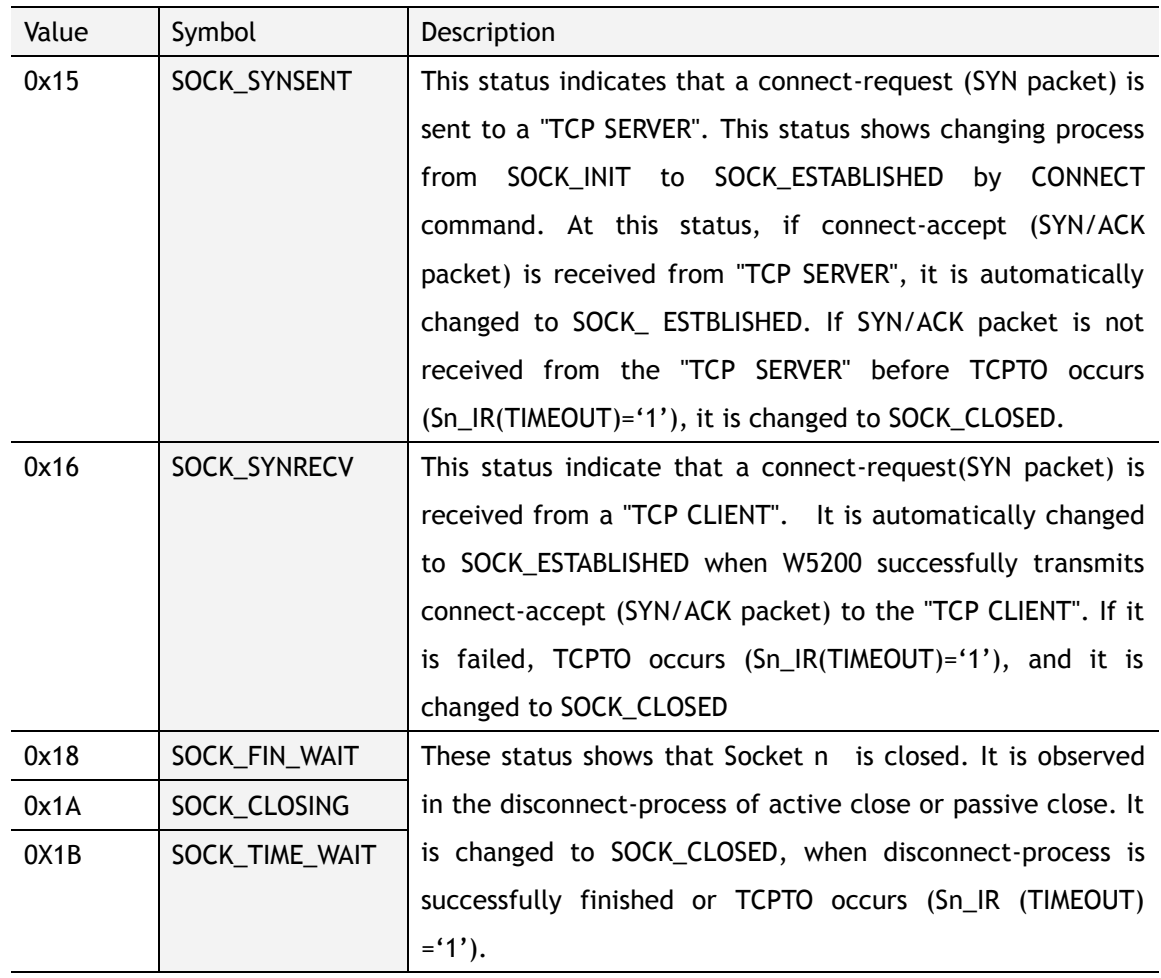

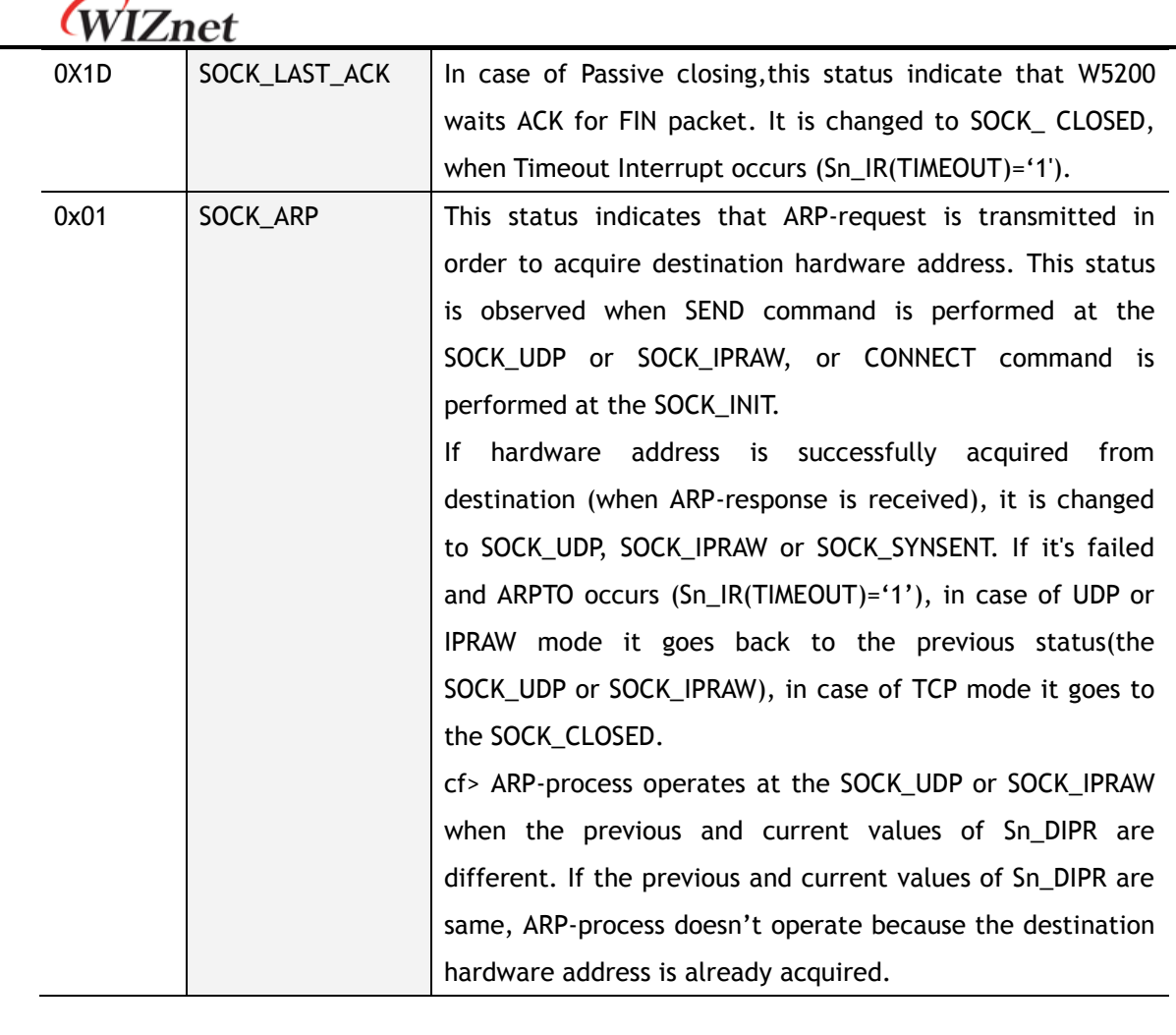

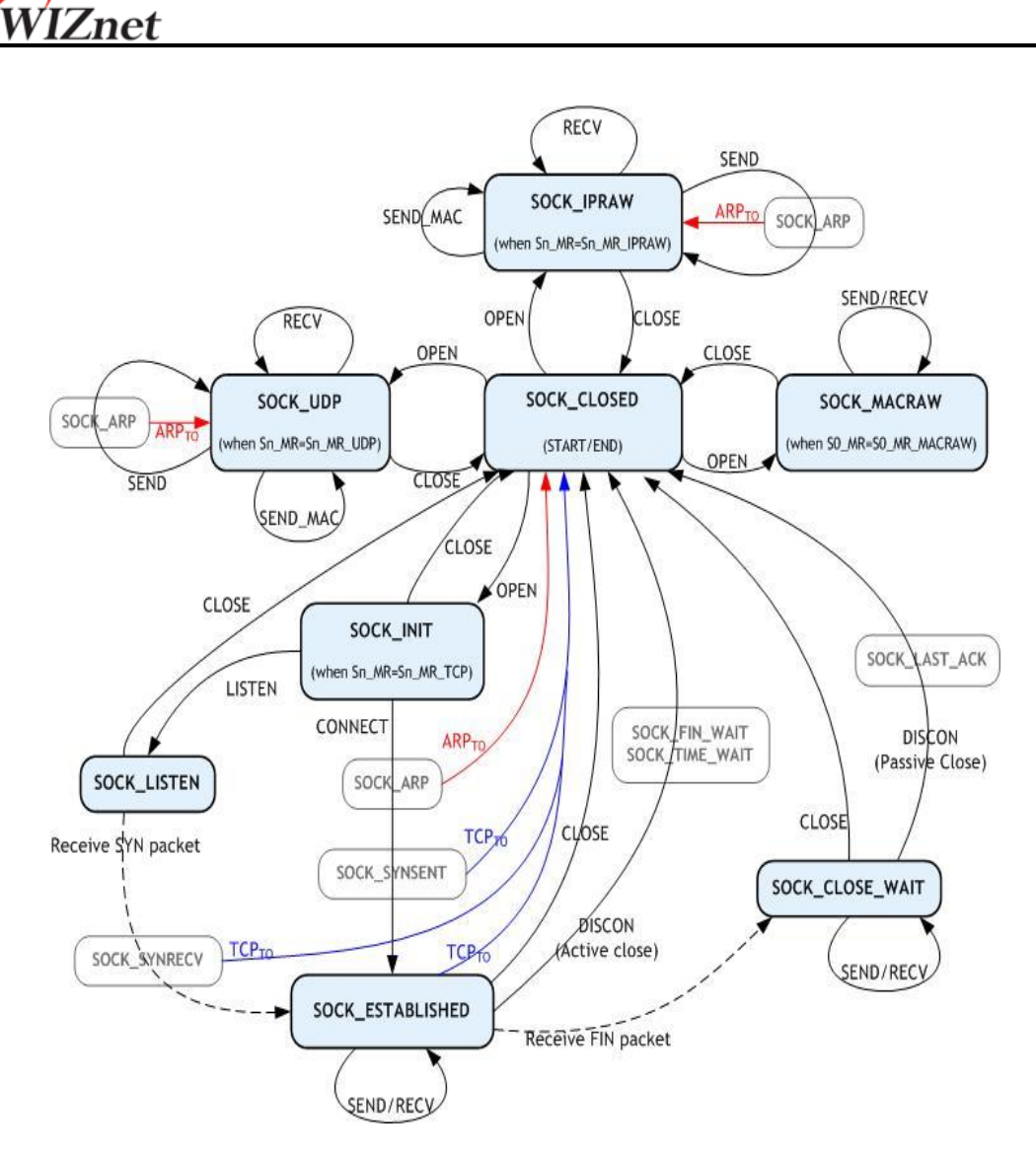

**Figure 6 Socket Status Transition**

#### <span id="page-32-0"></span>**S***n***\_PORT (Socket n Source Port Register) [R/W] [0x4004+0x0n00-0x4005+0x0n00] [0x0000]**

This register sets the Source Port number for each Socket when using TCP or UDP mode, and the set-up needs to be made before executing the OPEN command.

**Ex)** In case of Socket 0 Port = 5000(0x1388), configure as below,

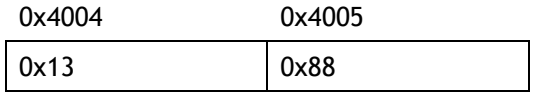

#### **S***n***\_DHAR (Socket n Destination Hardware Address Register) [R/W] [0x4006+0x0n00- 0x400B+0x0n00] [0xFFFFFFFFFFFF]**

It sets or is set as destination hardware address of Socket *n* . Also, if SOCKET 0 is used for PPPoE mode, S0\_DHAR sets as PPPoE server hardware an address that is already known. When using SEND\_MAC command at the UDP or IPRAW mode, it sets the destination hardware address of Socket n . At the TCP, UDP and IPRAW mode, Sn\_DHAR is set as destination

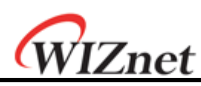

hardware address that is acquired by ARP-process of CONNECT or SEND command. The host can acquire the destination hardware address through Sn\_DHAR after successfully performing CONNET or SEND command.

When using PPPoE-process of W5200, PPPoE server hardware address is not required to be set. However, even if PPPoE-process of W5200 is not used, but implemented by yourself with MACRAW mode, in order to transmit or receive the PPPoE packet, PPPoE server hardware address(acquired by your PPPoE-process), PPPoE server IP address, and PPP session ID should be set, and MR(PPPoE) also should be set as '1'.

S0\_DHAR sets the PPPoE server hardware address before the OPEN command. PPPoE server hardware address which is set by S0\_DHAR is applied to PDHAR after performing the OPEN command. The configured PPPoE information is internally valid even after the CLOSE command.

**Ex)** In case of Socket 0 Destination Hardware address = 08.DC.00.01.02.10, configuration is as below,

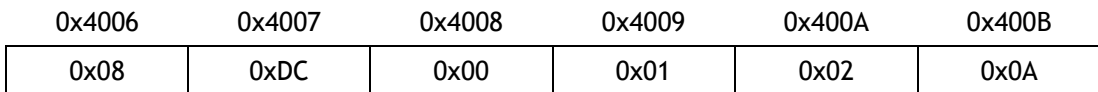

#### **S***n***\_DIPR (Socket n Destination IP Address Register)[R/W][0x400C+0x0n00 0x400F+0x0n00] [0x00000000]**

It sets or is set as destination IP address of Socket n . If SOCKET0 is used as PPPoE mode, S0\_DIPR sets PPPoE server IP address that is already known. It is valid only in TCP, UDP, IPRAW or PPPoE mode, but ignored in MACRAW mode. At the TCP mode, when operating as "TCP CLIENT" it sets as IP address of "TCP SERVER" before performing CONNECT command and when operating as "TCP SERVER", it is internally set as IP address of "TCP CLIENT" after successfully establishing connection.

At the UDP or IPRAW mode, Sn\_DIPR sets as destination IP address to be used for transmitting UDP or IPRAW DATA packet before performing SEND or SEND\_MAC command.

**Ex)** In case of Socket 0 Destination IP address = 192.168.0.11, configure as below.

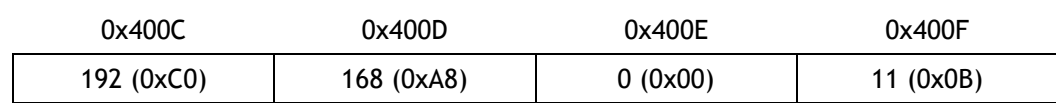

#### **S***n***\_DPORT (Socket n Destination Port Register)[R/W][0x4010+0x0n00-0x4011+0x0n00] [0x00]**

The destination port number is set in the Sn\_DPORT of Socket n . If SOCKET 0 is used as PPPoE mode, S0\_DPORT0 sets PPP session ID that is already known. It is valid only in TCP, UDP or PPPoE mode, and ignored in other modes.

At the TCP mode, when operating as "TCP CLIENT", it listens for the port number of the "TCP SERVER" before performing the CONNECT command.

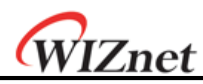

At the UDP mode, the destination port number is set in the Sn\_DPORT to be used for transmitting UDP DATA packets before performing SEND or SEND\_MAC command.

At the PPPoE mode, the PPP session ID that is already known is set in the S0\_DPORT. PPP session ID (set by S0\_DPORT0) is applied to PSIDR after performing the OPEN command.

**Ex)** In case of Socket 0 Destination Port = 5000(0x1388), configure as below,

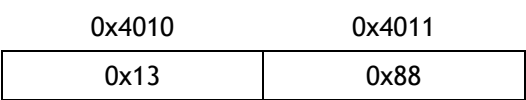

#### **S***n***\_MSS (Socket n Maximum Segment Size Register)[R/W][0x4012+0x0n00-0x4013+0x0n00] [0x0000]**

This register is used for MSS (Maximum Segment Size) of TCP, and the register displays MSS set by the other party when TCP is activated in Passive Mode. It just supports TCP or UDP mode. When using PPPoE (MR(PPPoE)='1'), the MTU of TCP or UDP mode is assigned in the range of MTU of PPPoE.

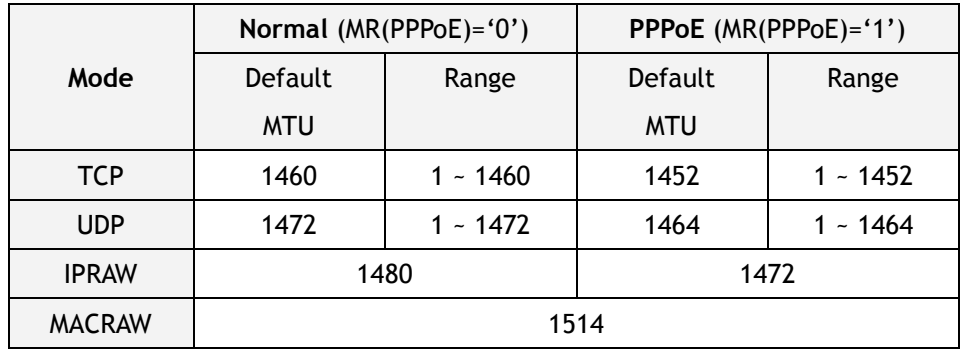

At the IPRAW or MACRAW, MTU is not processed internally, but default MTU is used. Therefore, when transmitting the data bigger than default MTU, the host should manually divide the data into the unit of default MTU.

At the TCP or UDP mode, if transmitting data is bigger than MTU, W5200 automatically divides the data into the unit of MTU. MTU is called as MSS at the TCP mode. By selecting from Host-Written-Value and peer's MSS, MSS is set as smaller value through TCP connection process.

Ex) In case of Socket 0 MSS =  $1460(0x05B4)$ , configure as below,

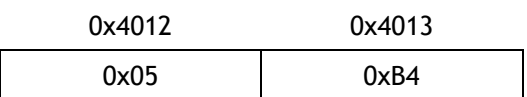

#### **S***n***\_PROTO (Socket n IP Protocol Register) [R/W] [0x4014+0x0n00] [0x00]**

It is a 1 byte register that sets the protocol number field of the IP header at the IP layer. It is valid only in IPRAW mode, and ignored in other modes. Sn\_PROTO is set before OPEN command. When Socket n is opened in IPRAW mode, it transmits and receives the data of the protocol number set in Sn\_PROTO. Sn\_PROTO can be assigned in the range of 0x00 ~ 0xFF, but W5200 does not support TCP(0x06) and UDP(0x11) protocol number

Protocol number is defined in IANA(Internet assigned numbers authority). For the detail, refer

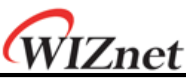

to online document (<http://www.iana.org/assignments/protocol-numbers>).

**Ex)** Internet Control Message Protocol (ICMP) = 0x01, Internet Group Management Protocol  $= 0 \times 02$ 

#### **S***n***\_TOS (Socket n IP Type Of Service Register) [R/W] [0x4015+0x0n00] [0x00]**

It sets the TOS(Type of Service) field of the IP header at the IP layer. It should be set before the OPEN command. Refer to <http://www.iana.org/assignments/ip-parameters>.

#### **S***n***\_TTL (Socket n IP Time To Live Register) [R/W] [0x4016+0x0n00] [0x80]**

It sets the TTL(Time To Live) field of the IP header at the IP layer. It should be set before the OPEN command. Refer to <http://www.iana.org/assignments/ip-parameters>.
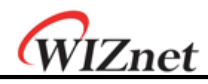

**S***n***\_RXMEM\_SIZE(Socket n RX Memory Size Register) [R/W] [0x401E+0x0n00] [0x02]** It configures the internal RX Memory size of each SOCKET. RX Memory size of each SOCKET is configurable in the size of 0, 1, 2, 4, 8, and 16 Kbytes. 2Kbytes is assigned when reset. Sn\_RXMEM\_SIZE<sub>SUM</sub>(sum of Sn\_RXMEM\_SIZE) of each SOCKET should be 16KB.

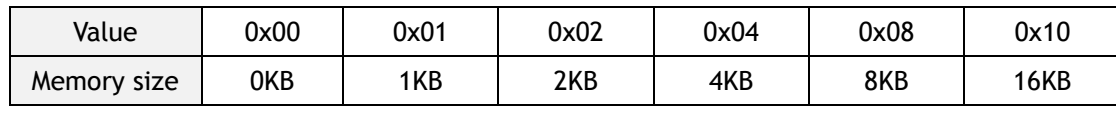

Ex1) SOCKET 0 : 8KB, SOCKET 1 : 2KB

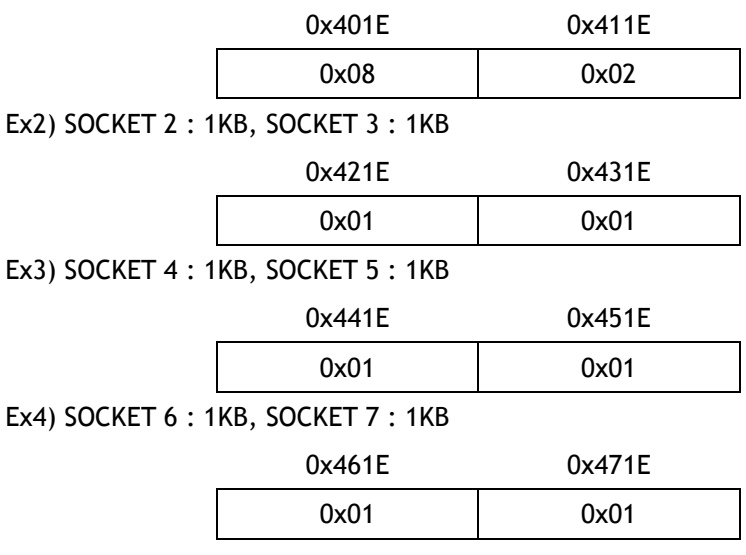

## **S***n***\_TXMEM\_SIZE(Socket n TX Memory size Register) [R/W][0x401F+0x0n00] [0x02]**

It configures the internal TX Memory size of each SOCKET. TX Memory size of each SOCKET is configurable in the size of 0, 1, 2, 4, 8, and 16Kbytes. 2Kbytes is assigned when reset. Sn\_TXMEM\_SIZE<sub>SUM</sub>(summation of Sn\_TXMEM\_SIZE) of each SOCKET should be 16KB.

Ex1) SOCKET 0 : 4KB, SOCKET 1 : 1KB

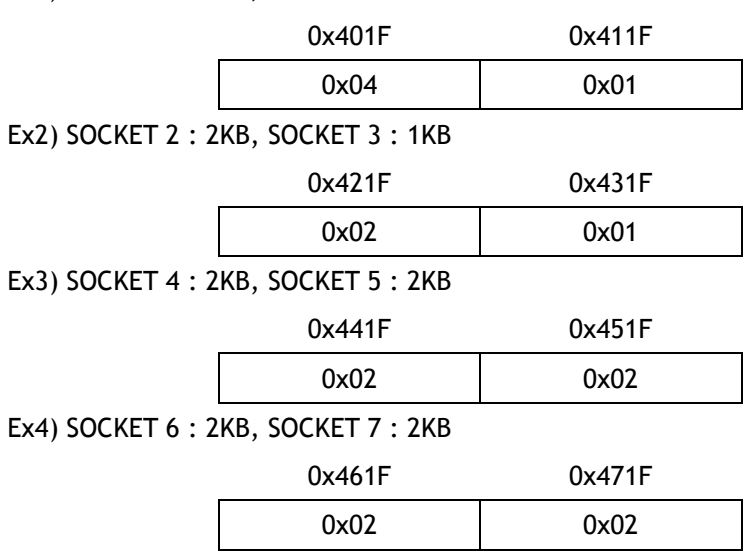

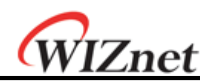

**S***n***\_TX\_FSR (Socket n TX Free Size Register) [R] [0x4020+0x0n00-0x4021+0x0n00] [0x0800]**

It notifies the available size of the internal TX memory (the byte size of transmittable data) of Socket n . The host can't write data as a size bigger than Sn\_TX\_FSR. Therefore, be sure to check Sn\_TX\_FSR before transmitting data, and if your data size is smaller than or the same as Sn\_TX\_FSR, transmit the data with SEND or SEND\_MAC command after copying the data.

At the TCP mode, if the peer checks the transmitted DATA packet (if DATA/ACK packet is received from the peer), Sn\_TX\_FSR is automatically increased by the size of that transmitted DATA packet. At the other modes, when Sn\_IR(SENDOK) is '1', Sn\_TX\_FSR is automatically increased by the size of the transmitted data.*When checking this register, user should read upper byte(0x4020, 0x4120, 0x4220, 0x4320, 0x4420, 0x4520, 0x4620, 0x4720) first and lower byte(0x4021, 0x4121, 0x4221, 0x4321, 0x4421, 0x4521, 0x4621, 0x4721) later to get the correct value.*

Ex) In case of 2048(0x0800) in S0\_TX\_FSR,

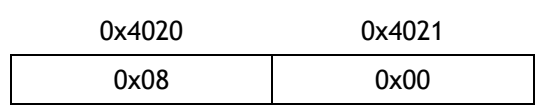

## **Sn\_TX\_RD (Socket n TX Read Pointer Register) [R] [0x4022+0x0n00-0x4023+0x0n00] [0x0000]**

This register shows the address of the last transmission finishing in the TX memory. With the SEND command of Socket n Command Register, it transmits data from the current Sn\_TX\_RD to the Sn\_TX\_WR and automatically updates after transmission is finished. Therefore, after transmission is finished, Sn\_TX\_RD and Sn\_TX\_WR will have the same value. When reading this register, user should read upper byte (0x4022, 0x4122, 0x4222, 0x4322, 0x4422, 0x4522, 0x4622, 0x4722) first, and lower byte (0x4023, 0x4123, 0x4223, 0x4323, 0x4423, 0x4523, 0x4623, 0x4723) later to get the correct value.

## **S***n***\_TX\_WR (Socket n TX Write Pointer Register) [R/W] [0x4024+0x0n00-0x4025+0x0n00] [0x0000]**

This register offers the location information to write the transmission data. When reading this register, user should read upper byte (0x4024, 0x4124, 0x4224, 0x4324, 0x4424, 0x4524, 0x4624, 0x4724) first, and lower byte (0x4025, 0x4125, 0x4225, 0x4325, 0x4425, 0x4525, 0x4625, 0x4725) later to get the correct value.

Caution: This register value is changed after the send command is successfully executed to Sn\_CR.

Ex) In case of 2048(0x0800) in S0\_TX\_WR,

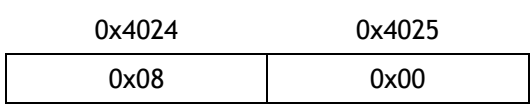

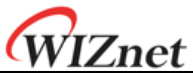

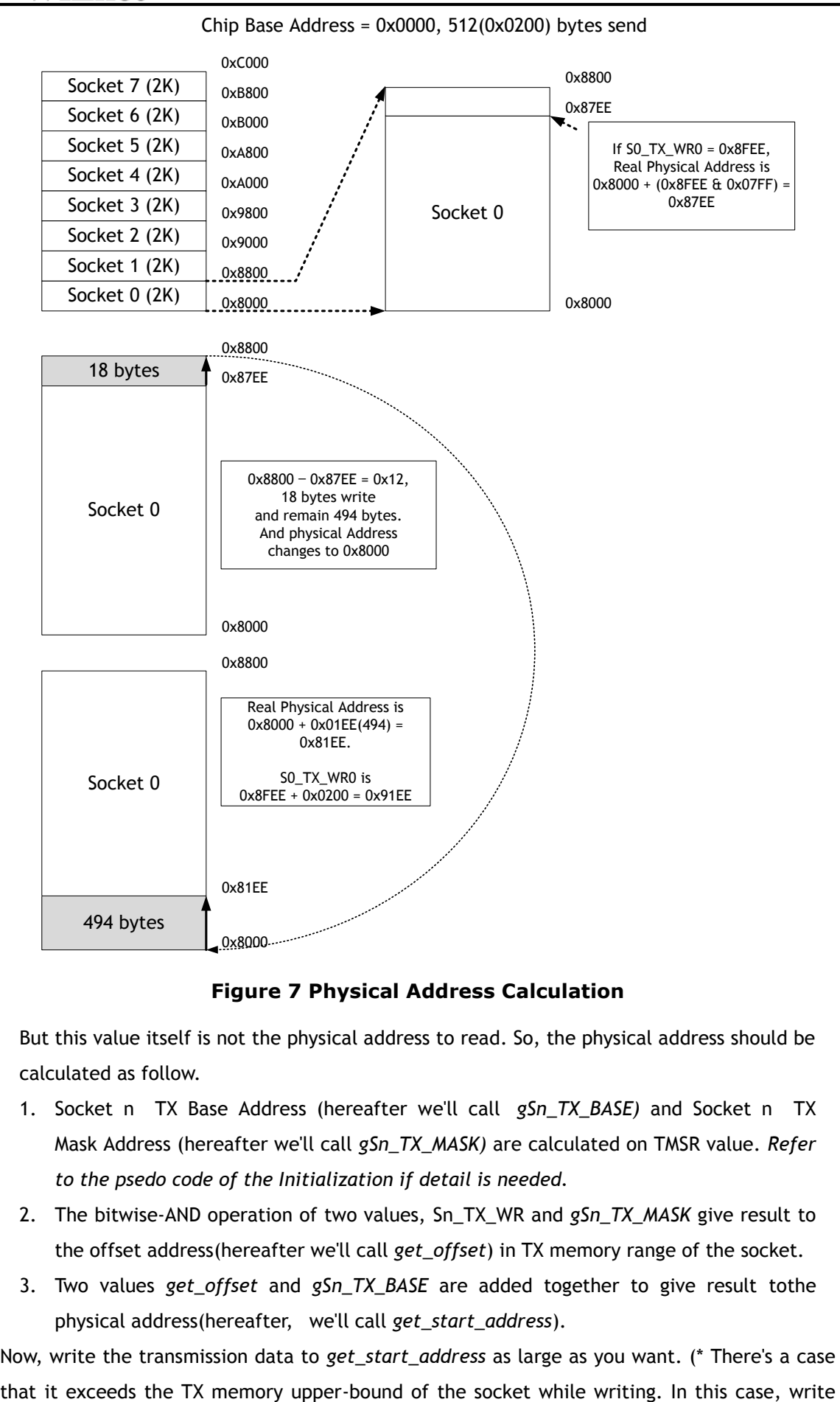

**Figure 7 Physical Address Calculation**

But this value itself is not the physical address to read. So, the physical address should be calculated as follow.

- 1. Socket n TX Base Address (hereafter we'll call *gSn\_TX\_BASE)* and Socket n TX Mask Address (hereafter we'll call *gSn\_TX\_MASK)* are calculated on TMSR value. *Refer to the psedo code of the Initialization if detail is needed.*
- 2. The bitwise-AND operation of two values, Sn\_TX\_WR and *gSn\_TX\_MASK* give result to the offset address(hereafter we'll call *get\_offset*) in TX memory range of the socket.
- 3. Two values *get\_offset* and *gSn\_TX\_BASE* are added together to give result tothe physical address(hereafter, we'll call *get\_start\_address*).

Now, write the transmission data to *get\_start\_address* as large as you want. (\* There's a case

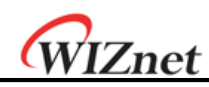

the transmission data to the upper-bound, and change the physical address to the *gSn\_TX\_BASE*. Next, write the rest of the transmission data.) After that, be sure to increase the Sn\_TX\_WR value as much as the data size that indicates the size of writing data. Finally, give SEND command to Sn\_CR(Socket n Command Register).

*Refer to the psedo code of the transmission part on TCP Server mode if detail is needed.*

## **Sn\_RX\_RSR (SOCKET n Received Size Register) [R] [0x4026+0x0n00-0x4027+0x0n00] [0x0000]**

It informs the user of the byte size of the received data in Internal RX Memory of Socket n . As this value is internally calculated with the values of Sn\_RX\_RD and Sn\_RX\_WR, it is automatically changed by RECV command of Socket n Command Register (Sn\_CR) and receives data from the remote peer. *When reading this register, user should read upper byte*(0x4026, 0x4126, 0x4226, 0x4326, 0x4426, 0x4526, 0x4626, 0x4726*) first, and lower byte*(0x4027, 0x4127, 0x4227, 0x4327, 0x4427, 0x4527, 0x4627, 0x4727) *later to get the correct value.*

Ex) In case of 2048(0x0800) in S0\_RX\_RSR,

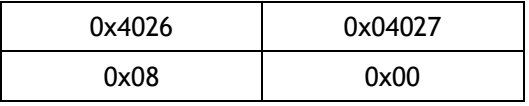

The total size of this value can be decided according to the value of RX Memory Size Register.

## **S***n***\_RX\_RD (Socket n RX Read Pointer Register) [R/W] [0x4028+0x0n00-0x4028+0x0n00] [0x0000]**

This register offers the location information to read the receiving data. When reading this register, user should read upper byte (0x4028, 0x4128, 0x4228, 0x4328, 0x4428, 0x4528, 0x4628, 0x4728) first, and lower byte (0x4029, 0x4129, 0x4229, 0x4329, 0x4429, 0x4529, 0x4629, 0x4729) later to get the correct value. It has a random value as its initial value.

Caution: This register value is changed after the SEND command is successfully executed to Sn\_CR.

Ex) In case of 2048(0x0800) in S0\_RX\_RD,

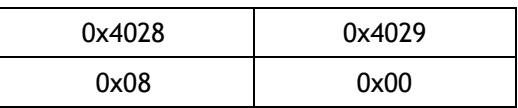

But this value itself is not the physical address to read. So, the physical address should be calculated as follow.

- 1. Socket n RX Base Address (hereafter we'll call *gSn\_RX\_BASE)* and Socket n RX Mask Address (hereafter we'll call *gSn\_RX\_MASK)* are calculated on RMSR value. *Refer to the pseudo code of the 5.1 Initialization if the detail is needed.*
- 2. The bitwise-AND operation of two values, Sn\_RX\_RD and *gSn\_RX\_MASK* give result the offset address(hereafter we'll call *get\_offset)*, in RX memory range of the socket.
- 3. Two values *get\_offset* and *gSn\_RX\_BASE* are added together to give result the

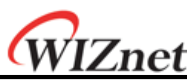

physical address(hereafter, we'll call *get\_start\_address).*

## **Sn\_RX\_WR (Socket n RX Write Pointer Register)[R/W][(0x402A + 0x0n00) – (0x402B + 0x0n00)][0x0000]**

This register offers the location information to write the receive data. When reading this register, the user should read upper bytes (0x402A, 0x412A, 0x422A, 0x432A, 0x442A, 0x452A, 0x462A, 0x472A) first and lower bytes (0x402B, 0x412B, 0x422B, 0x432B, 0x442B, 0x452B, 0x462B, 0x472B) later to get the correct value.

Ex) In case of 2048(0x0800) in S0\_RX\_WR,

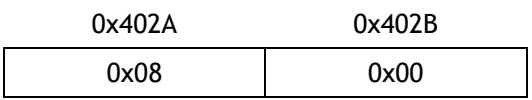

#### **Sn\_IMR (Socket n Interrupt Mask Register)[R/W][0x402C+0x0n00][0xFF]**

It configures the interrupt of Socket n so as to notify to the host. Interrupt mask bit of Sn\_IMR corresponds to interrupt bit of Sn\_IR. If interrupt occurs in any SOCKET and the bit is set as '1', its corresponding bit of Sn\_IR is set as '1'. When the bits of Sn\_IMR and Sn\_IR are '1', IR(*n*) becomes '1'. At this time, if IMR(*n*) is '1', the interrupt is issued to the host. ('INTn' signal is asserted low)

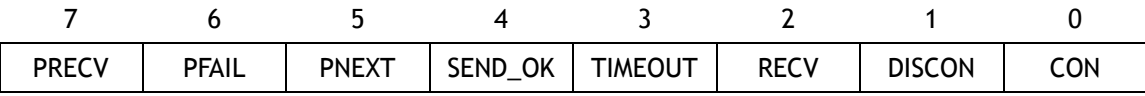

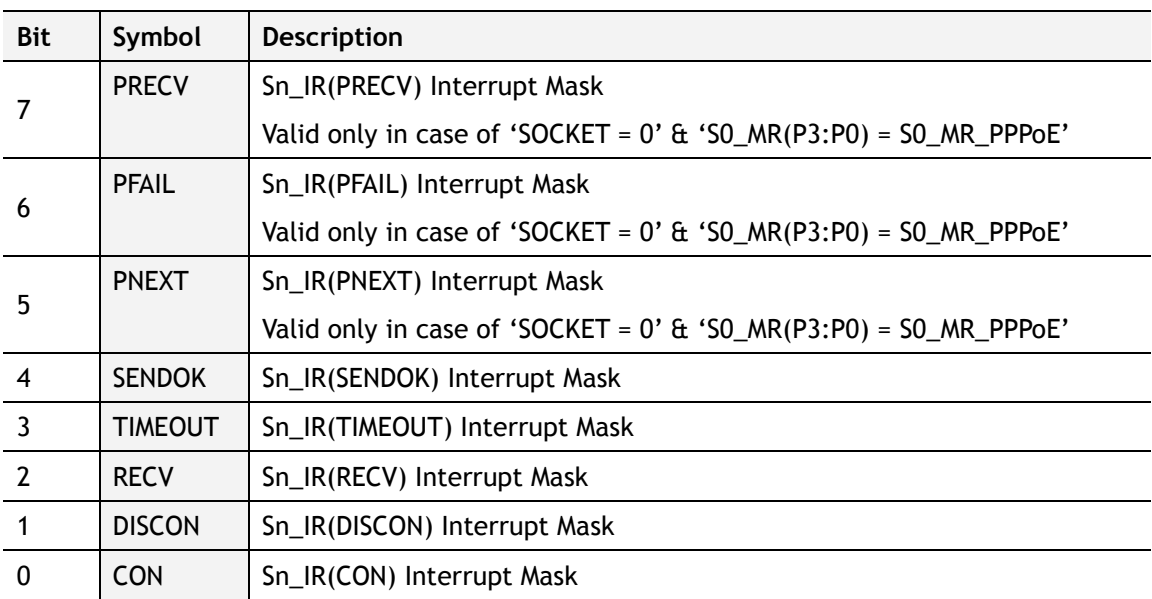

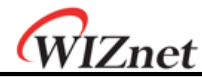

**Sn\_FRAG (Socket n Fragment Register)[R/W][0x402D+0x0n00-0x402E+ x0n00][0x4000]**

It sets the Fragment field of the IP header at the IP layer. W5200 does not support the packet fragment at the IP layer. Even though Sn\_FRAG is configured, IP data is not fragmented, and not recommended either. It should be configured before performing OPEN command.

Ex) Sn\_FRAG0 = 0x4000 (Don't Fragment)

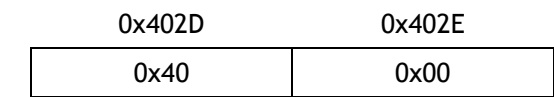

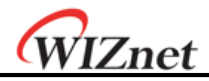

# 5 Functional Descriptions

By setting some register and memory operation, W5200 provides internet connectivity. This chapter describes how it can be operated.

# 5.1 Initialization

#### **Basic Setting**

For the W5200 operation, select and utilize appropriate registers shown below.

- 1. Mode Register (MR)
- 2. Interrupt Mask Register (IMR)
- 3. Retry Time-value Register (RTR)
- 4. Retry Count Register (RCR)

For more information of above registers, refer to the "Register Descriptions."

#### **Setting network information**

Basic network information setting for communication:

It must be set the basic network information.

① SHAR(Source Hardware Address Register)

It is prescribed that the source hardware addresses, which is set by SHAR, use unique hardware addresses (Ethernet MAC address) in the Ethernet MAC layer. The IEEE manages the MAC address allocation. The manufacturer which produces the network device allocates the MAC address to product.

Details on MAC address allocation refer to the website as below.

*Inttp://www.ieee.org/, <http://standards.ieee.org/regauth/oui/index.shtml>* 

- ② GAR(Gateway Address Register)
- ③ SUBR(Subnet Mask Register)
- ④ SIPR(Source IP Address Register)

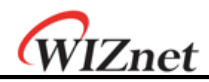

#### **Set socket memory information**

This stage sets the socket tx/rx memory information. The base address and mask address of each socket are fixed and saved in this stage.

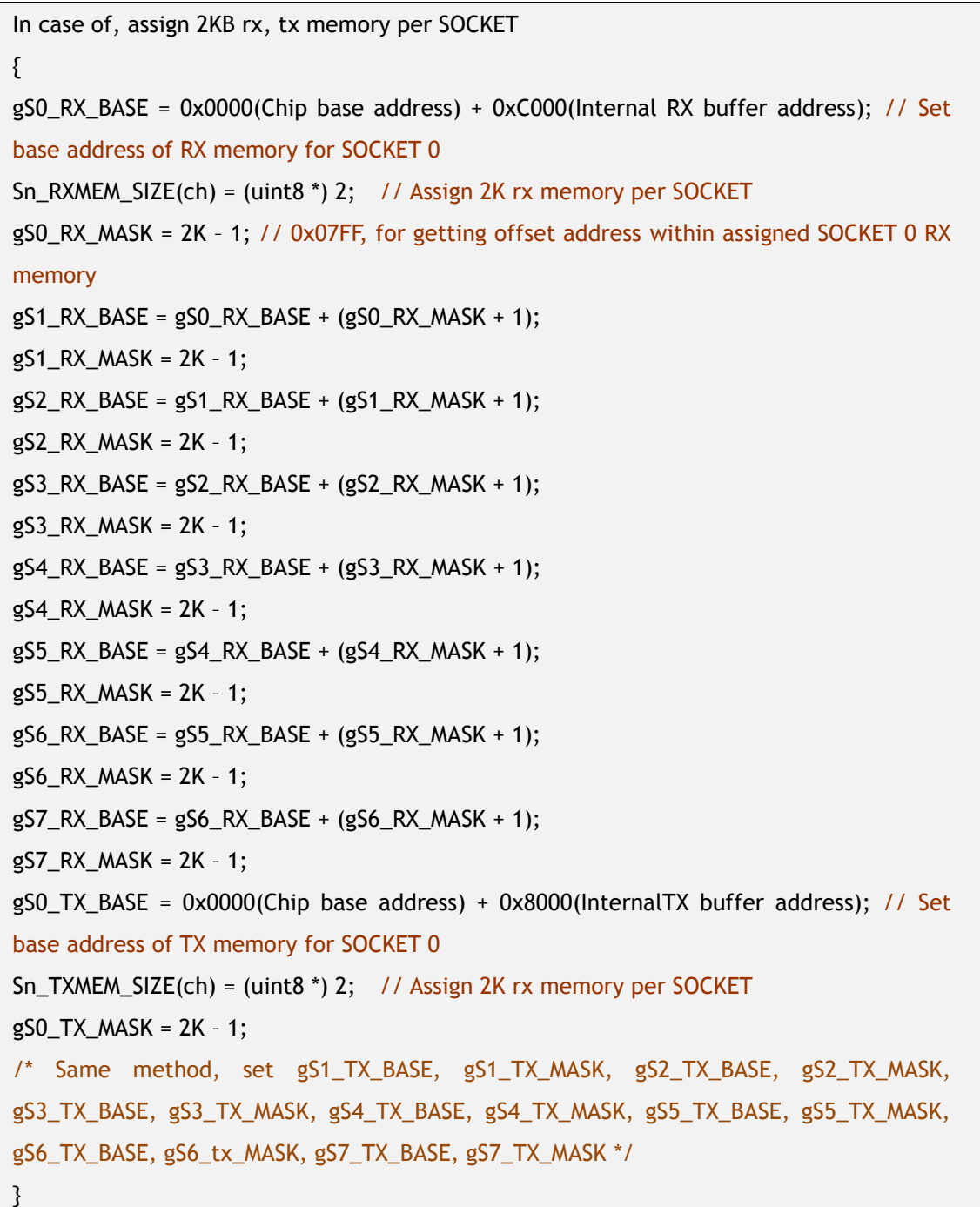

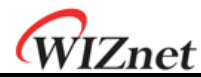

### Sn\_TXMEM\_SIZE(ch) = 2K, Chip base address = 0x0000

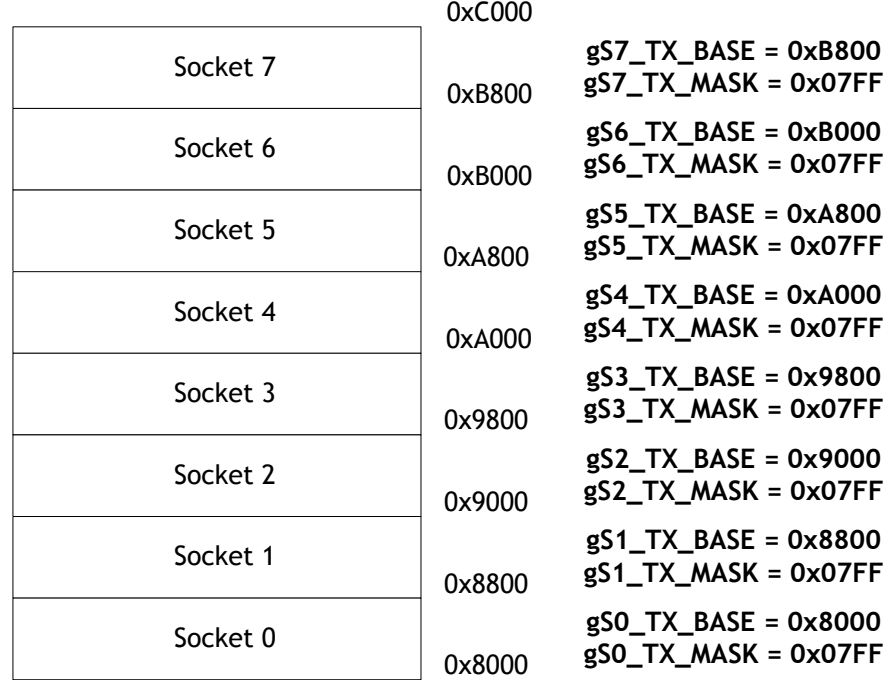

## **(a) TX memory**

Sn\_RXMEM\_SIZE(ch) = 2K, Chip base address = 0x0000

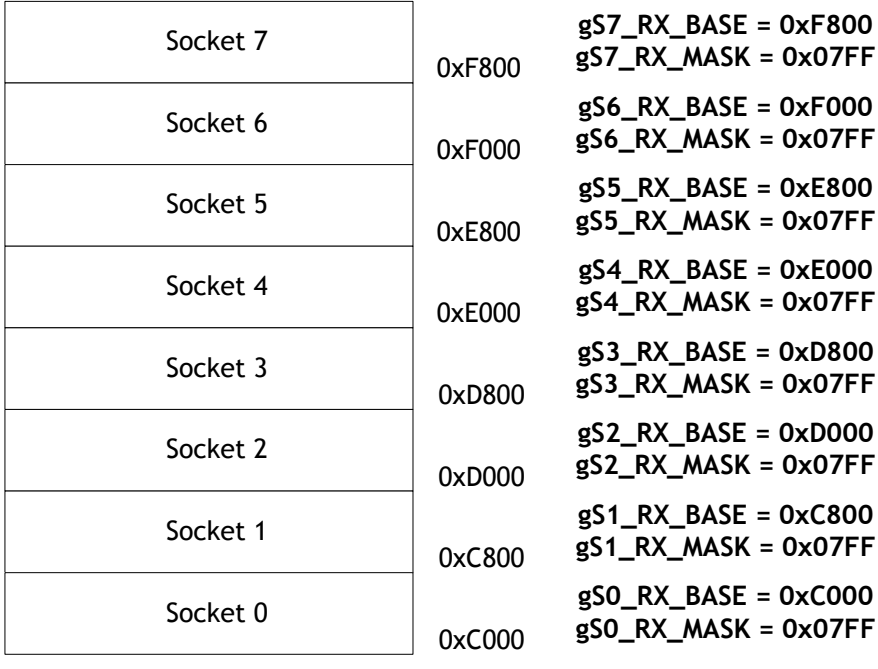

## **(b) RX memory**

## **Figure 8 Allocation Internal TX/RX memory of Socket n**

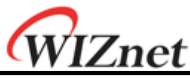

# Data Communications

After the initialization process, W5200 can transmit and receive the data with others by 'open' the SOCKET of TCP, UDP, IPRAW, and MACRAW mode. The W5200 supports the independently and simultaneously usable 8 SOCKETS. In this section, the communication method for each mode will be introduced.

# 5.2.1 TCP

The TCP is a connection-oriented protocol. The TCP make the connection SOCKET by using its own IP address, port number and destination IP address, port number. Then transmits and receives the data by using this SOCKET.

Methods of making the connection to SOCKET are "TCP SERVER" and "TCP CLIENT". It is divided by transmitting the connect-request (SYN packet).

The "TCP SERVER" listens to the connect-request from the "TCP CLIENT", and makes connection SOCKET by accepting the transmitted connect-request (Passive-open).

The "TCP CLIENT" transmits the connect-request first to "TCP SERVER" to make the connection (Active-open).

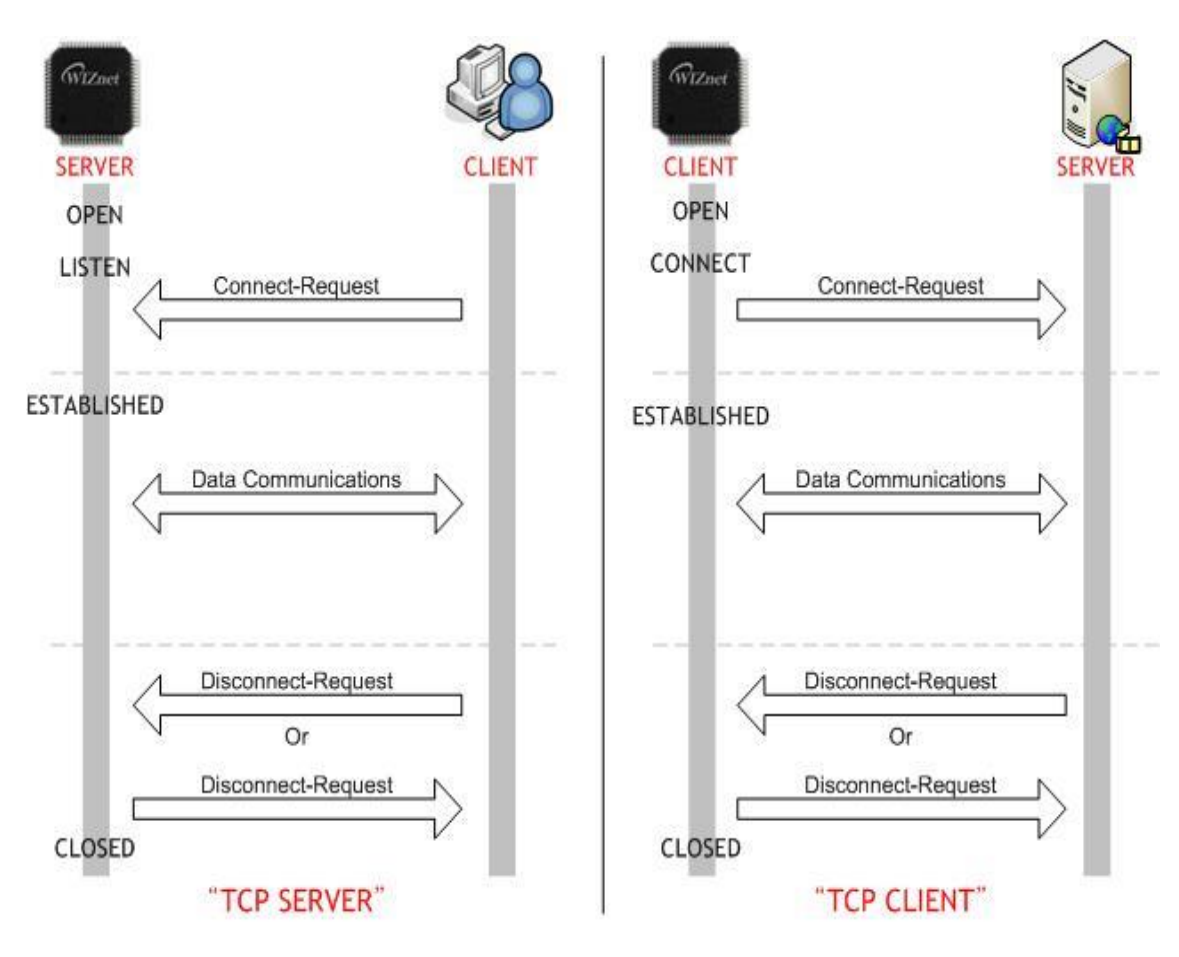

## **Figure 9 TCP SERVER and TCP CLIENT**

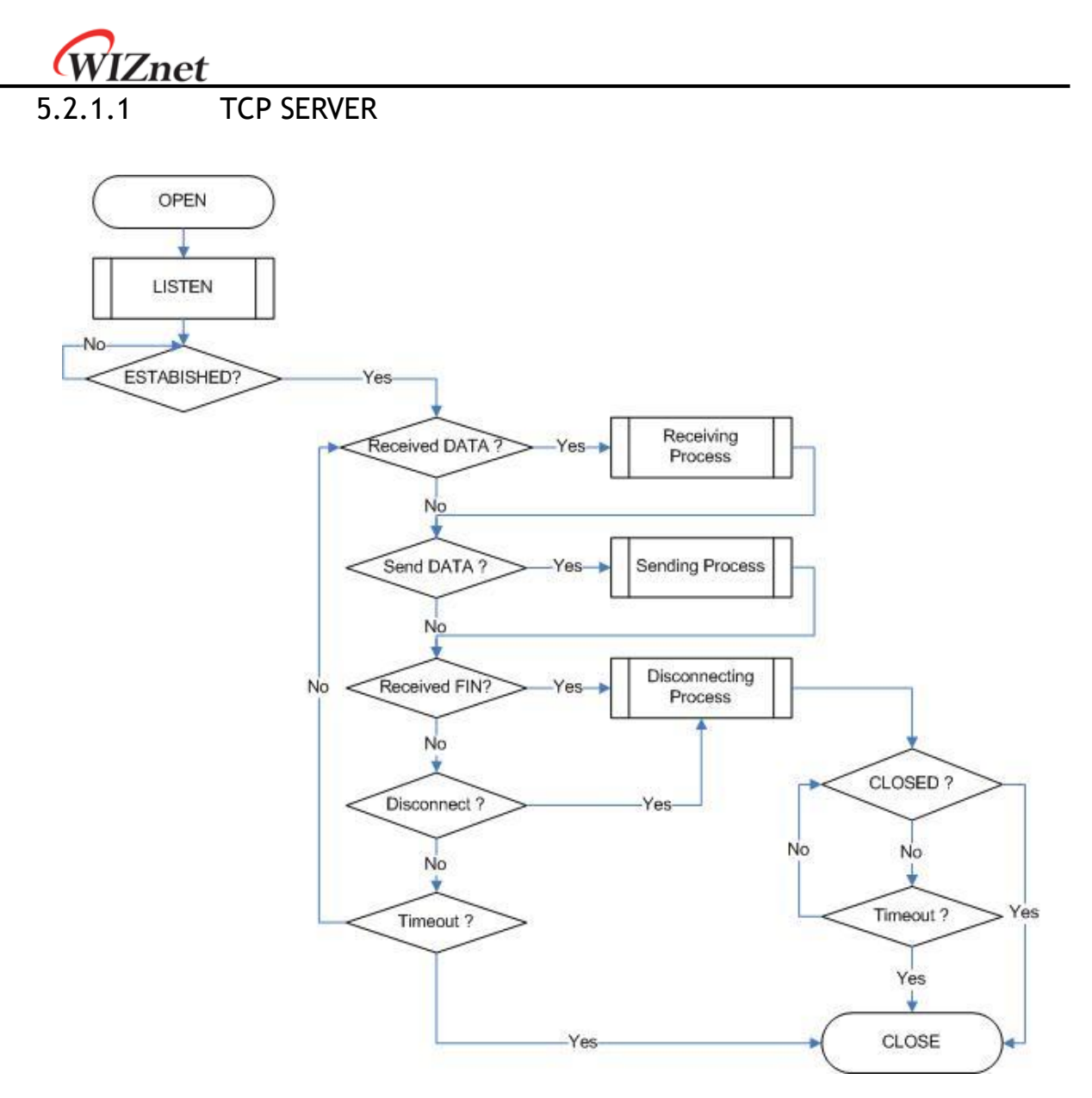

**Figure 10 TCP SERVER Operation Flow**

## **SOCKET Initialization**

SOCKET initialization is required for TCP data communication. The initialization is opening the SOCKET. The SOCKET opening process selects one SOCKET from 8 SOCKETS of the W5200, and sets the protocol mode (Sn\_MR) and Sn\_PORT0 which is source port number (Listen port number in "TCP SERVER") in the selected SOCKET, and then executes OPEN command. After the OPEN command, if the status of Sn\_SR is changed to SOCK\_INIT, the SOCKET initialization process is completed.

The SOCKET initialization process is identically applied in "TCP SERVER" and "TCP CLIENT."The Initialization process of Socket n in TCP mode is shown below.

*iEthernet W5200*

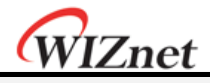

{ START:

```
Sn_MR = 0x01; // sets TCP mode 
Sn_PORT0 = source_port; // sets source port number
Sn_CR = OPEN; \frac{1}{1} sets OPEN command
/* wait until Sn_SR is changed to SOCK_INIT */
if (Sn_SR != SOCK_INIT) Sn_CR = CLOSE; goto START;
}
```
### **LISTEN**

Run as "TCP SERVER" by LISTEN command.

```
{
/* listen SOCKET */
Sn_CR = LISTEN;
/* wait until Sn_SR is changed to SOCK_LISTEN */
if (Sn_SR != SOCK_LISTEN) Sn_CR = CLOSE; goto START;
}
```
## **ESTABLISHMENT**

When the status of Sn\_SR is SOCK\_LISTEN, if it receives a SYN packet, the status of Sn\_SR is changed to SOCK\_SYNRECV and transmits the SYN/ACK packet. After that, the Socket n makes a connection. After it makes the connection of Socket n , it enables the data communication. There are two methods to confirm the connection of Socket

```
n.
```

```
First method :
{
 if (Sn_IRCON) == '1')/* When an interrupt occurs and the mask bit of Sn_IMR is '1', the interrupt bit of Sn_IR 
    becomes '1' */ 
   Sn_{IR(CON)} = '1';/*In order to clear the Sn_IR bit, the host should write the bit as '1'. When all the bits of 
  Sn_IR is cleared ('0'), IR(n) is automatically cleared.*/
 goto ESTABLISHED stage;
 /* In this case, if the interrupt of Socket n is activated, interrupt occurs. Refer to IR, IMR 
   Sn_IMR and Sn_IR. */
}
Second method :
{
```
if (Sn\_SR == SOCK\_ESTABLISHED) goto ESTABLISHED stage;

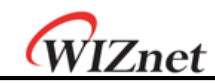

#### **ESTABLISHMENT : Check received data**

Confirm the reception of the TCP data.

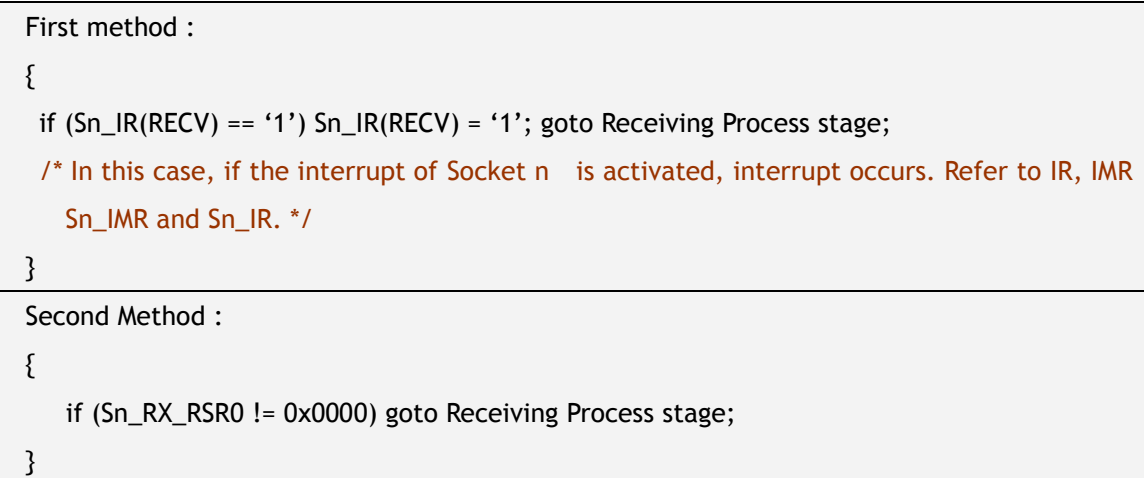

The First method: set the Sn\_IR(RECV) to '1' whenever you receive a DATA packet. If the host receives the next DATA packet without setting the Sn\_IR(RECV) as '1' in the prior DATA packet, it cannot recognize the Sn\_IR(RECV) of the next DATA packet. This is due to the prior Sn\_IR(RECV) and next Sn\_IR(RECV) being overlapped. So this method is not recommended if the host cannot perfectly process the DATA packets of each Sn\_IR(RECV).

### **ESTABLISHMENT : Receiving process**

In this process, it processes the TCP data which was received in the Internal RX memory. At the TCP mode, the W5200 cannot receive the data if the size of received data is larger than the RX memory free size of Socket n . If the prior stated condition is happened, the W5200 holds on to the connection (pauses), and waits until the RX memory's free size is larger than the size of the received data.

```
{
/* first, get the received size */
len = Sn_RX_RSR; // len is received size
/* calculate offset address */
src_mask = Sn_RX_RD&gSn_RX_MASK; // src_mask is offset address
/* calculate start address(physical address) */
src_ptr = gSn_RX_BASE + src_mask; // src_ptr is physical start address
/* if overflow SOCKET RX memory */
If((src\_mask + len) > (gSn_RX_MASK + 1)){
   /* copy upper_size bytes of source_ptr to destination_address */
   upper\_size = (gSn\_RX\_MASK + 1) - src\_mask;memcpy(src_ptr, dst_ptr, upper_size);
```
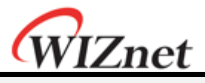

```
/* update destination_ptr */
  dst_address += upper_size;
  /* copy left_size bytes of gSn_RX_BASE to destination_address */
  left_size = len – upper_size;
  memcpy(gSn_RX_BASE, dst_address, left_size);
}
else
{
  copy len bytes of source_ptr to destination_address */
  memcpy(src_ptr, dst_ptr, len);
}
/* increase Sn_RX_RD as length of len */
Sn_RX_RD += len;/* set RECV command */
Sn_CR = RECV;
}
```
### **ESTABLISHMENT: Check send data / Send process**

The size of the transmit data cannot be larger than assigned internal TX memory of Socket n . If the size of transmit data is larger than configured MSS, it is divided by size of MSS and transmits. To transmit the next data, user must check the completion of prior SEND command. An error may occur if the SEND command executes before completion of prior SEND command. The larger the data size, the more time to complete the SEND command. So the user should properly divide the data to transmit. To check the completion of the SEND command, it should be check that the send data length is equal with the actual sent data length. The actual sent data length is calculated by the difference of the Sn\_TX\_RD before and after performing the SEND command. If the actual sent data is less than the send data length, the SEND command is retried for sending the left data. The send process is therefore completed the SENDwhen the sum of the actual sent data is equal the send data length. A simple example of the send process is as below

Ex) Send Data Length Size= 10,

- **1) Execute SEND Command with send data length**
- **2) Calculate the actual sent data length** If the actual sent data length is 7 (= Sn\_TX\_RD\_after\_SEND-Sn\_TX\_RD\_befor\_SEND), the left Data length= 3
- **3) Retry SEND Command until the sum of the actual sent data length is same the send data length.**

Note: Don't copy data until the sum of the actual sent data length is the send data length.

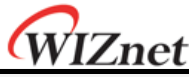

```
{
 /* first, get the free TX memory size */
FREESIZE:
 freesize = Sn_TX_FSR;
 if (freesize<len) goto FREESIZE; // len is send size
 /* calculate offset address */
 dst_mask= Sn_TX_WR0 &gSn_TX_MASK; // dst_mask is offset address
 /* calculate start address(physical address) */
 dst_ptr = gSn_TX_BASE + dst_mask; // destination_address is physical start address
 /* if overflow SOCKETTX memory */
 if ( (dst\_mask + len) > (gSn_TX_MASK + 1) ){
    /* copy upper_size bytes of source_addr to destination_address */
    upper_size = (gSn_TX_MASK + 1) – dst_mask;
    memcpy(src_addr, dst_ptr, upper_size);
    /* update source_addr*/
    source_addr += upper_size;
    /* copy left_size bytes of source_addr to gSn_TX_BASE */
    left_size = len – upper_size;
    memecpy(source_addr, gSn_TX_BASE, left_size);
}
 else
 {
    /* copy len bytes of source_addr to destination_address */
    memcpy(source_addr, dst_ptr, len); 
 }
/* increase Sn_TX_WR as length of len */
 Sn_TX_WR0 += send_size;
/* set SEND command */
SnCR = SEND;
/* return real packet size */
return ( read_ptr_after_send - read_ptr_befor_send )
/* if return value is not equal len (len is send size),
 retry send left data without copying data*/
}
```
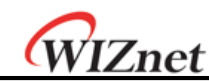

## **ESTABLISHMENT : Check disconnect-request(FIN packet)**

Check if the Disconnect-request(FIN packet) has been received. User can confirm the reception of FIN packet as below.

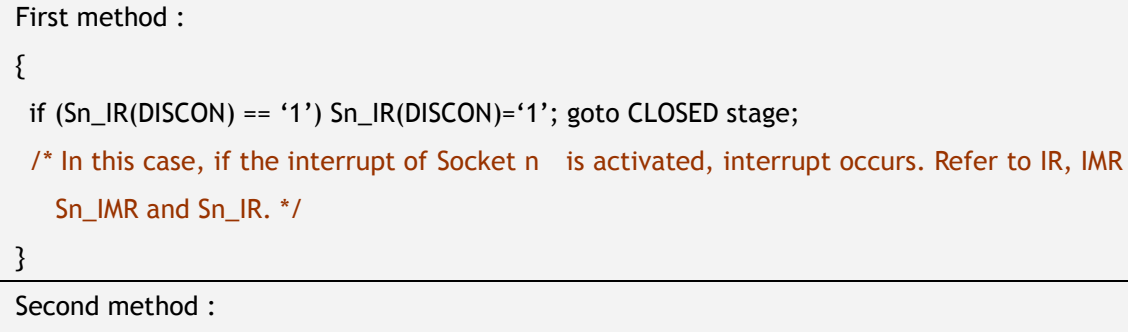

```
{
 if (Sn_SR == SOCK_CLOSE_WAIT) goto CLOSED stage;
}
```
## **ESTABLISHMENT : Check disconnect / disconnecting process**

When the user does not need data communication with others, or receives a FIN packet, disconnect the connection SOCKET.

```
{
/* set DISCON command */
Sn_CR = DISCON;
}
```
## **ESTABLISHMENT : Check closed**

Confirm that the Socket n is disconnected or closed by DISCON or close command.

```
First method :
{
 if (Sn_IR(DISCON) == '1') goto CLOSED stage; 
 /* In this case, if the interrupt of Socket n is activated, interrupt occurs. Refer to IR, IMR 
   Sn_IMR and Sn_IR. */
}
Second method :
{
 if (Sn_SR == SOCK_CLOSED) goto CLOSED stage;
```
}

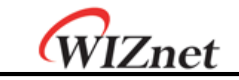

**ESTABLISHMENT: Timeout**

The timeout can occur by Connect-request(SYN packet) or its response(SYN/ACK packet), the DATA packet or its response(DATA/ACK packet), the Disconnectrequest(FIN packet) or its response(FIN/ACK packet) and transmission all TCP packet. If it cannot transmit the above packets within 'timeout' which is configured at RTR and RCR, the TCP final timeout( $TCP_{TO}$ ) occurs and the state of Sn\_SR is set to SOCK\_CLOSED. Confirming method of the  $TCP<sub>To</sub>$  is as below:

```
First method :
{
 if (Sn_IR(TIMEOUT bit) == '1') Sn_IR(TIMEOUT)='1'; goto CLOSED stage;
 /* In this case, if the interrupt of Socket n is activated, interrupt occurs. Refer to IR, IMR 
   Sn_IMR and Sn_IR. */
}
Second method :
{
 if (Sn_SR == SOCK_CLOSED) goto CLOSED stage;
```
## **SOCKET Close**

}

It can be used to close the Socket n , which disconnected by disconnect-process, or closed by  $TCP_{TO}$  or closed by host's need without disconnect-process.

```
{
 /* clear the remained interrupts of Socket n */
Sn IR = 0xFF;
   IR(n) = '1';/* set CLOSE command */
Sn_CR = CLOSE;
}
```
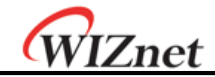

## 5.2.1.2 TCP CLIENT

It is same as TCP server except 'CONNECT' state. User can refer to the "5.2.1.1 TCP SERVER".

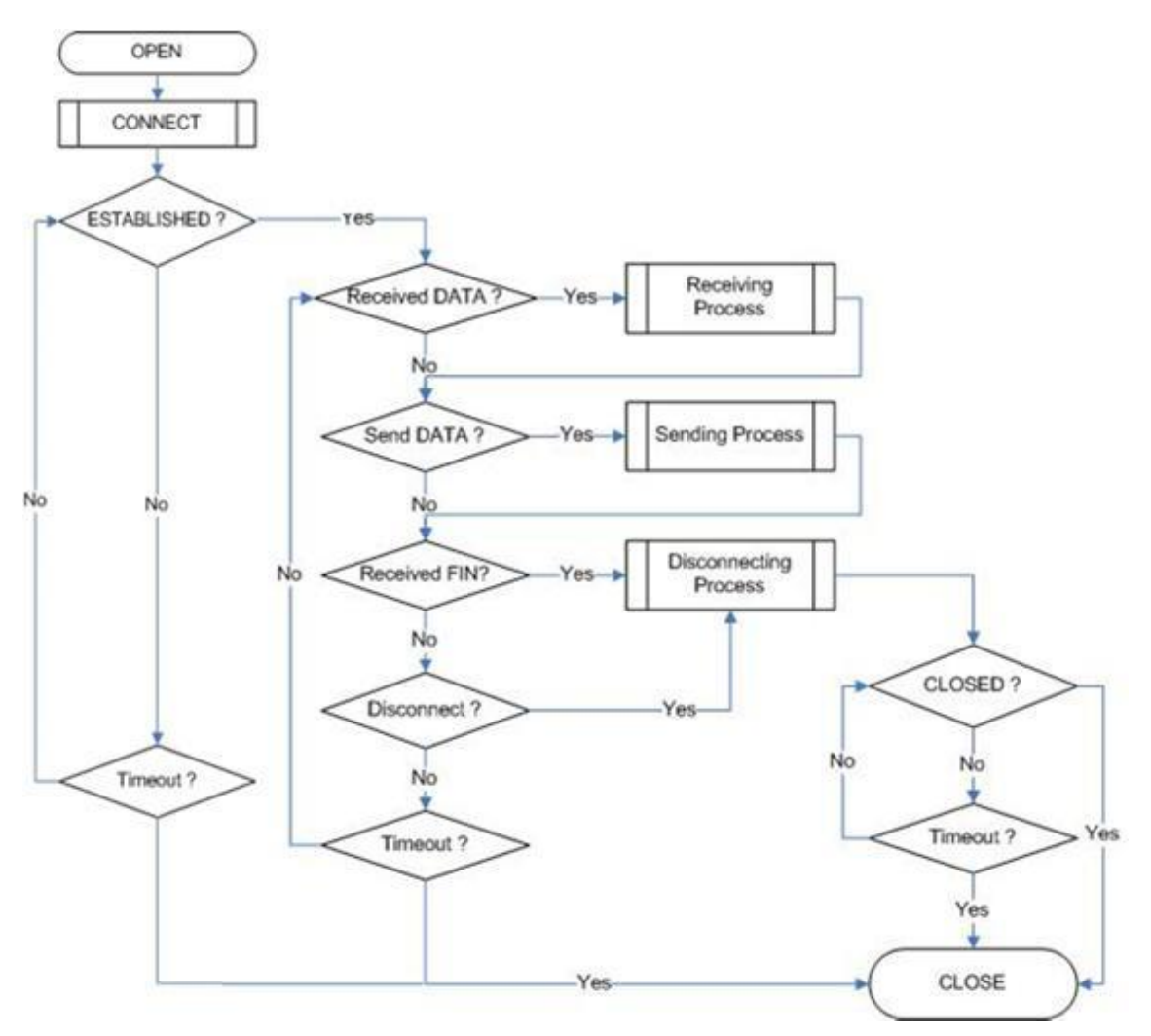

**Figure 11 TCP CLIENT Operation Flow**

## **CONNECT**

Transmit the connect-request (SYN packet) to "TCP SERVER". It may occurs the timeout such as ARP<sub>TO</sub>, TCP<sub>TO</sub> when make the "connection SOCKET" with "TCP SERVER"

```
{
Sn_DIPR0 = server_ip; /* set TCP SERVER IP address*/
  Sn_DPORT0 = server_port; /* set TCP SERVER listen port number*/
Sn_CR = CONNECT; /* set CONNECT command */
}
```
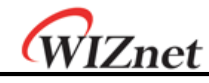

5.2.2 UDP

The UDP is a Connection-less protocol. It communicates without "connection SOCKET." The TCP protocol guarantees reliable data communication, but the UDP protocol uses datagram communication which has no guarantees of data communication. Because the UDP does not use "connection SOCKET," it can communicate with many other devices with the known host IP address and port number. This is a great advantage; communication with many others by using just one SOCKET, but also it has many problems such as loss of transmitted data, unwanted data received from others, etc. To avoid these problems and guarantee reliability, the host retransmits damaged data or ignores the unwanted data which is received from others. The UDP protocol supports unicast, broadcast, and multicast communication. It follows the below communication flow.

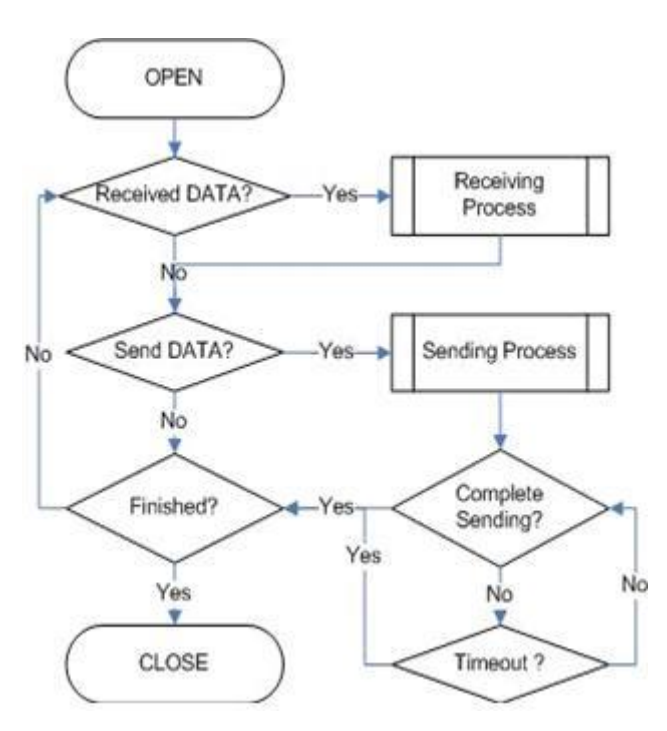

**Figure 12 UDP Operation Flow**

## 5.2.2.1 Unicast and Broadcast

The unicast is one method of UDP communication. It transmits data to one destination at one time. On the other hand, the broadcast communication transmits data to all receivable destinations by using 'broadcast IP address (255.255.255.255)'. For example, suppose that the user transmits data to destination A, B, and C. The unicast communication transmits each destination A, B, and C at each time. At this time, the ARP<sub>TO</sub> can also occur when the user gets the destination hardware address of destinations A, B and C. User cannot transmit data to destinations which have  $ARP_{TO}$ . The broadcast communication can simultaneously transmit data to destination A, B and C at one time by using "255.255.255.255" or "local address | (~subnet address)"

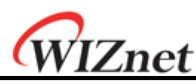

IP address. At this time, there is no need to get the destination hardware address about destination A, B and C, and also  $ARP<sub>To</sub>$  is not occurred.

### **Note:** Broadcast IP

=> The Broadcast IP address can be obtained by performing a bit-wise logical OR operation between the bit complement of the subnet mask and the host's IP address. ex> If IP:"222.98.173.123" and the subnet mask:"255.255.255.0", broadcast IP is "222.98.173.255"

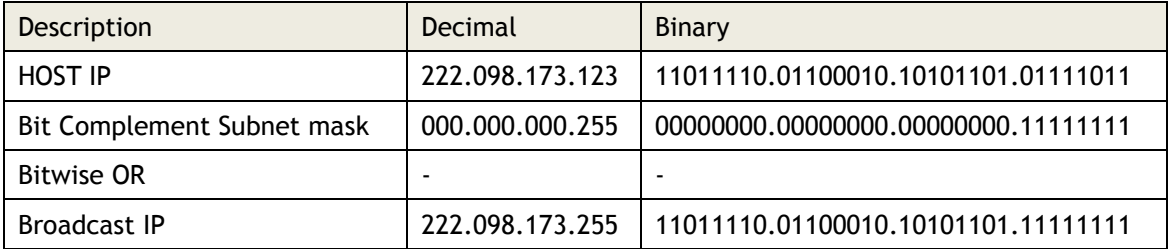

### **SOCKET Initialization**

For the UDP data communication, SOCKET initialization is required; it opens the SOCKET. The SOCKET open process is as followed. At first, choose one SOCKET among the 8 SOCKETS of W5200, then set the protocol mode (Sn\_MR(P3:P0)) of the chosen SOCKET and set the source port number Sn\_PORT0 for communication. Finally, execute the OPEN command. After the OPEN command, the state of Sn\_SR is changed to SOCK\_UDP. Then the SOCKET initialization is complete.

```
{
START:
Sn_MR = 0x02; /* sets UDP mode */Sn_PORT0 = source_port; /* sets source port number */
Sn_CR = OPEN; /* sets OPEN command */
/* wait until Sn_SR is changed to SOCK_UDP */
if (Sn_SR != SOCK_UDP) Sn_CR = CLOSE; goto START;
}
```
## **Check received data**

Check the reception of UDP data from destination. User can also check for received data via TCP communication. It is strongly recommended to use the second method because of the same reasoning from TCP. Please refer to the "5.2.1.1 TCP SERVER".

```
First method :
```

```
{
```
if (Sn\_IR(RECV) == '1') Sn\_IR(RECV) = '1'; goto Receiving Process stage;

© Copyright 2013 WIZnet Co.,Ltd. All rights reserved.

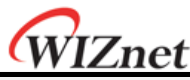

/\* In this case, if the interrupt of Socket n is activated, interrupt occurs. Refer to IR, IMR Sn\_IMR and Sn\_IR. \*/ } Second Method : { if (Sn\_RX\_RSR0 != 0x0000) goto Receiving Process stage; }

#### **Receiving process**

Process the received UDP data in Internal RX memory.

The structure of received UDP data is as below.

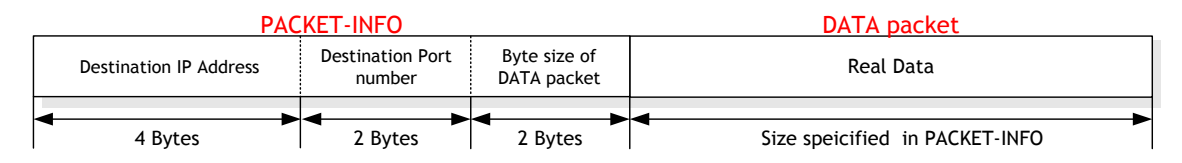

#### **Figure 13 The Received UDP data Format**

The received UDP data consists of 8bytes PACKET-INFO, and DATA packet. The PACKET-INFO contains transmitter's information (IP address, Port number) and the length of DATA packet. The UDP can receive UDP data from many others. User can classify the transmitter by transmitter's information of PACKET-INFO. It also receives broadcast SOCKET by using "255.255.255.255" IP address. So the host should ignore unwanted reception by analysis of transmitter's information.

If the DATA size of Socket n is larger than Internal RX memory free size, user cannot receive that DATA and also cannot receive fragmented DATA.

```
{
 /* calculate offset address */
 src_mask = Sn_RX_RD &g Sn_RX_MASK; // src_mask is offset address
 /* calculate start address(physical address) */
 src_ptr = gSn_RX_BASE + src_mask; // src_ptr is physical start address
 /* read head information (8 bytes) */
 header_size = 8;
 /* if overflow SOCKET RX memory */
 if ( (\text{src\_mask} + \text{header\_size}) > (\text{gSn\_RX\_MASK} + 1) )
 {
    /* copy upper_size bytes of src_ptr to header_addr*/
    upper\_size = (gSn\_RX\_MASK + 1) - src\_mask;memcpy(src_ptr, header, upper_size);
```
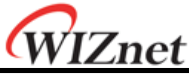

```
/* update header_addr*/
   header_addr += upper_size;
   /* copy left_size bytes of gSn_RX_BASE to header_address */
   left_size = header_size – upper_size;
   memcpy(gSn_RX_BASE, header, left_size);
   /* update src_mask */
   src_mask = left_size;
}
else
{
   /* copy header_size bytes of get_start_address to header_address */
   memcpy(src_ptr, header, header_size);
   /* update src_mask */
   src_mask += header_size;
}
/* update src_ptr */
src_ptr = gSn_RX_BASE + src_mask;
/* save remote peer information & received data size */
peer\_ip = header[0 to 3];peer\_port = header[4 to 5];get\_size = header[6 to 7];/* if overflow SOCKET RX memory */
if ( (\text{src\_mask} + \text{get\_size}) > (\text{gSn\_RX\_MASK} + 1) )
{
   /* copy upper_size bytes of src_ptr to destination_address */
   upper\_size = (gSn\_RX\_MASK + 1) - src\_mask;memcpy(src_ptr, destination_addr, upper_size);
   /* update destination_addr*/
   destination_addr += upper_size;
   /* copy left_size bytes of gSn_RX_BASE to destination_address */
   left_size = get_size – upper_size;
   memcpy(gSn_RX_BASE, destination_addr, left_size);
}
else
{
   /* copy len bytes of src_ptr to destination_address */
   memcpy(src_ptr, destination_addr, get_size);
```
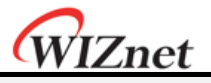

}

/\* increase Sn\_RX\_RD as length of *len+ header\_size* \*/ Sn\_RX\_RD = Sn\_RX\_RD + header\_size + get\_size; /\* set RECV command \*/  $Sn_CR = RECV;$ }

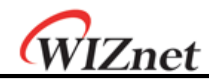

**Check send data / sending process**

The size of DATA that the user wants to transmit cannot be larger than Internal TX memory. If it is larger than MTU, it is automatically divided by MTU unit and transmitted. The Sn\_DIPR0 is set "255.255.255.255" when user wants to broadcast.

```
{
 /* first, get the free TX memory size */
FREESIZE:
freesize = Sn_TX_FSR0;
if (freesize<len) goto FREESIZE; // len is send size
 /* Write the value of remote_ip, remote_port to the Socket n Destination IP Address 
   Register(Sn_DIPR), Socket n Destination Port Register(Sn_DPORT). */
    Sn_DIPR0 = remote_ip;
    Sn_DPORT0 = remote_port;
 /* calculate offset address */
dst_mask = Sn_TX_WR0 & gSn_TX_MASK; // dst_mask is offset address
 /* calculate start address(physical address) */
dst_ptr = gSn_TX_BASE + dst_mask; // dst_ptr is physical start address
 /* if overflow SOCKETTX memory */
if ( (dst\_mask + len) > (gSn_TX_MASK + 1) )
{
    /* copy upper_size bytes of source_address to dst_ptr */
    upper_size = (gSn_TX_MASK + 1) – dst_mask;
    memcpy(src_ptr, destination_addr, upper_size); 
    /* update source_address*/
    source address += upper size;/* copy left_size bytes of source_address to gSn_TX_BASE */
    left_size = send_size – upper_size;
    memcpy(src_ptr, destination_addr, left_size); 
else
{
    /* copy len bytes of source_address to dst_ptr */
    memcpy(src_ptr, destination_addr, len); 
}
/* increase Sn_TX_WR0 as length of len */
Sn_TX_WR0 += len;
```
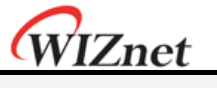

```
/* set SEND command */
Sn_CR = SEND;
}
```
#### **Check complete sending / Timeout**

To transmit the next data, user must check that the prior SEND command is completed. The larger the data size, the more time to complete the SEND command. Therefore, the user must properly divide the data to transmit. The ARP $_{T0}$  can occur when user transmits UDP data. If ARP<sub>TO</sub> occurs, the UDP data transmission has failed.

```
First method : 
  {
  /* check SEND command completion */
  while(Sn_IR(SENDOK)=='0') /* wait interrupt of SEND completion */
  {
    /* check ARP<sub>TO</sub> */
     if (Sn_IR(TIMEOUT)=='1') Sn_IR(TIMEOUT)='1'; goto Next stage;
  }
  Sn_IR(SENDOK) = '1'; /* clear previous interrupt of SEND completion */
  }
  Second method : 
  {
  If (Sn_CR == 0x00) transmission is completed.
  If (Sn_IR(TIMEOUT bit) == '1') goto next stage;
  /* In this case, if the interrupt of Socket n is activated, interrupt occurs. Refer to 
Interrupt Register(IR), Interrupt Mask Register (IMR) and Socket n Interrupt Register (Sn_IR).
*/
  }
```
#### **Check Finished / SOCKET close**

If user doesn't need the communication any more, close the Socket n .

```
{
 /* clear remained interrupts */
Sn_I = 0x00FF;
   IR(n) = '1';/* set CLOSE command */
Sn_CR = CLOSE;
}
```
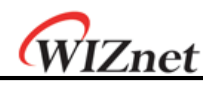

## **Multicast**

The broadcast communication communicates with many and unspecified others. But the multicast communication communicates with many specified others who registered at a multicast-group. Suppose that A, B, and C are registered at a specified multicast-group. If user transmits data to multicast-group (contains A), B and C also receive the DATA for A. To use multicast communication, the destination list registers to multicast-group by using IGMP protocol. The multicast-group consists of 'Group hardware address,' 'Group IP address,' and 'Group port number.' User cannot change the 'Group hardware address' and 'Group IP address.' But the 'Group port number' can be changed.

The 'Group hardware address' is selected at the assigned range (From "01:00:5e:00:00:00"to "01:00:5e:7f:ff:ff") and the 'Group IP address' is selected in Dclass IP address (From "224.0.0.0" to "239.255.255.255", please refer to the website; [http://www.iana.org/assignments/multicast-addresses](http://www.iana.org/assignments/multicast-addressesU)).

When selecting, the upper 23bit of 6bytes 'Group hardware address' and the 4bytes 'Group IP address' must be the same. For example, if the user selects the 'Group IP address' to "244.1.1.11," the 'Group hardware address' is selected to "01:00:5e:01:01:0b." Please refer to the "RFC1112" (<http://www.ietf.org/rfc.html>).

In the W5200, IGMP processing to register the multicast-group is internally (automatically) processed. When the user opens the Socket n with multicast mode, the "Join" message is internally transmitted. If the user closes it, the "Leave" message is internally transmitted. After the SOCKET opens, the "Report" message is periodically and internally transmitted when the user communicates.

The W5200 support IGMP version 1 and version 2 only. If user wants use an updated version, the host processes IGMP directly by using the IPRAW mode SOCKET.

#### **SOCKET Initialization**

Choose one SOCKET for multicast communication among 8 SOCKETS of W5200. Set the Sn\_DHAR0 to 'Multicast-group hardware address' and set the Sn\_DIPR0 to 'Multicastgroup IP address.' Then set the Sn\_PORT0 and Sn\_DPORT0 to 'Multicast-group port number.' Set the Sn\_MR(P3:P0) to UDP and set the Sn\_MR(MULTI) to '1.' Finally, execute OPEN command. If the state of Sn\_SR is changed to SOCK\_UDP after the OPEN command, the SOCKET initialization is completed.

```
{
START:
 /* set Multicast-Group information */
Sn_DHAR0 = 0x01; /* set Multicast-Group H/W address(01:00:5e:01:01:0b) */
Sn DHAR1 = 0x00;
Sn_DHAR2 = 0x5E;
```
#### © Copyright 2013 WIZnet Co.,Ltd. All rights reserved.

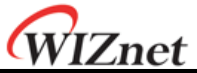

```
Sn_DHAR3 = 0x01;
Sn_DHAR4 = 0x01;
Sn_DHAR5 = 0x0B;Sn\_DIPRO = 211; /* set Multicast-Group IP address(211.1.1.11) */
Sn DIPR1 = 1;
Sn DIPR2 = 1;
Sn_DIRP3 = 11;
Sn_DPORT0 = 0x0BB8; /* set Multicast-GroupPort number(3000) */
Sn_PORT0 = 0x0BB8; /* set SourcePort number(3000) */
Sn_MR = 0x02 | 0x80; /* set UDP mode & Multicast on Socket n Mode Register */
Sn_CR = OPEN; /* set OPEN command */
/* wait until Sn_SR is changed to SOCK_UDP */
if (Sn_SR != SOCK_UDP) Sn_CR = CLOSE; goto START;
}
```
#### **Check received data**

Refer to the "5.2.2.1 Unicast & Broadcast."

#### **Receiving process**

Refer to the "5.2.2.1 Unicast & Broadcast."

#### **Check send data / Sending Process**

Since the user sets the information about multicast-group at SOCKET initialization, user does not need to set IP address and port number for destination any more. Therefore, copy the transmission data to internal TX memory and executes SEND command.

```
{
 /* first, get the free TX memory size */
FREESIZE:
 freesize = Sn_TX_FSR;
 if (freesize<len) goto FREESIZE; // len is send size
 /* calculate offset address */
 dst_mask = Sn_TX_WR0 &gSn_TX_MASK; // dst_mask is offset address
 /* calculate start address(physical address) */
 dst_ptr = gSn_TX_BASE + dst_mask; // dst_ptr is physical start address
 /* if overflow SOCKETTX memory */
```
#### © Copyright 2013 WIZnet Co.,Ltd. All rights reserved.

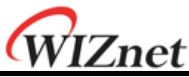

```
if ( (dst\_mask + len) > (gSn_TX_MASK + 1) )
{
    /* copy upper_size bytes of source_addr to destination_address */
    upper_size = (gSn_TX_MASK + 1) – dst_mask;
    memcpy((0x0000 + source_addr), (0x0000 + dst_ptr), upper_size);
    /* update source_addr*/
    source_addr += upper_size;
    /* copy left_size bytes of source_addr to gSn_TX_BASE */
    left_size = len – upper_size;
    memcpy( source_addr, gSn_TX_BASE, left_size);
}
else
{
    /* copy len bytes of source_addr to dst_ptr */
    memcpy( source_addr, dst_ptr, len); 
}
/* increase Sn_TX_WR as length of len */
Sn_TX_WR0 += send_size;
/* set SEND command */
Sn_CR = SEND;
}
```
## **Check complete sending / Timeout**

Since the host manages all protocol process for data communication, timeout cannot occur.

```
{
/* check SEND command completion */
while(SO_IR(SENDOK)=='0'); /* wait interrupt of SEND completion */
S0_IR(SENDOK) = '1'; /* clear previous interrupt of SEND completion */
}
```
## **Check finished / SOCKET close**

Refer to the "5.2.2.1 Unicast & Broadcast."

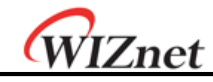

## 5.2.3 IPRAW

IPRAW is data communication using TCP, UDP, and IP layers, which are the lower protocol layers. IPRAW supports IP layer protocol such as ICMP (0x01) and IGMP (0x02) according to the protocol number. The 'ping' of ICMP or IGMP v1/v2 is already included in W5200 by hardware logic. But if the user needs, the host can directly process the IPRAW by opening the Socket n to IPRAW. In the case of using IPRAW mode, user must set the protocol number field of the IP header to what the user wants to use. The protocol number is defined by IANA. Refer to the web ([http://www.iana.org](http://www.iana.org/assignments/protocol-numbers) [/assignments/protocol-numbers](http://www.iana.org/assignments/protocol-numbers)). The protocol number must be configured to Sn\_PROTO before 'SOCKET open.' In IPRAW mode, W5200 does not support TCP (0x06) or UDP (0x11) protocol number. The SOCKET communication of IPRAW mode only allows the communication of an assigned protocol number. The ICMP SOCKET cannot receive unassigned protocol data except assigned protocol data such as IGMP.

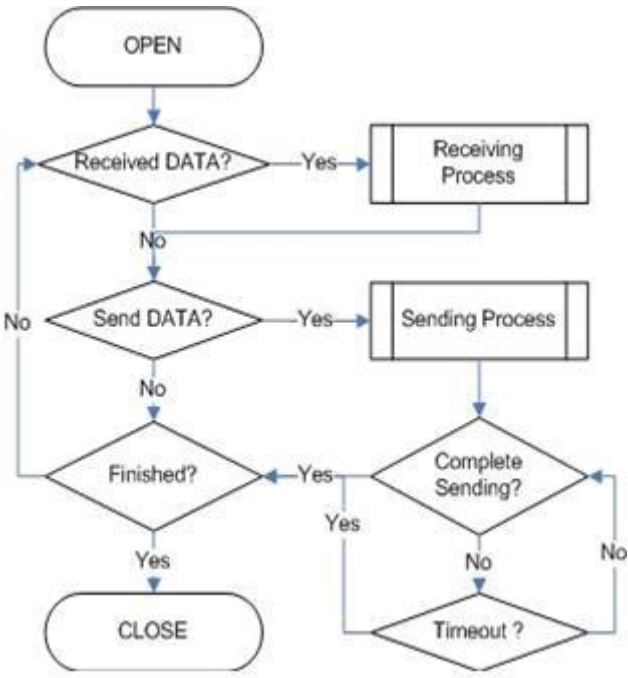

**Figure 14 IPRAW Operation Flow**

## **SOCKET Initialization**

Select the SOCKET and set the protocol number. Then set the Sn\_MR(P3:P0) to IPRAW mode and execute 'OPEN' command. If the Sn\_SR is changed to SOCK\_IPRAW after the 'OPEN' command, the SOCKET initialization is completed.

```
{
START:
/* sets Protocol number */
 /* The protocol number is used in Protocol Field of IP Header. */
Sn_PROTO = protocol_num;
```
![](_page_65_Picture_1.jpeg)

/\* sets IP raw mode \*/  $Sn_MR = 0 \times 03$ ; /\* sets OPEN command \*/ Sn\_CR = OPEN; /\* wait until Sn\_SR is changed to SOCK\_IPRAW \*/ if (Sn\_SR != SOCK\_IPRAW) Sn\_CR = CLOSE; goto START; }

#### **Check received data**

Refer to the "5.2.2.1 Unicast & Broadcast."

#### **Receiving process**

Process the IPRAW data which is received in internal RX memory. The structure of received IPRAW data is as below.

![](_page_65_Figure_7.jpeg)

#### **Figure 15 The receive IPRAW data Format**

The IPRAW data consists 6 bytes PACKET-INFO and DATA packet. The PACKET-INFO contains information about the transmitter (IP address) and the length of the DATApacket. The data reception of IPRAW is the same as UDP data reception except processing the port number of the transmitter in UDP PACKET-INFO. Refer to the "5.2.2.1 Unicast & Broadcast." If the transmitted DATA size is larger than RX memory free size of Socket n , user cannot receive that DATA and also cannot receive fragmented DATA.

#### **Checks send data / Sending process**

The size of DATA which user wants to transmit cannot be larger than Internal TX memory and default MTU. The transmission of IPRAW data is the same as transmission of UDP data except setting 'Destination port number'. Refer to the "5.2.2.1 Unicast & Broadcast."

#### **Complete sending / Timeout**

Same as UDP, please refer to the "5.2.2 UDP."

## **Check finished / SOCKET closed**

Same as UDP, please refer to the "5.2.2 UDP."

![](_page_66_Picture_1.jpeg)

## 5.2.4 MACRAW

The MACRAW communication is based on Ethernet MAC, and it can flexibly use upper layer protocol to suit the host's needs.

The MACRAW mode can only be used with a SOCKET. If the user uses the SOCKET in MACRAW mode, not only can it use the SOCKET1~7 in the 'Hardwired TCP/IP stack', but it can also be used as a NIC (Network Interface Controller). Therefore, any SOCKET1~7 can be used with 'Software TCP/IP stack'. Since the W5200 supports 'Hardwired TCP/IP stack' and 'Software TCP/IP stack', it calls 'Hybrid TCP/IP stack'. If user wants more SOCKETs beyond the supported 8 SOCKETS, the SOCKET in which the user wants high performance should be utilizing the ''Hardwired TCP/IP stack', and the others should be using 'Software TCP/IP stack' by MACRAW mode. So it overcomes the limited capacity of 8 SOCKETS. The SOCKET of MACRAW mode can process all protocols except using in SOCKET1~7. Since the MACRAW communication is pure Ethernet packet communication (there is no other processing), the MACRAW designer should use the 'Software TCP/IP stack' to process the protocol. The MACRAW data should basically contain the 6bytes of 'Source hardware address', 6bytes of 'destination hardware address' and 2bytes of 'Ethernet type' because it is based on Ethernet MAC.

![](_page_66_Figure_5.jpeg)

**Figure 16 MACRAW Operation Flow**

![](_page_67_Picture_1.jpeg)

**SOCKET Initialization**

Select the SOCKET and set the SN\_MR(P3:P0) to MACRAW mode. Then execute the 'OPEN' command. After the 'OPEN' command, if the Sn\_SR is successfully changed to 'SOCK\_MACRAW', the SOCKET initialization is completed. Since all information about communication (Source hardware address, Source IP address, Source port number, Destination hardware address, Destination IP address, Destination port number, Protocol header, etc.) is in the 'MACRAW data', there is no more register setting.

![](_page_67_Picture_245.jpeg)

#### **Check received data**

Refer to the "5.2.2.1 Unicast & Broadcast."

#### **Receiving process**

Process the MACRAW data of the SOCKET which received it in internal RX memory. The structure of the MACRAW data is as below:

![](_page_67_Figure_9.jpeg)

![](_page_67_Figure_10.jpeg)

The MACRAW data consists of 'PACKET-INFO,' 'DATA packet' and 4bytes CRC. The 'PACKET-INFO' is the length of the DATA packet. The 'DATA packet' consists of 6bytes 'Destination MAC address,' 6bytes 'Source MAC address' and 2bytes 'Type,' 46~1500 bytes 'Payload.' The 'Payload' of DATA packet consists of Internet protocol such as ARP, IP according to the 'Type.' The details of 'Type' please refer to the web:

(<http://www.iana.org/assignments/ethernet-numbers>)

```
{
/* calculate offset address */
src_mask = Sn_RX_RD & gSn_RX_MASK; // src_mask is offset address
/* calculate start address(physical address) */
```
<sup>©</sup> Copyright 2013 WIZnet Co.,Ltd. All rights reserved.

![](_page_68_Picture_1.jpeg)

```
src_ptr = gSn_RX_BASE + src_mask; // src_ptr is physical start address
 /* get the received size */
 len = get_Byte_Size_Of_Data_packet // get Byte size of DATA packet from Packet-INFO
 /* if overflow SOCKET RX memory */
 If((src\_mask + len) > (gSn\_RX\_MASK + 1)){
 /* copy upper_size bytes of get_start_address to destination_address */
 upper_size = (gSn_RX_MASK + 1) – src_mask;
   memcpy(src_ptr, dst_addr, upper_size); 
 /* update destination_address */
 dst_addr += upper_size;
 /* copy left_size bytes of gSn_RX_BASE to destination_address */
 left_size = len – upper_size;
 memcpy(src_ptr, dst_addr, left_size);
}
 else
 {
 /* copy len bytes of src_ptr to destination_address */
 memcpy(src_ptr, dst_addr, len);
}
 /* increase Sn_RX_RD as length of len */
 Sn_RX_RD += len;/* extract 4 bytes CRC from internal RX memory and then ignore it */
 memcpy(src_ptr, dst_addr, len);
 /* set RECV command */
 SnCR = RECV;}
```
#### **<Notice>**

If the free size of the internal RX memory is smaller than the MACRAW data, a problem may occasionally occur where some parts of that PACKET-INFO and DATA packet are stored to the internal RX memory. Since the problem occurs as an analysis error for PACKET-INFO, it cannot process the MACRAW data correctly. The closer the internal RX memory is to being full, the higher the probability is for an error to occur. This problem can be resolved if user allows some loss of the MACRAW data.

The solution is as follows:

- Process the internal RX memory as fast as possible to prevent that it closes to full.
- Reduce the receiving load by reception only its MACRAW data by setting the MF (MAC Filter) bit of S0\_MR in sample code of SOCKET initialization.

![](_page_69_Picture_1.jpeg)

![](_page_69_Picture_187.jpeg)

▪If the free size of the internal RX memory is smaller than '1528 - Default MTU(1514)+PACKET  $INFO(2) + DATA packet(8) + CRC(4)$ , close the SOCKET and process all received data. Then reopen the SOCKET. After closing the SOCKET, the received MACRAW data from closing time can be lost.

```
{
/* check the free size of internal RX memory */
if((Sn_RXMEM_SIZE(0) * 1024) - Sn_RX_RSR0(0) < 1528) 
  {
   recved_size = Sn_RX_RSRO(0); /* backup Sn_RX_RSR */
     Sn CR0 = CLOSE; /* SOCKET Closed */
   while(Sn_SR != SOCK_CLOSED); /* wait until SOCKET is closed */
   /* process all data remained in internal RX memory */
  while(recved_size> 0)
      {/* calculate offset address */
       src_mask = Sn_RX_RD&gSn_RX_MASK; // src_mask is offset address
       /* calculate start address(physical address) */
       src_ptr = gSn_RX_BASE + src_mask; // src_ptr is physical start address
       /* if overflow SOCKET RX memory */
       If((src\_mask + len) > (gSn_RX_MASK + 1)){
       /* copy upper_size bytes of get_start_address to destination_address */
         upper_size = (gSn_RX_MASK + 1) – src_mask;
         memcpy(src_ptr, dst_addr, upper_size);
         /* update destination_address */
         dst_address += upper_size;
         /* copy left_size bytes of gSn_RX_BASE to destination_address */
         left_size = len – upper_size;
         memcpy(src_ptr, dst_addr, left_size);
       }
```

```
1Znet
       else
       { /* copy len bytes of src_ptr to destination_address */
         memcpy(src_ptr, dst_addr, len);
       }
       /* increase Sn_RX_RD as length of len */
       Sn_RX_RD += len;
       /* extract 4 bytes CRC from internal RX memory and then ignore it */
       memcpy(src_ptr, dst_addr, len);
       /* calculate the size of remained data in internal RX memory*/
recved_size = recved_size – 2 – len – 4; 
      }
  /* Reopen the SOCKET */
 /* sets MAC raw mode with enabling MAC filter */
   S0_MR = 0x44; /* or S0_MR = 0x04 */
/* sets OPEN command */
   SO CR = OPEN;
   /* wait until Sn_SR is changed to SOCK_MACRAW */
   while (Sn_SR != SOCK_MACRAW);
  }
else /* process normally the DATA packet from internal RX memory */
  {/* This block is same as the code of "Receiving process" stage*/
  }
}
```
## **Check send data / sending process**

The size of the data which the user wants to transmit cannot be larger than the internal TX memory and default MTU. The host generates the MACRAW data in the same format as the "Receiving process" data packet, and transmits it. At this time, if the size of the generated data is smaller than 60bytes, the transmitted Ethernet packet internally fills to 60bytes by "Zero padding" and then it is transmitted.

```
{
/* first, get the free TX memory size */
FREESIZE:
freesize = S0_TX_FSR;
if (freesize<send_size) goto FREESIZE;
/* calculate offset address */
dst_mask = Sn_TX_WR0 &gSn_TX_MASK; // dst_mask is offset address
 /* calculate start address(physical address) */
```
#### © Copyright 2013 WIZnet Co.,Ltd. All rights reserved.

![](_page_71_Picture_1.jpeg)

```
dst_ptr = gSn_TX_BASE + dst_mask; // dst_ptr is physical start address
 /* if overflow SOCKETTX memory */
 if ( (dst\_mask + len) > (gSn_TX_MASK + 1) )
 {/* copy upper_size bytes of source_addr to destination_address */
    upper_size = (gSn_TX_MASK + 1) - dst_mask;memcpy(src_ptr, dst_addr, upper_size);
    /* update source_addr*/
    source_addr += upper_size;
    /* copy left_size bytes of source_addr to gSn_TX_BASE */
    left_size = len – upper_size;
    memcpy(src_ptr, dst_addr, left_size);
 }
 else
 {/* copy len bytes of source_addr to destination_address */
    memcpy(src_ptr, dst_addr, len);
 }
/* increase Sn_TX_WR as length of len */
 Sn_TX_WR += send_size;
/* set SEND command */
   SO_CCR = SEND;
}
```
## **Check complete sending**

Since the host manages all protocol processors to communicate, the timeout can notoccur.

![](_page_71_Figure_5.jpeg)

## **Check finished / SOCKET close**

Refer to the "5.2.2.1 Unicast & Broadcast."
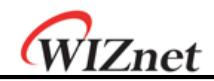

## 6 External Interface

For the communication with MCU, W5200 provides SPI I/F modes. For the communication with Ethernet PHY, MII is used.

## 6.1 SPI (Serial Peripheral Interface) mode

Serial Peripheral Interface Mode uses only four pins for data communication. Four pins are CSn, SCLK, MOSI, and MISO.

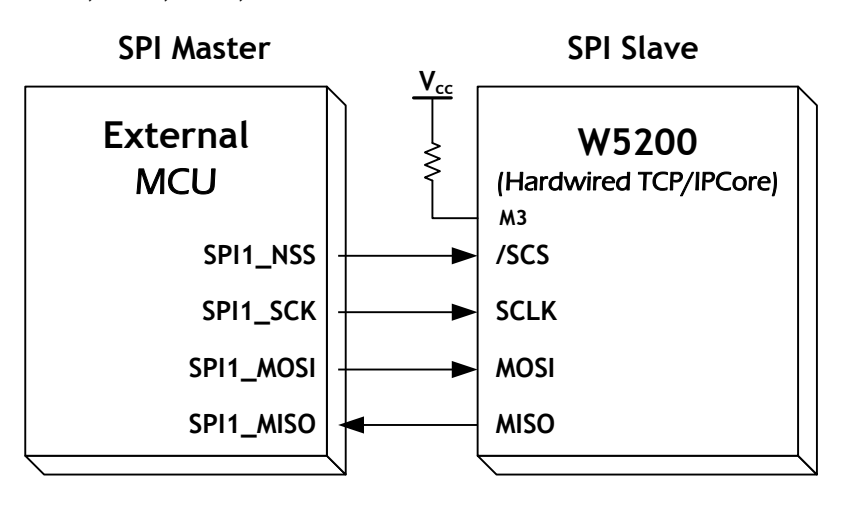

#### **Figure 18 SPI Interface**

## 6.2 Device Operations

W5200 is controlled by a set of instruction that is sent from a external host , commonly referred to as the SPI Master. The SPI Master communicates with W5200 via the SPI bus, which is composed of four signal lines: Slave Chip Select (CSn), Serial Clock (SCLK), MOSI (Master Out Slave In) and MISO (Master In Slave Out).

The SPI protocol defines four modes for its operation (Mode 0-3). Each mode differs according to the SCLK polarity and phase - how the polarity and phase control the flow of data on the SPI bus. The W5200 operates as SPI Slave device and supports the most common modes - SPI Mode 0 and 3.

The only difference between SPI Mode 0 and 3 is the polarity of the SCLK signal at the inactive state. With SPI Mode 0 and 3, data is always latched in on the rising edge of SCLK and always output on the falling edge of SCLK.

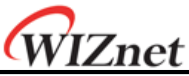

- 6.3 Process of using general SPI Master device
	- **1. Configure Input/Output direction on SPI Master Device pins.**
	- **2. Configure CSn as 'High' on inactive**
	- **3. Write target address for transmission on SPDR register (SPI Data Register).**
	- **4. Write OP code and data length for transmission on SPDR register.**
	- **5. Write desired data for transmission on SPDR register.**
	- **6. Configure CSn as 'Low' (data transfer start)**
	- **7. Wait for reception complete**
	- **8. If all data transmission ends, configure CSn as 'High'**

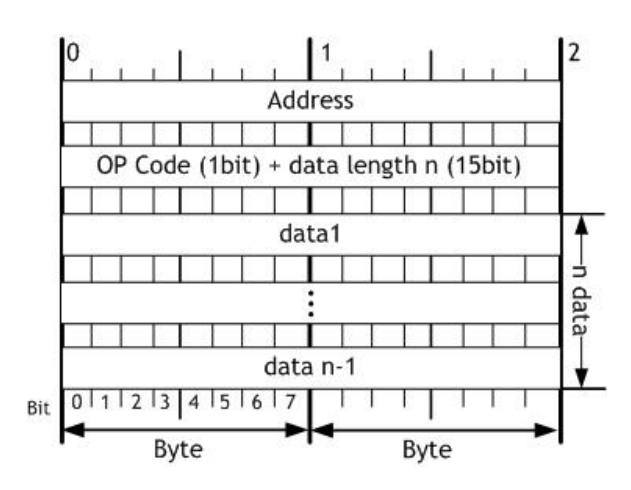

**Figure 19 W5200 SPI Frame Format**

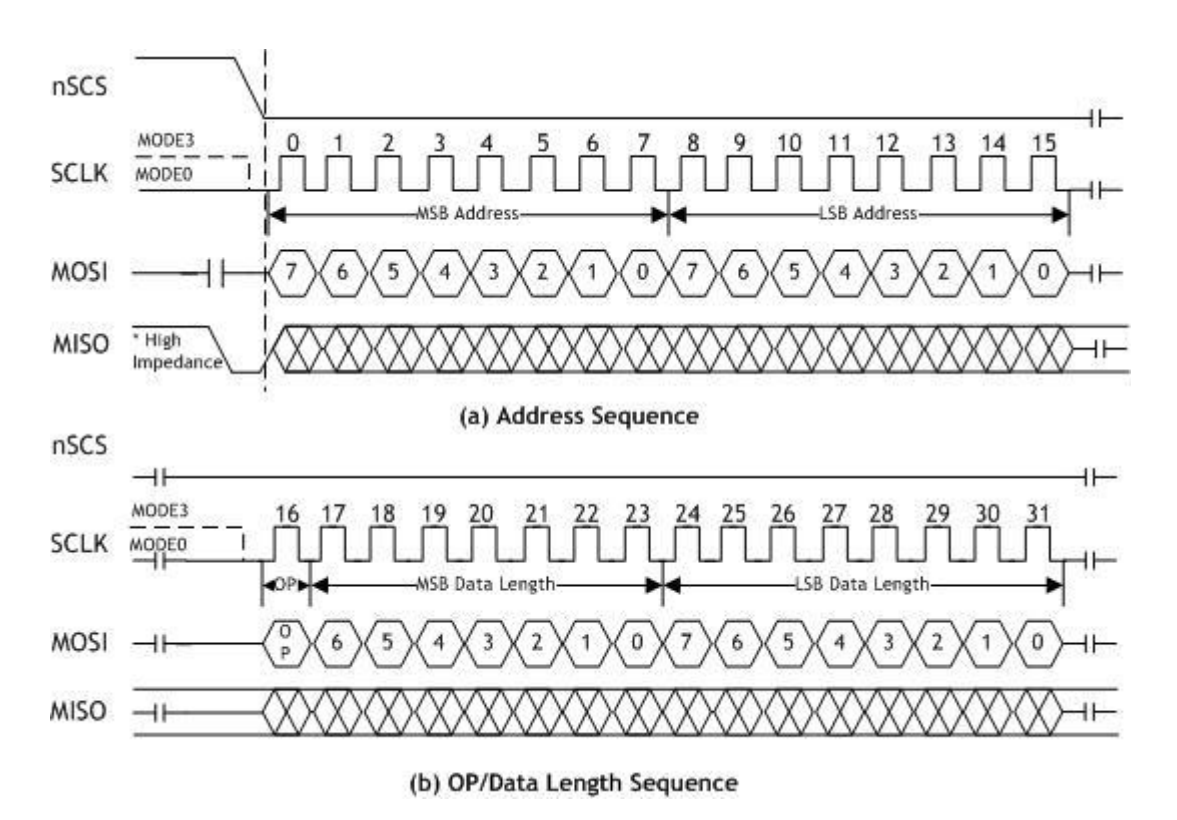

**Figure 20 Address and OP/DATA Length Sequence Diagram**

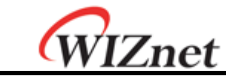

#### **READ Processing**

The READ Processing Sequence Diagram is shown in Figure 20. The READ processing is entered by driving CSn low, followed by the Address, the OP code, the Data Length and the Dummy data byte on MOSI. And then W5200 read the data byte on MISO. The Address, the OP/Data Length Sequence Diagram and the Data are shown in Figure 19. The OP code (OP) is defined type of the READ OP and WIRTE OP. On  $OP = 0$ , the read operation is selected. Otherwise, On OP = 1, the write operation is selected.

In W5200 SPI mode, the Byte READ processing and the burst READ processing are provided. The Byte READ processing takes 4 instructions which is consist of the 16-bit Address, the 1-bit OP code(0x0), the 15-bit Data length and 8-bit Data. Otherwise, The Burst READ processing only takes the Data instruction after the setting of the burst read processing. To distinguish between the Byte READ and the burst READ processing, the Data length is used. If the Data length is '1,' the Byte READ processing is operated. Otherwise, the Burst READ Processing is operated when the Data length is more than two. The MISO pin should be selected by driving MISO low after the falling edge of the CSn.

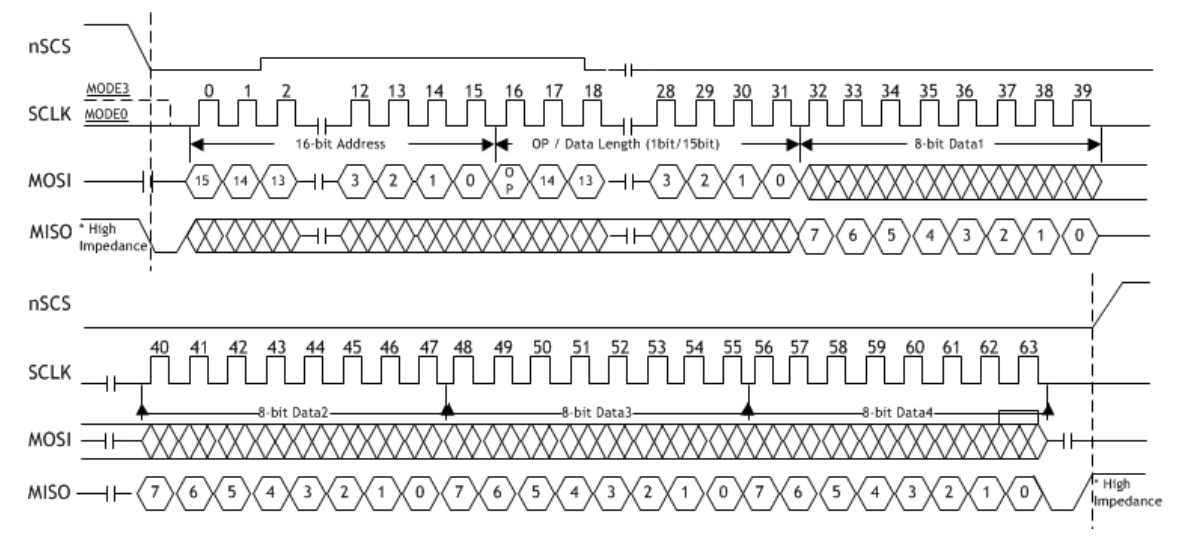

#### **Figure 21 READ Sequence**

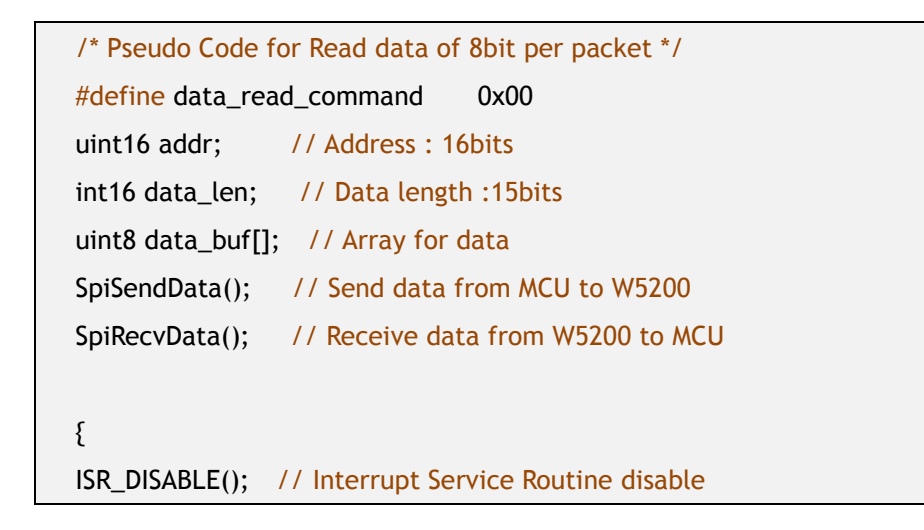

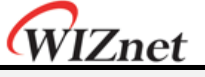

CSoff(); // CS=0, SPI start

#### // SpiSendData

```
SpiSendData(((addr+idx) & 0xFF00) >> 8); // Address byte 1
SpiSendData((addr+idx) & 0x00FF); // Address byte 2
```

```
// Data write command + Data length upper 7bits
SpiSendData((data_read_command| ((data_len& 0x7F00) >> 8)));
// Data length bottom 8bits
SpiSendData((data_len& 0x00FF));
// Read data:On data_len> 1, Burst Read Processing Mode.
```

```
for(int idx = 0; idx < data_len; idx++)
{
   SpiSendData(0); // Dummy data
   data_buf[idx] = SpiRecvData(idx); // Read data
}
CSon(); // CS=1, SPI end
ISR_ENABLE(); // Interrupt Service Routine disable
}
```
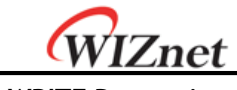

#### **WRITE Processing**

The WRITE Processing Sequence Diagram is shown in Figure 21.The WRITE processing is entered by driving CSn low, followed by the Address, the OP code, the Data Length, and the Data byte on MOSI.

In W5200 SPI mode, the Byte WRITE processing and the Burst WRITE processing are provided. The Byte WRITE processing takes 4 instructions which is consist of the 16-bit Address, the 1-bit OP code(0x1), the 15-bit Data length and 8-bit Data. Otherwise, The Burst WRITE processing only takes the Data instruction after the setting of the Burst WRITE processing. To distinguish between the Byte WRITE and the Burst WRITE processing, the Data length is used. If the Data length is '1,' the Byte WRITE processing is operated. Otherwise, the Burst WRITE Processing is operated when the Data length is more than two. The MOSI pin should be selected by driving MOSI low after the falling edge of the CSn.

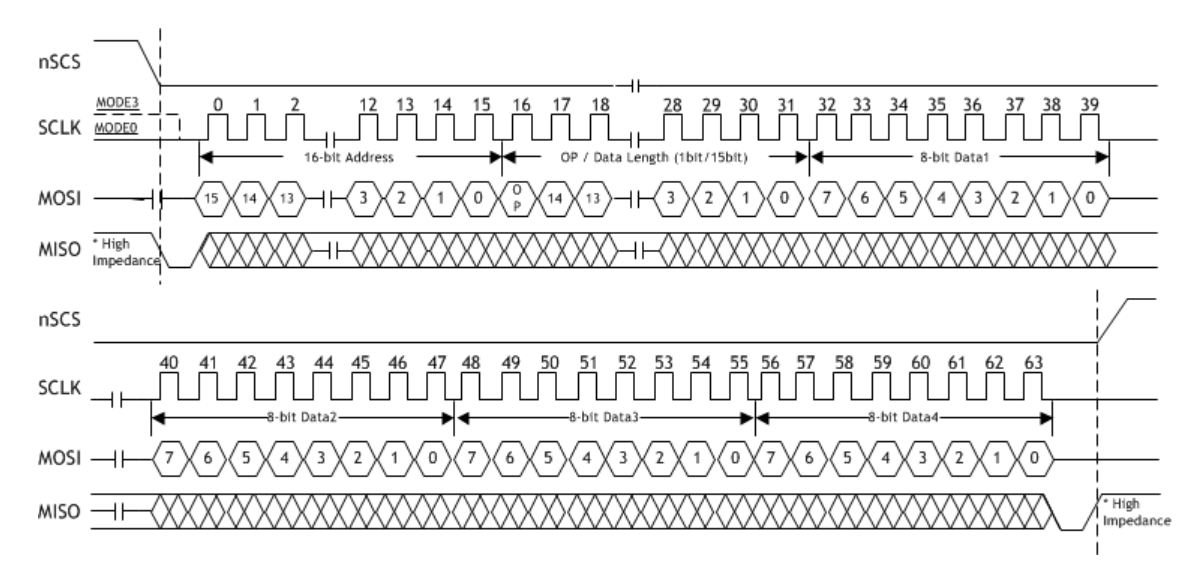

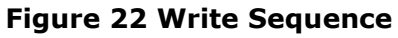

**/\* Pseudo Code for Write data of 8bit per packet \*/** #define data\_write\_command 0x80 uint16 addr; // Address: 16bits int16 data\_len; // Data length :15bits uint8 data\_buf[]; // Array for data SpiSendData(); //Send data from MCU to W5200 { ISR\_DISABLE();// Interrupt Service Routine disable

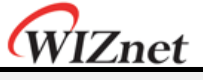

CSoff();// CS=0, SPI start

SpiSendData(((addr+idx) & 0xFF00) >> 8); // Address byte 1 SpiSendData((addr+idx) & 0x00FF); // Address byte 2

// Data write command + Data length upper 7bits SpiSendData((data\_write\_command | ((data\_len& 0x7F00) >> 8))); // Data length bottom 8bits SpiSendData((data\_len& 0x00FF));

// Write data: On data\_len> 1, Burst Write Processing Mode. for(int  $idx = 0$ ;  $idx = data_{en}$ ;  $idx++)$ SpiSendData(data\_buf[idx]);

CSon(); // CS=1, SPI end IINCHIP\_ISR\_ENABLE(); // Interrupt Service Routine disable }

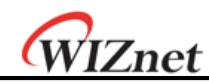

# 7 Electrical Specifications

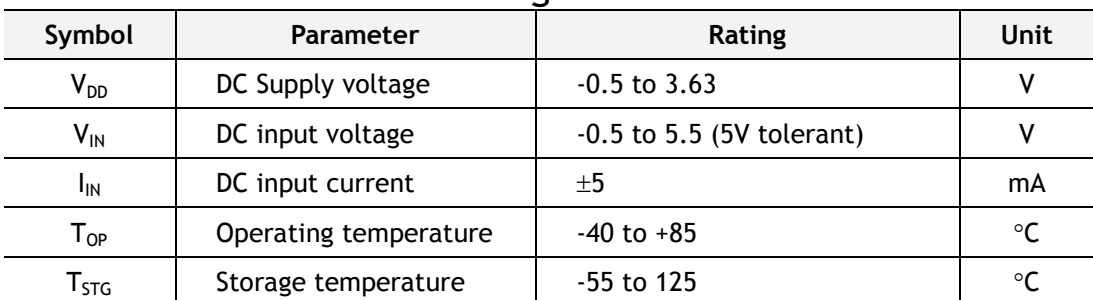

## 7.1 Absolute Maximum Ratings

**\*COMMENT**: Stressing the device beyond the "Absolute Maximum Ratings" may cause permanent damage.

## 7.2 DC Characteristics

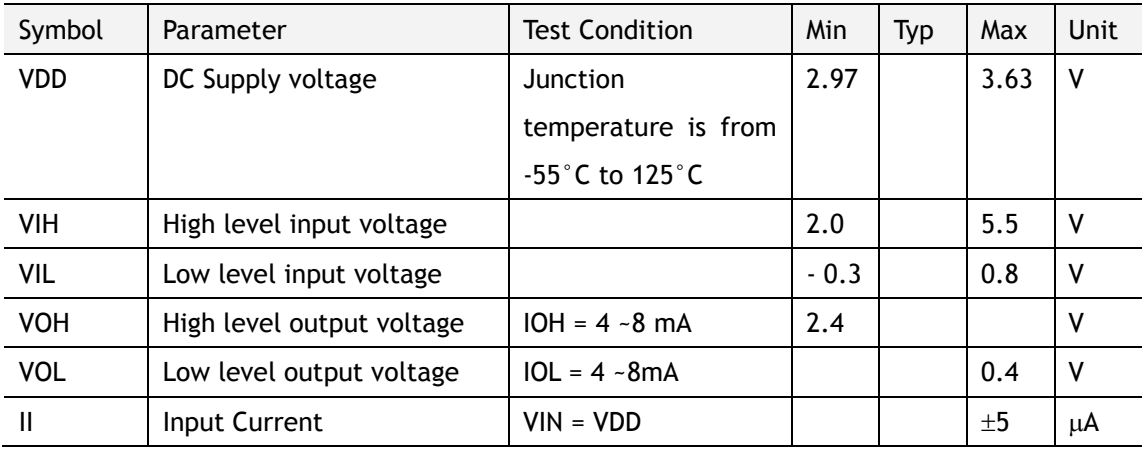

## 7.3 POWER DISSIPATION(Vcc 3.3V Temperature 25°C)

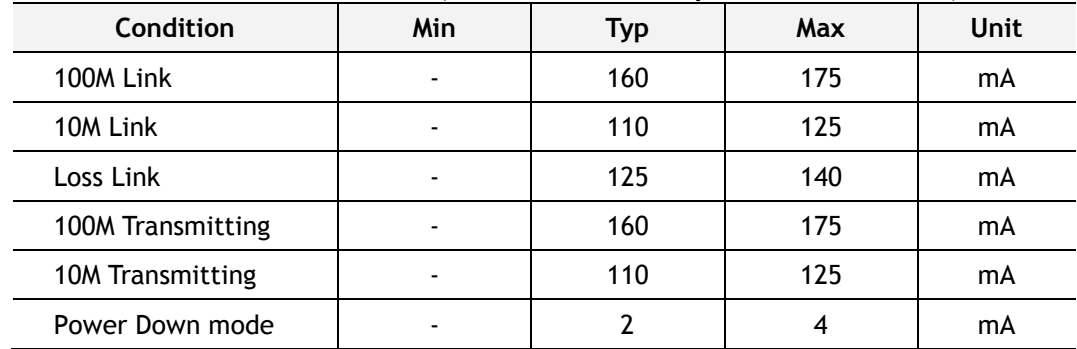

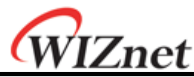

7.4 AC Characteristics

7.4.1 Reset Timing

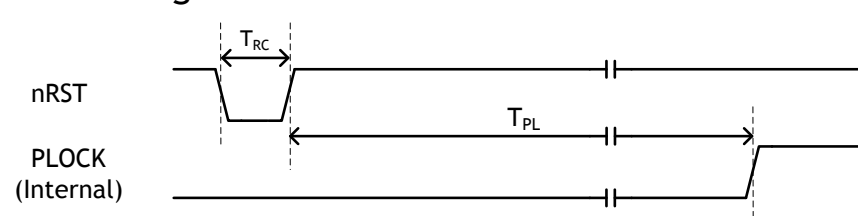

**Figure 23 Reset Timing**

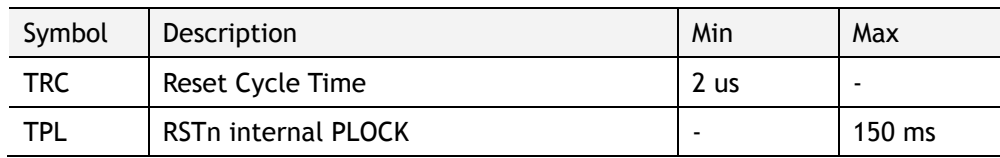

## 7.4.2 Crystal Characteristics

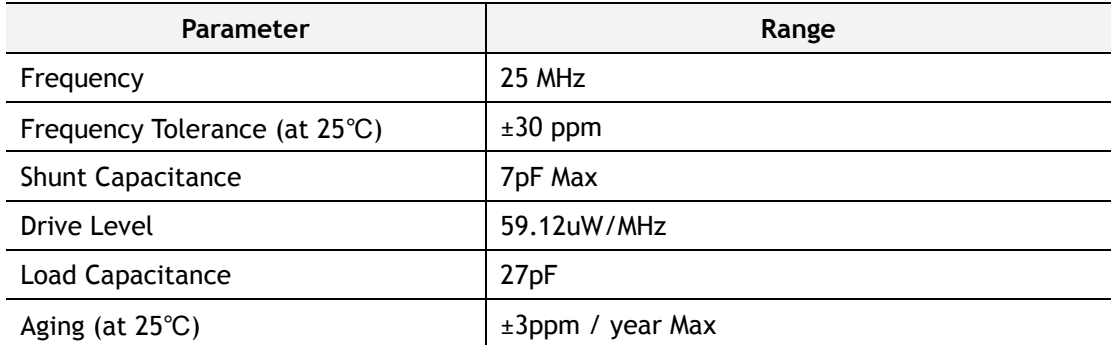

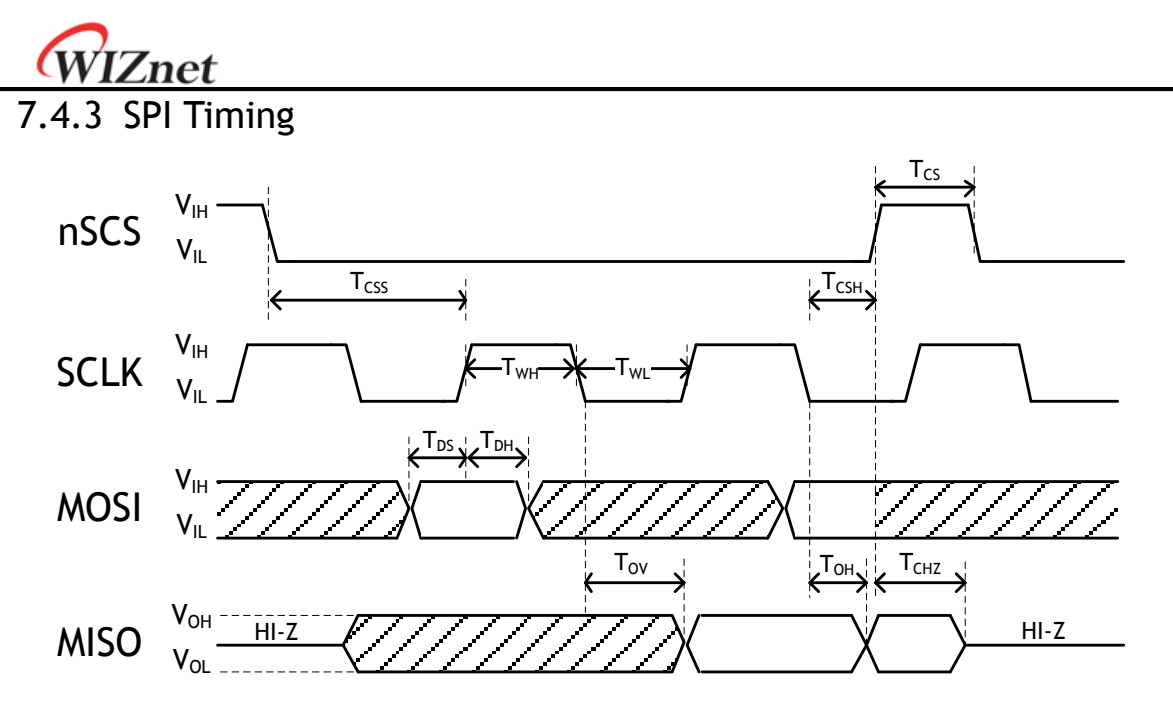

#### Figure 24 SPI Timing

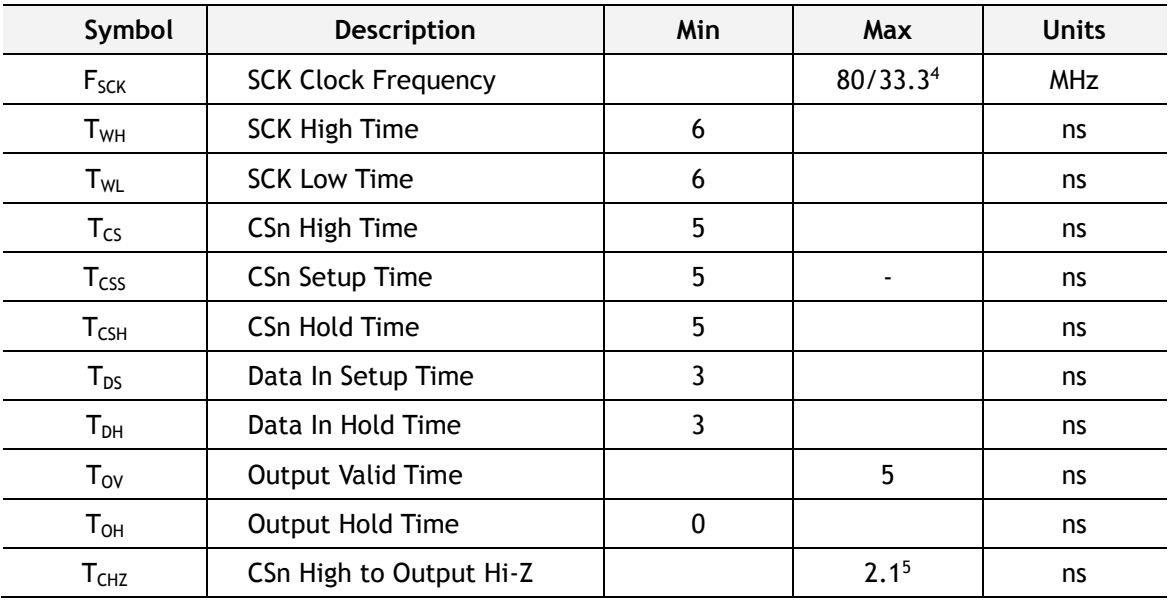

 $\overline{a}$ 

<sup>4</sup> Theoretical Guaranteed Speed

Even though theoretical design speed is 80MHz, the signal in the high speed may be distorted because of the circuit crosstalk and the length of the signal line. The minimum guaranteed speed of the SCLK is 33.3 MHz which was tested and measured with the stable waveform.

<sup>5</sup> 2.1ns is when pn loaded with 30pF. The time is shorter with lower capacitance.

<sup>©</sup> Copyright 2013 WIZnet Co.,Ltd. All rights reserved.

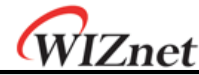

#### 7.4.4 Transformer Characteristics **Parameter Transmit End Receive End** Turn Ratio 1:1 1:1 1:1 1:1 Inductance 350 uH 350 uH PHY-side RJ45-side PHY-side RJ45-side  $-TX+$  $TD+$  $TD+$  $-TX+$ TCT. TCT- $\mathbb{R}$ CMT TX-TD- $TD-$ TX- $1:1$  $1:1$ CMT  $RD+$  $RX+$  $RD +$  $-RX+$ **CMT** RCT RD-RX--RX-RD- $1:1$  $1:1$ CMT **RCT Asymmetric Transformer Symmetric Transformer**

**Figure 25 Transformer Type**

In case of using internal PHY mode, be sure to use symmetric transformer in order to support Auto MDI/MDIX(Crossover).

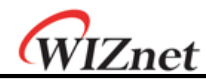

# 8 IR Reflow Temperature Profile (Lead-Free)

Moisture Sensitivity Level : 3

Dry Pack Required: Yes

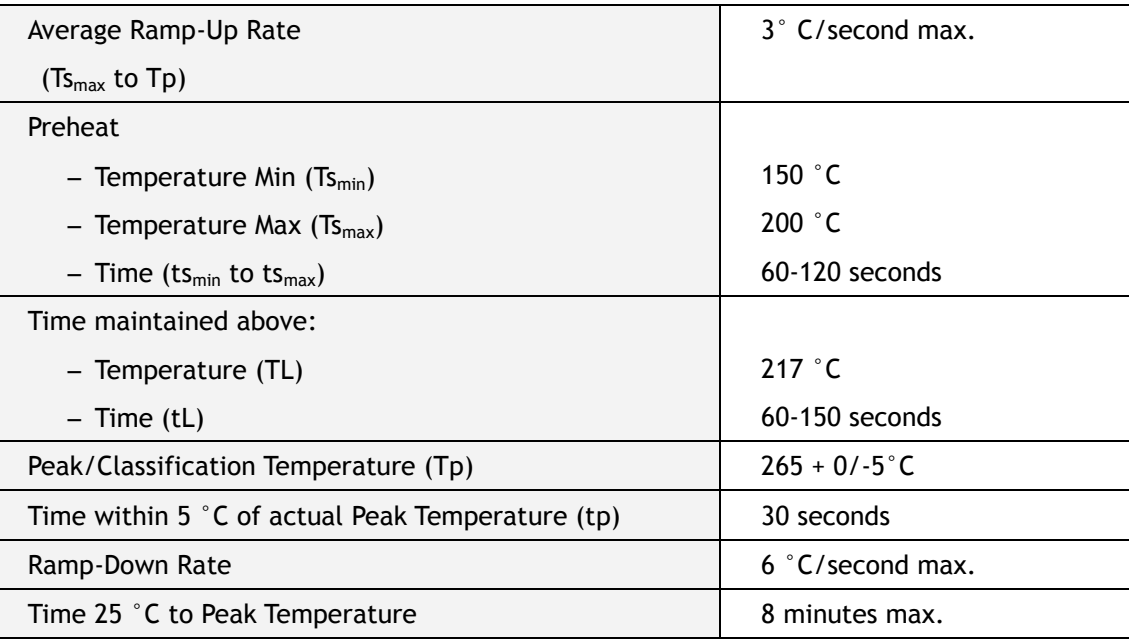

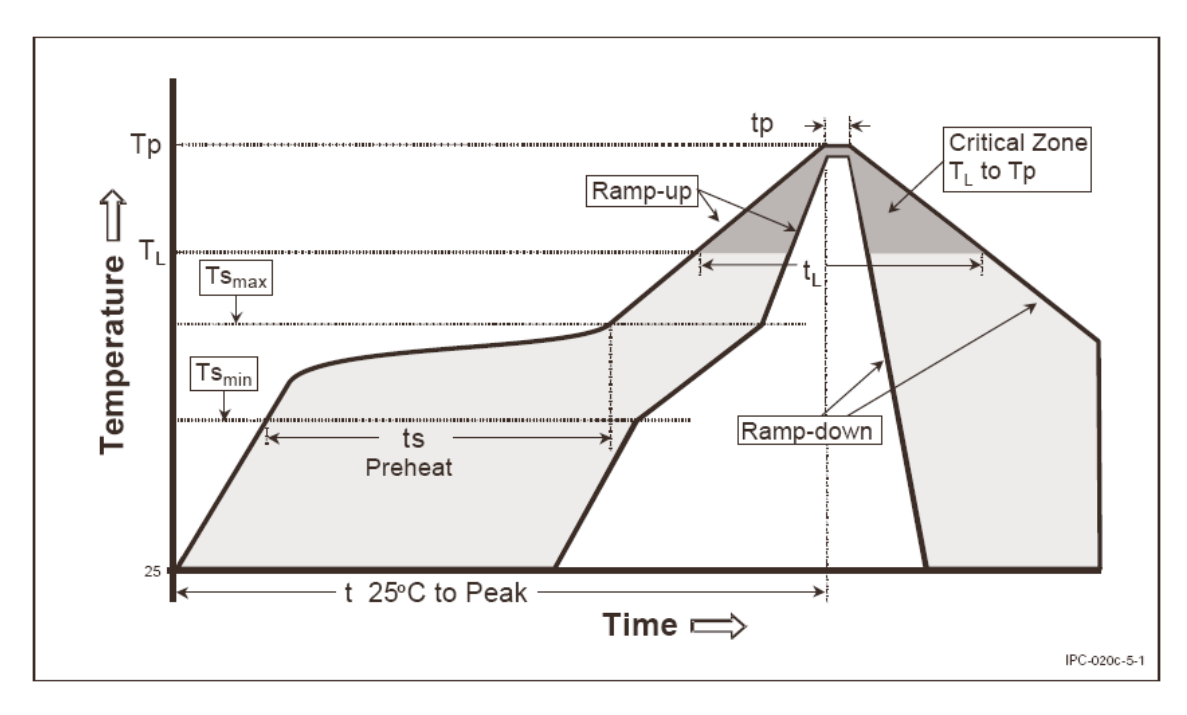

**Figure 26 IR Reflow Temperature**

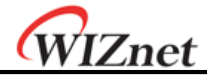

## 9 Package Descriptions

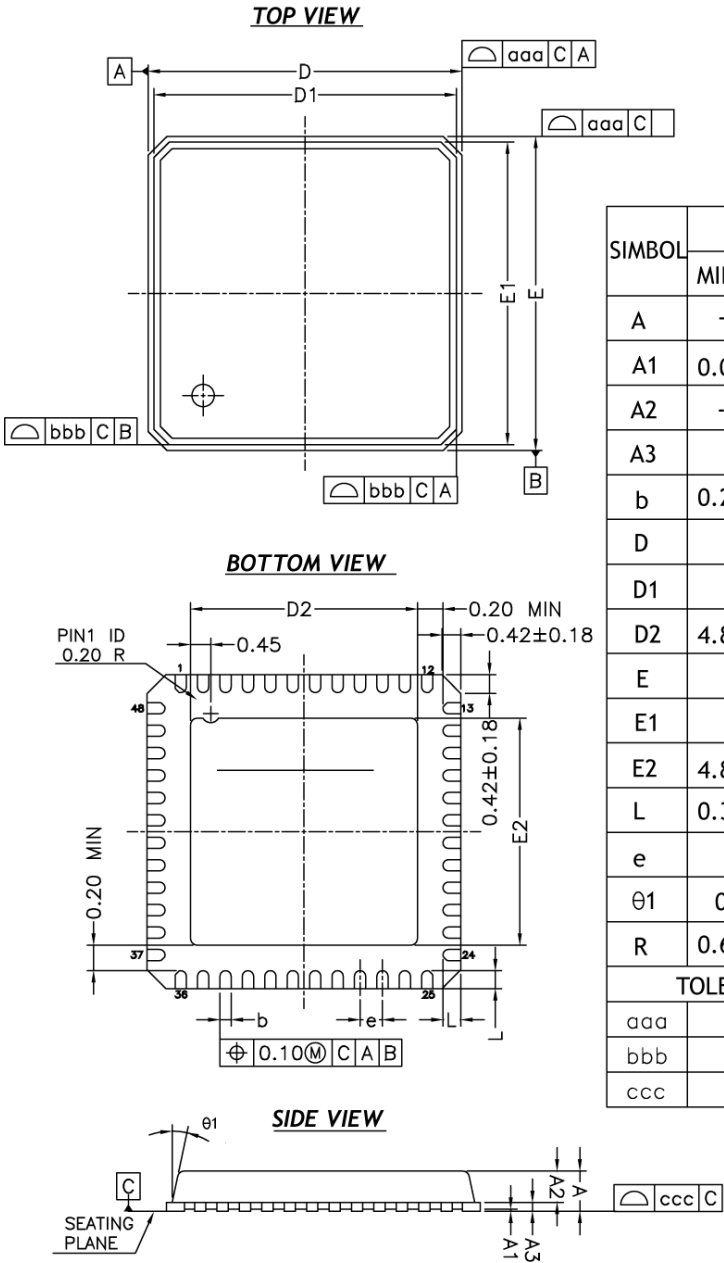

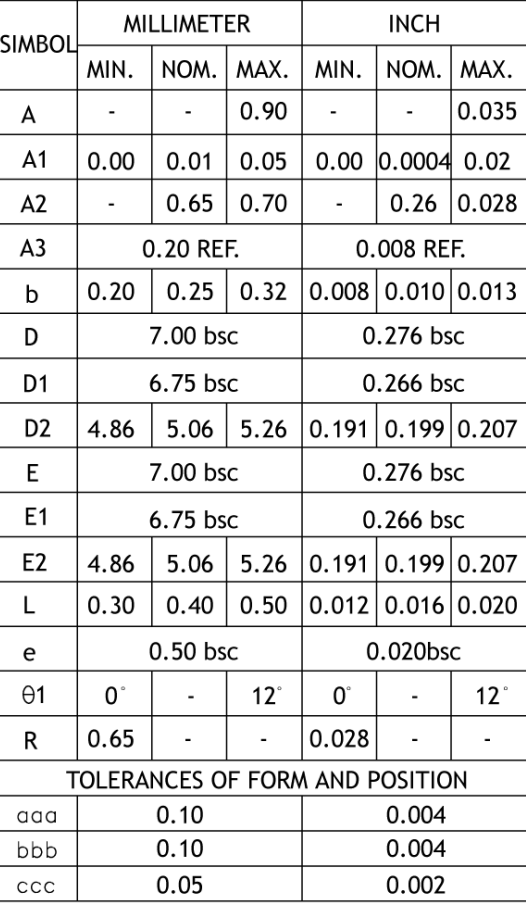

### **Figure 27 Package Dimensions**

Note:

- **1. All dimensions are in millimeters.**
- **2. Die thickness allowable is 0.0304 mm MAXMUM (0.012 Inches MAXIMUM)**
- **3. Dimension & tolerances conform to same Y14.5M. -1994.**
- **4. Dimension applies to plated terminal and is measured between 0.20 and 0.25mm from terminal tip.**
- **5. The pin #1 identifier must be placed on the top surface of the package by using indentation mark or other feature of package body.**
- **6. Exact shape and size of this feature is optional.**

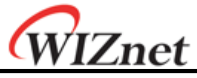

- **7. Package warpage max 0.08 mm.**
- **8. Applied for exposed pad and terminals. Exclude embedding part of exposed pad from measuring**
- **9. Applied only to terminals**
- **10. Package corners unless otherwise specified are R0.175+/- 0.025mm**

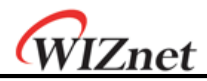

# Document History Information

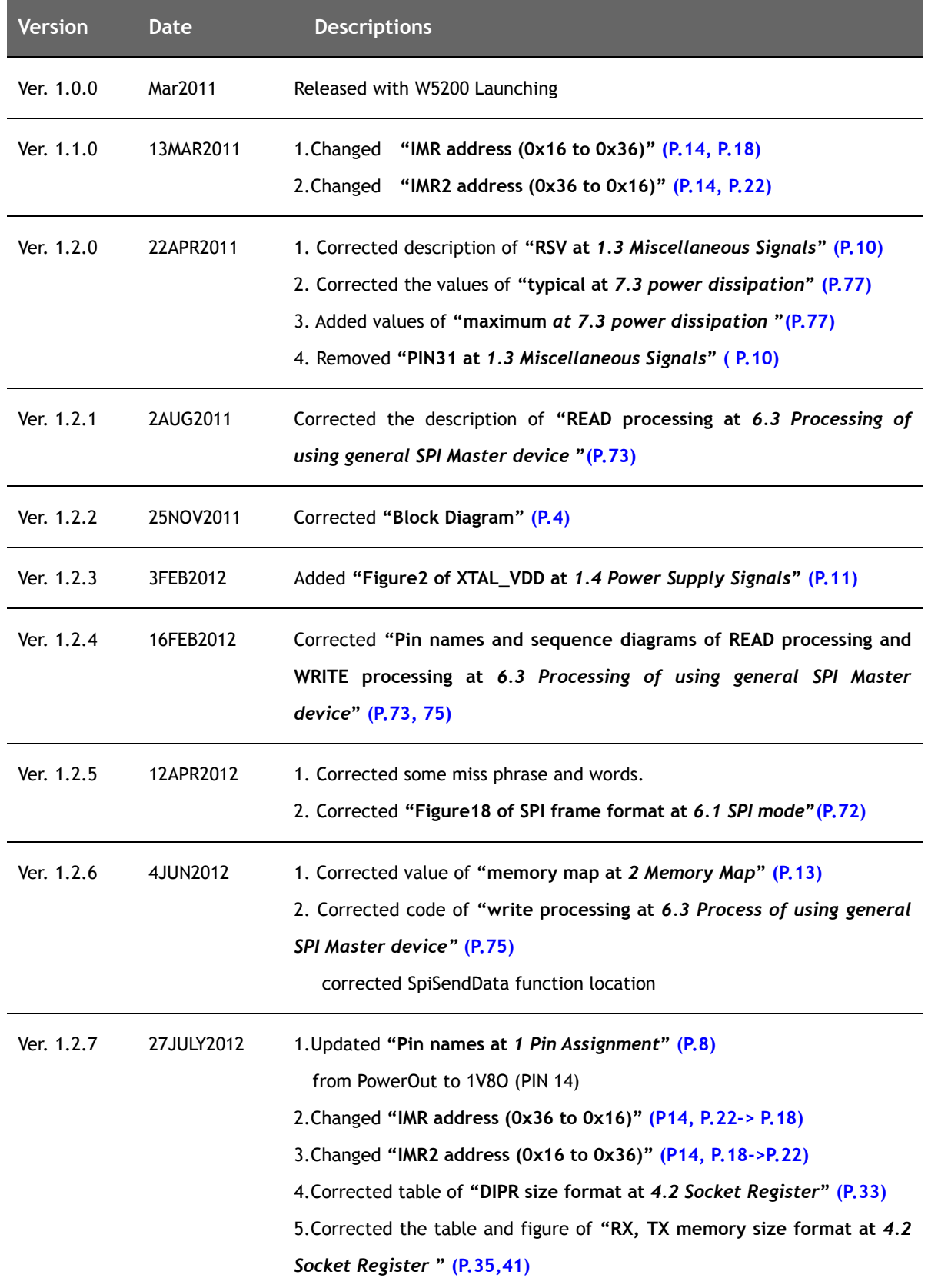

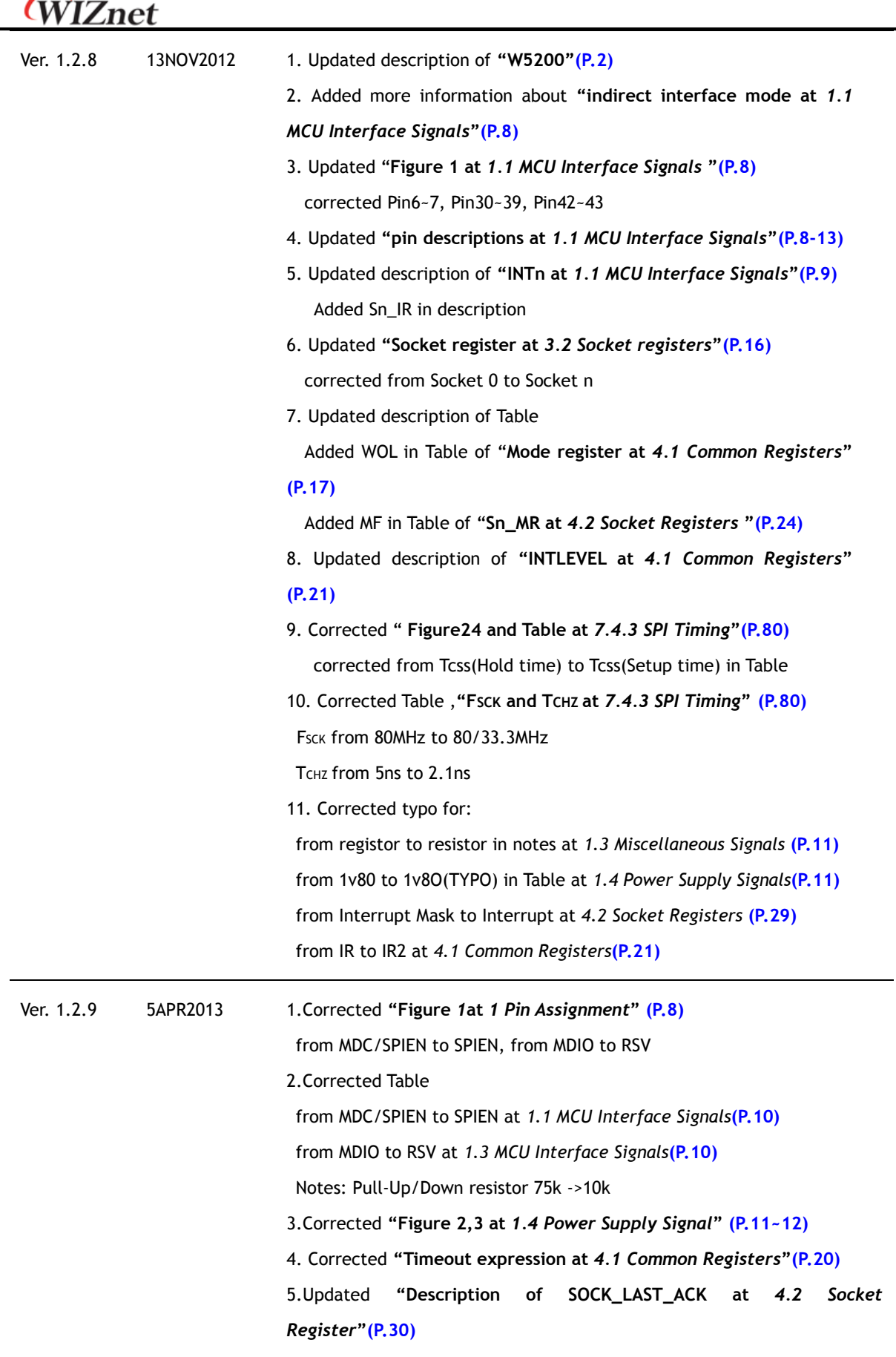

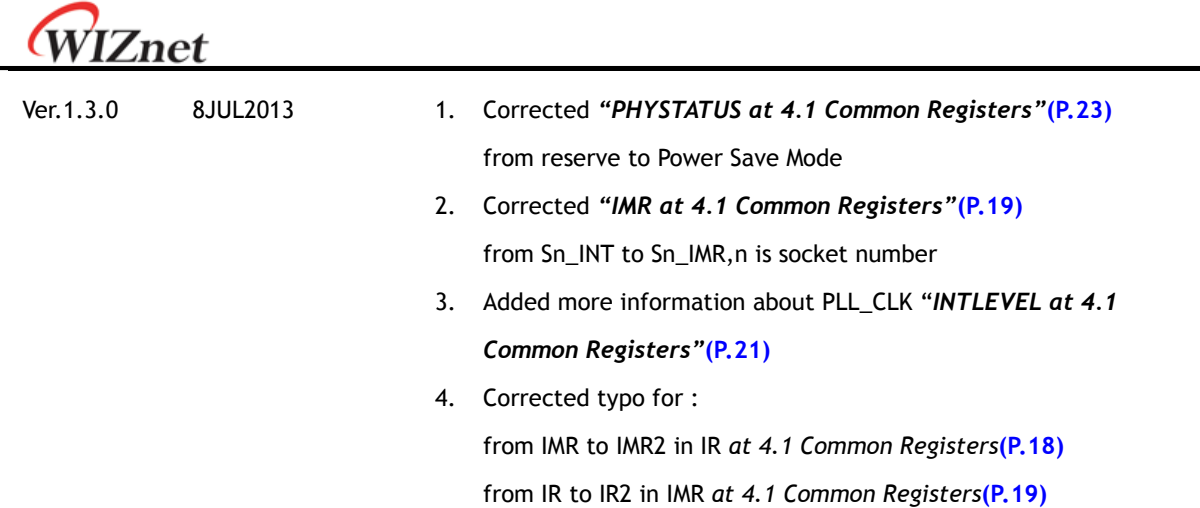

*iEthernet* 

# **Copyright Notice**

Copyright 2013 WIZnet Co.,Ltd. All Rights Reserved. Technical Support: [support@wiznet.co.kr](mailto:support@wiznet.co.kr) Sales & Distribution: [sales@wiznet.co.kr](mailto:sales@wiznet.co.kr) For more information, visit our website at [http://www.wiznet.co.kr](http://www.wiznet.co.kr/)

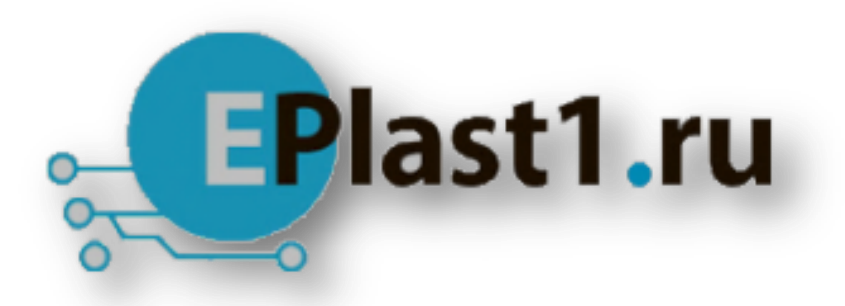

Компания «ЭлектроПласт» предлагает заключение долгосрочных отношений при поставках импортных электронных компонентов на взаимовыгодных условиях!

Наши преимущества:

- Оперативные поставки широкого спектра электронных компонентов отечественного и импортного производства напрямую от производителей и с крупнейших мировых складов;
- Поставка более 17-ти миллионов наименований электронных компонентов;
- Поставка сложных, дефицитных, либо снятых с производства позиций;
- Оперативные сроки поставки под заказ (от 5 рабочих дней);
- Экспресс доставка в любую точку России;
- Техническая поддержка проекта, помощь в подборе аналогов, поставка прототипов;
- Система менеджмента качества сертифицирована по Международному стандарту ISO 9001;
- Лицензия ФСБ на осуществление работ с использованием сведений, составляющих государственную тайну;
- Поставка специализированных компонентов (Xilinx, Altera, Analog Devices, Intersil, Interpoint, Microsemi, Aeroflex, Peregrine, Syfer, Eurofarad, Texas Instrument, Miteq, Cobham, E2V, MA-COM, Hittite, Mini-Circuits,General Dynamics и др.);

Помимо этого, одним из направлений компании «ЭлектроПласт» является направление «Источники питания». Мы предлагаем Вам помощь Конструкторского отдела:

- Подбор оптимального решения, техническое обоснование при выборе компонента;
- Подбор аналогов;
- Консультации по применению компонента;
- Поставка образцов и прототипов;
- Техническая поддержка проекта;
- Защита от снятия компонента с производства.

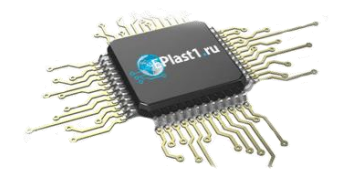

#### **Как с нами связаться**

**Телефон:** 8 (812) 309 58 32 (многоканальный) **Факс:** 8 (812) 320-02-42 **Электронная почта:** [org@eplast1.ru](mailto:org@eplast1.ru) **Адрес:** 198099, г. Санкт-Петербург, ул. Калинина, дом 2, корпус 4, литера А.